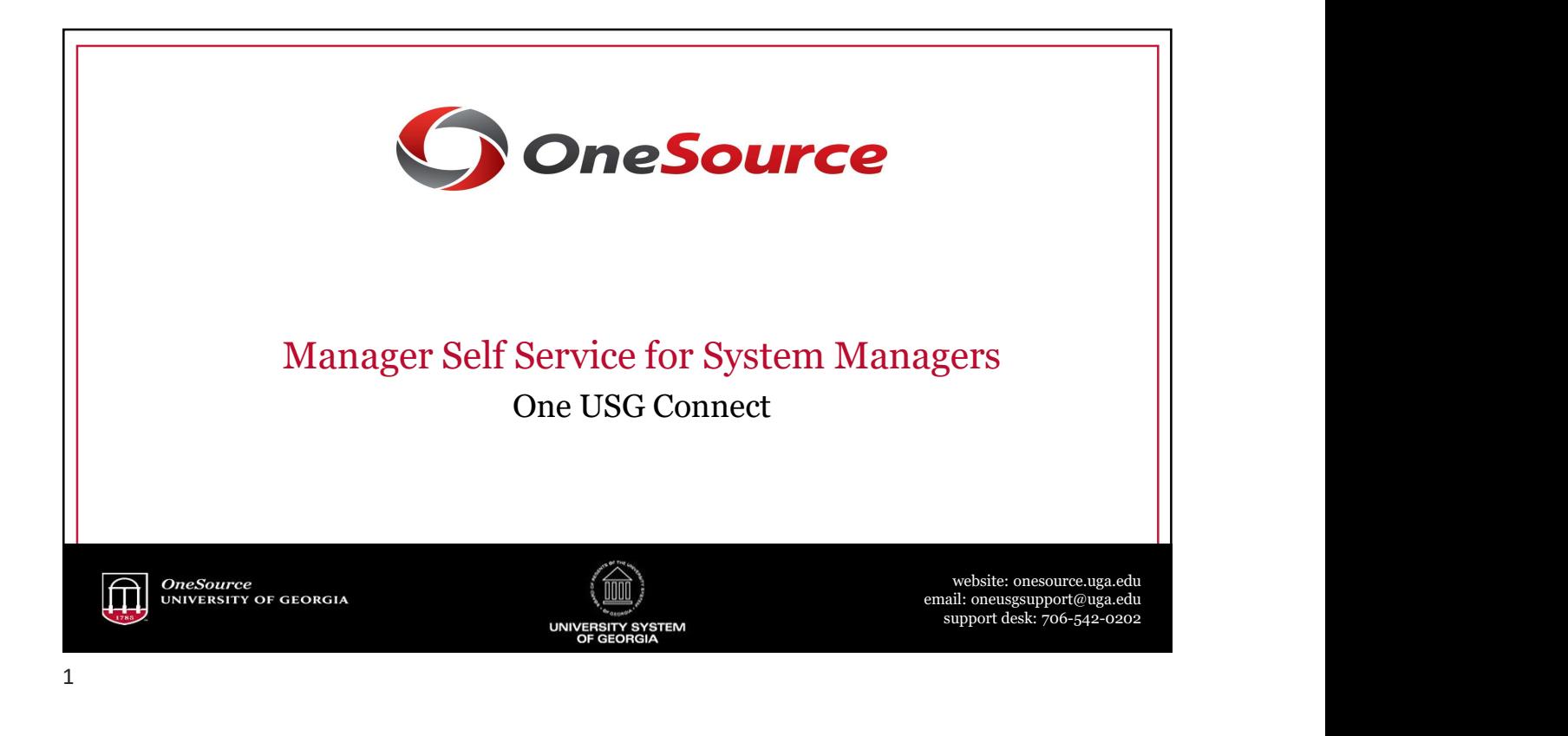

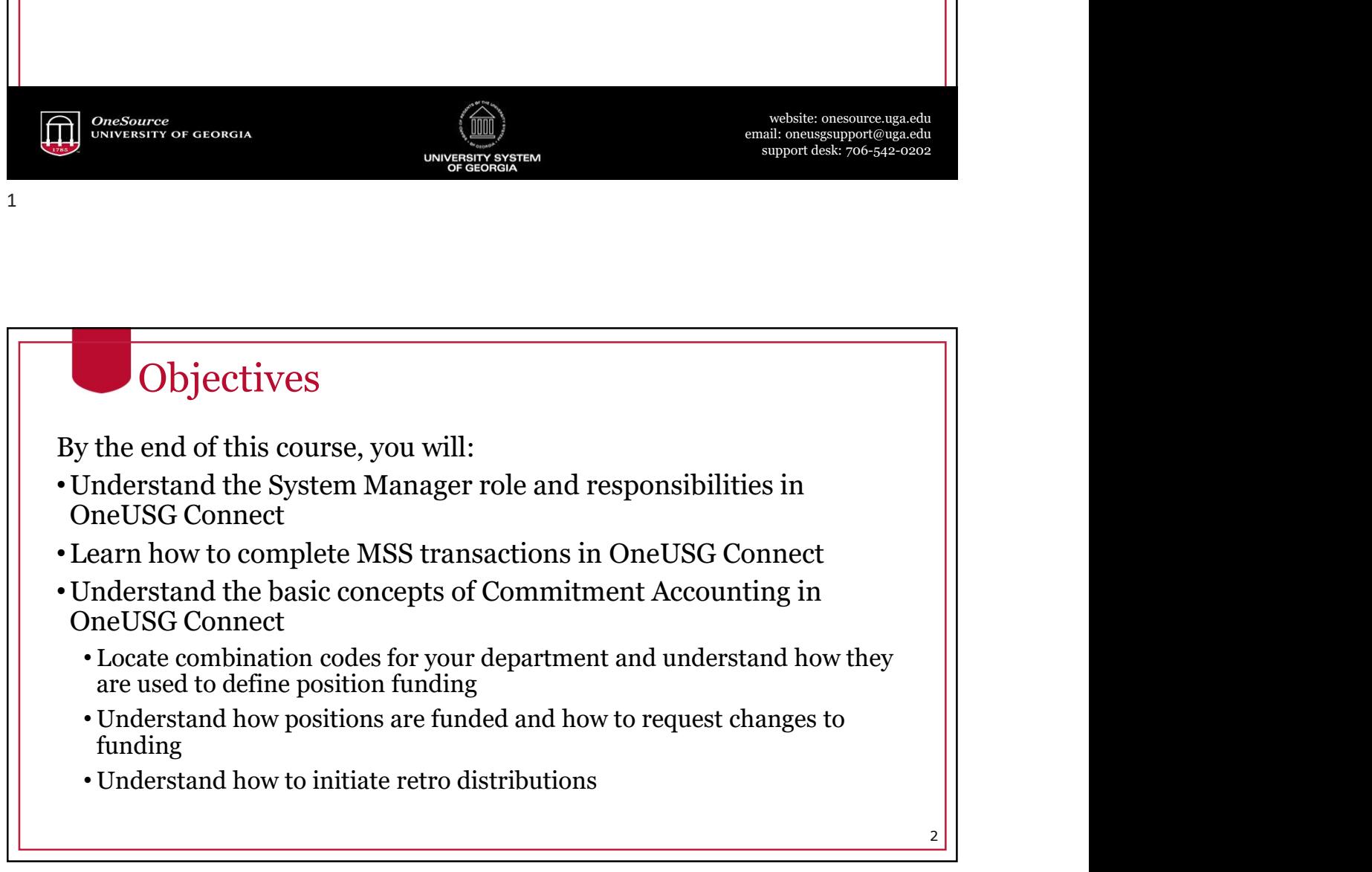

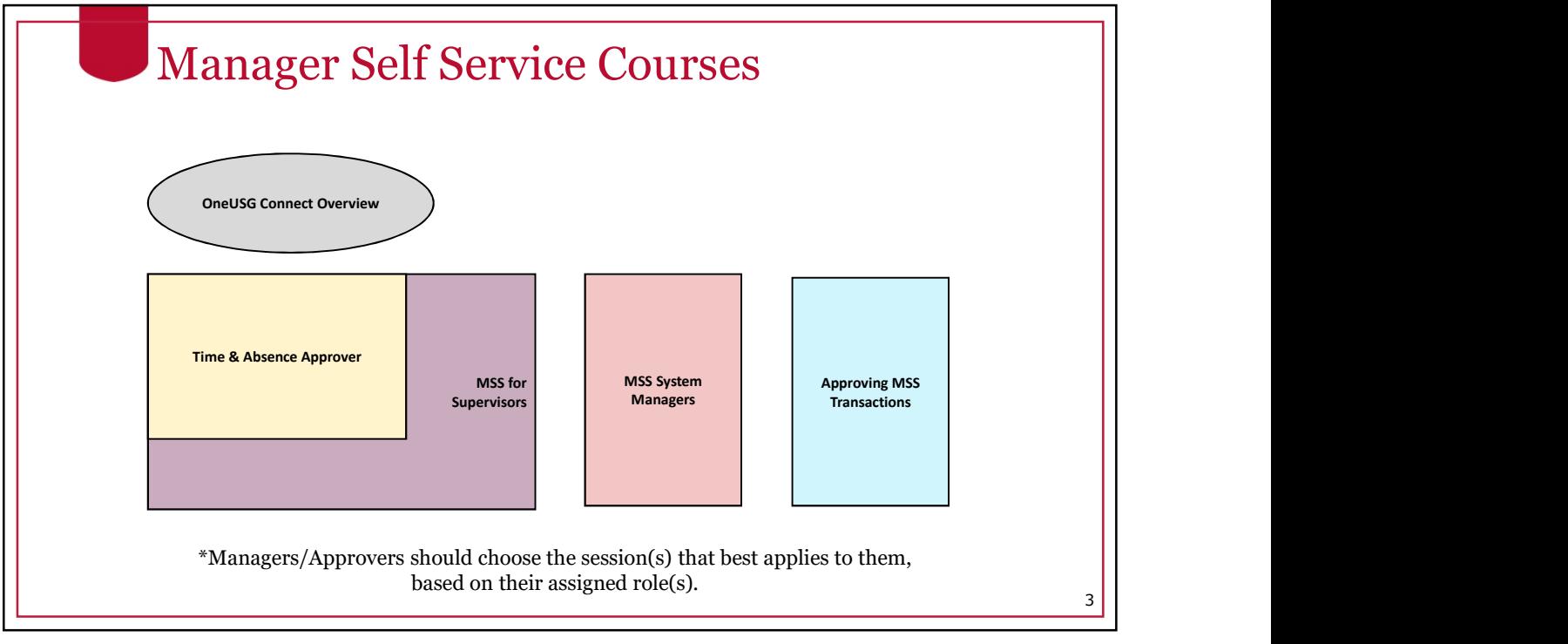

3

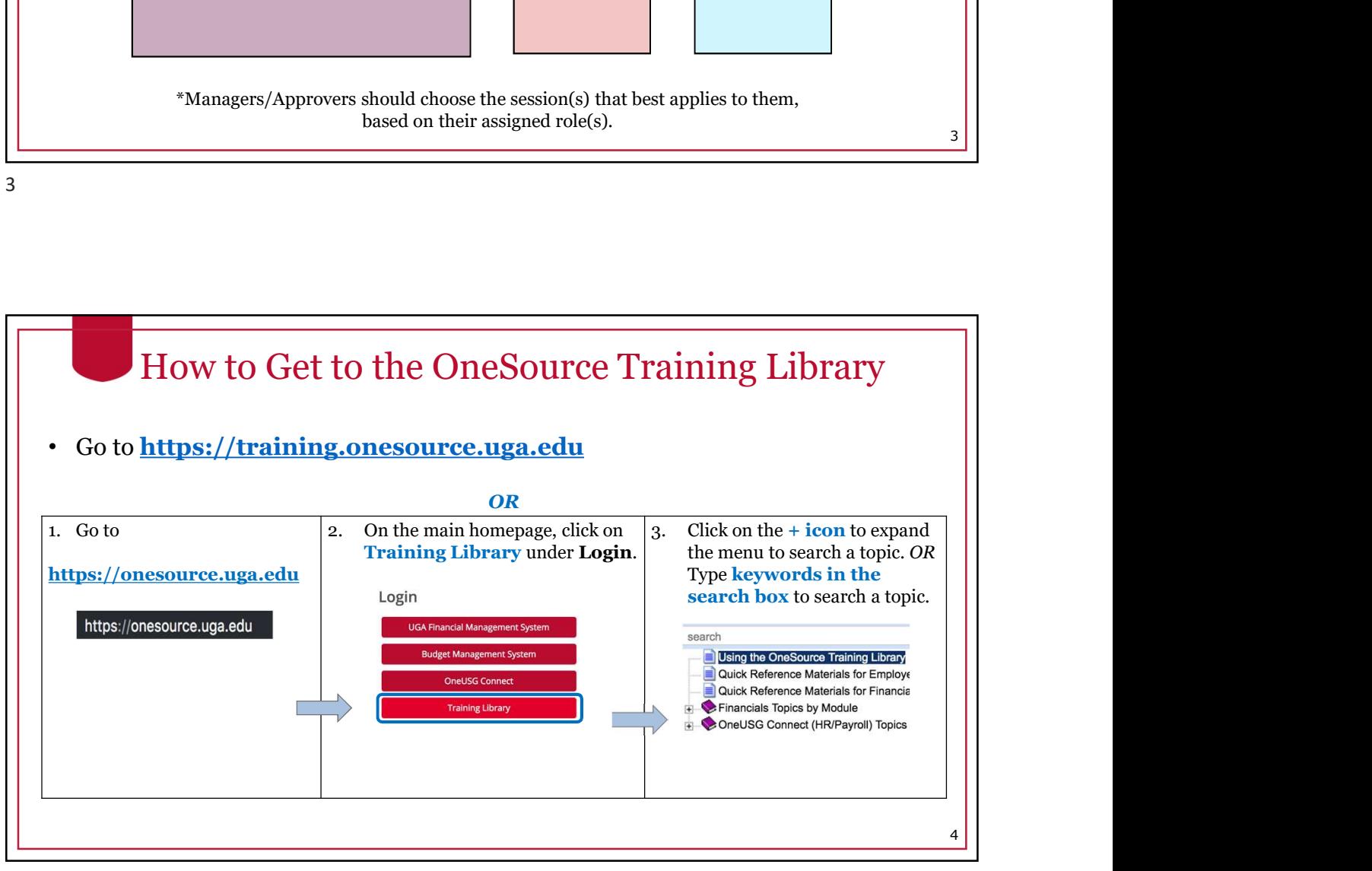

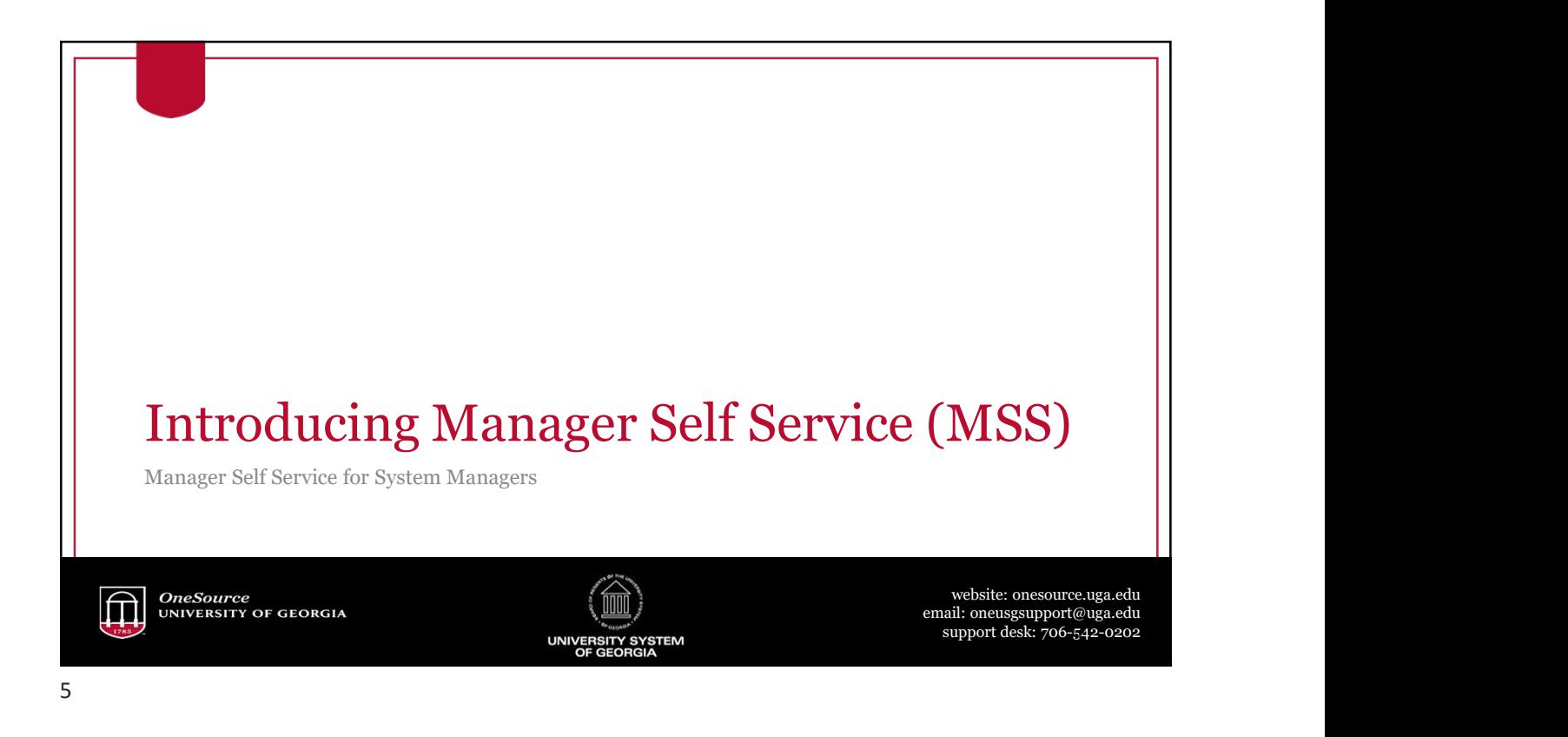

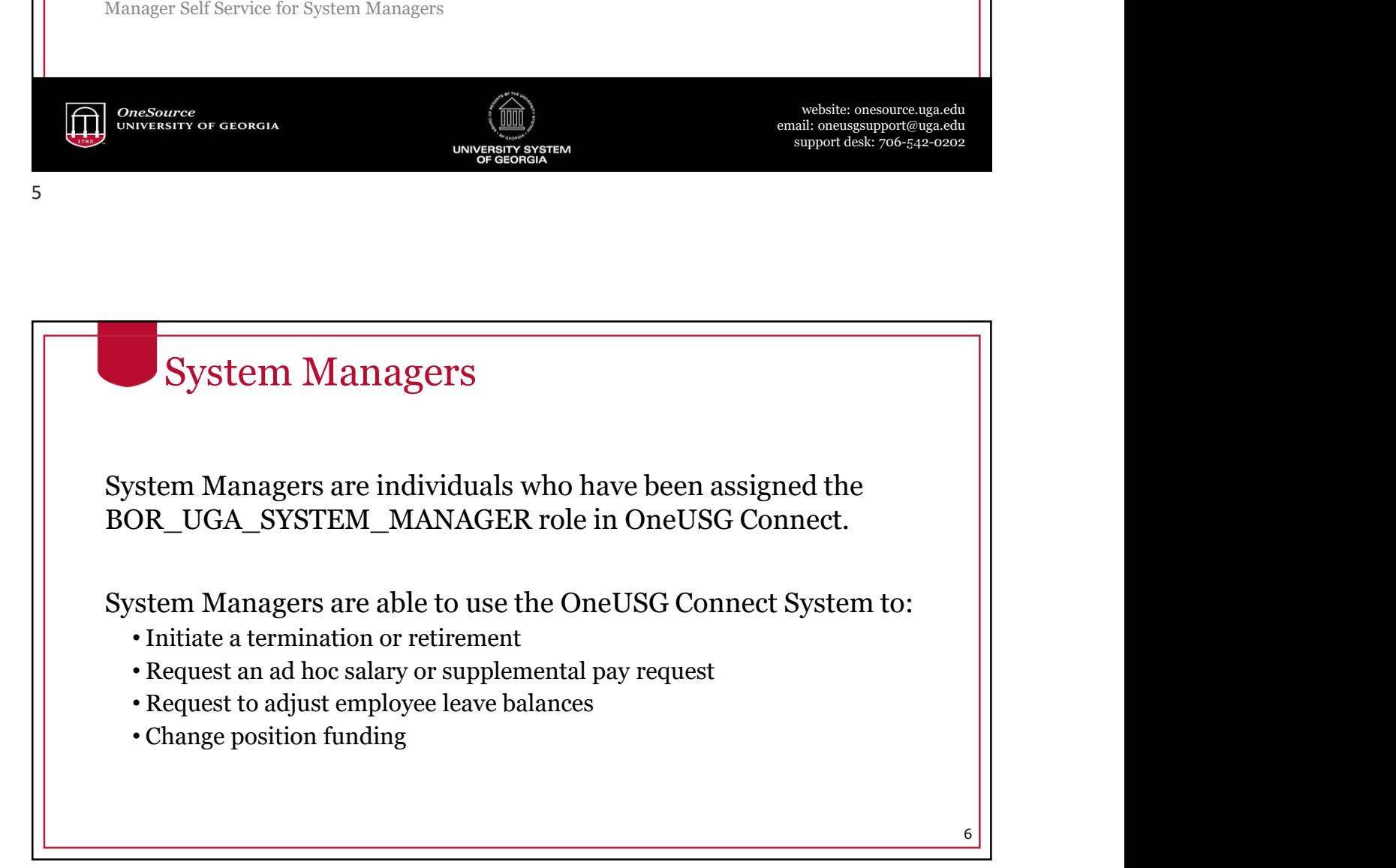

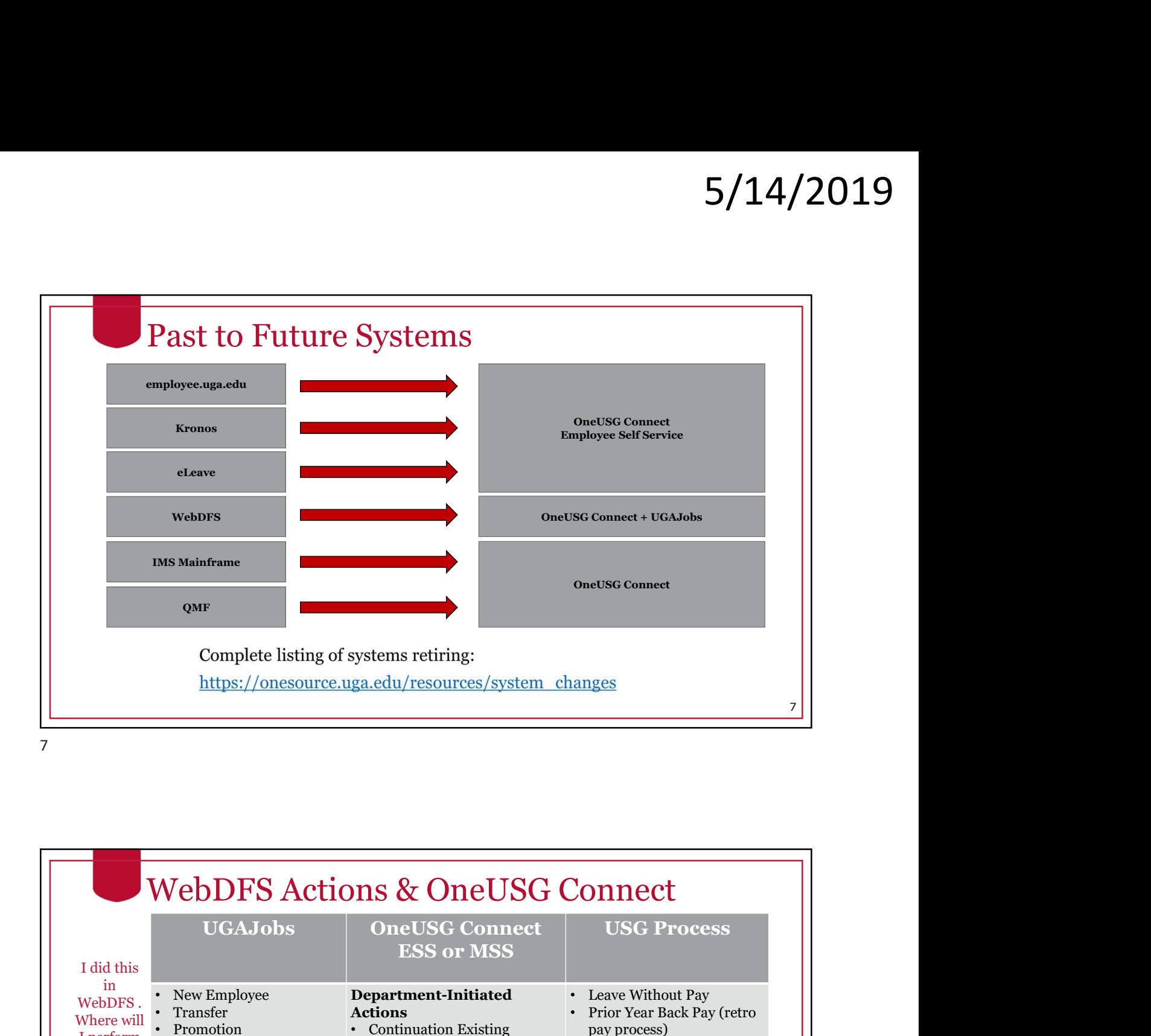

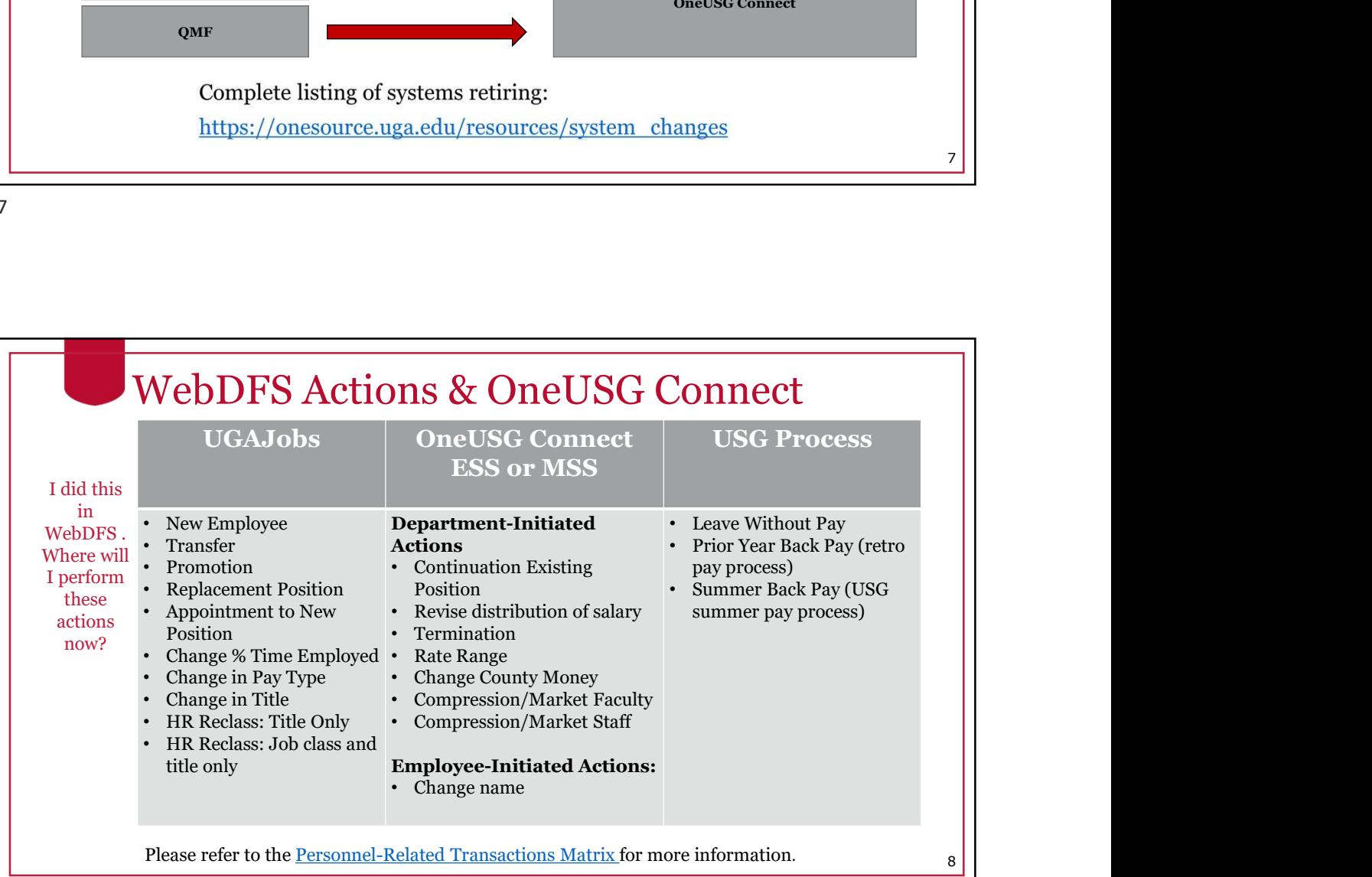

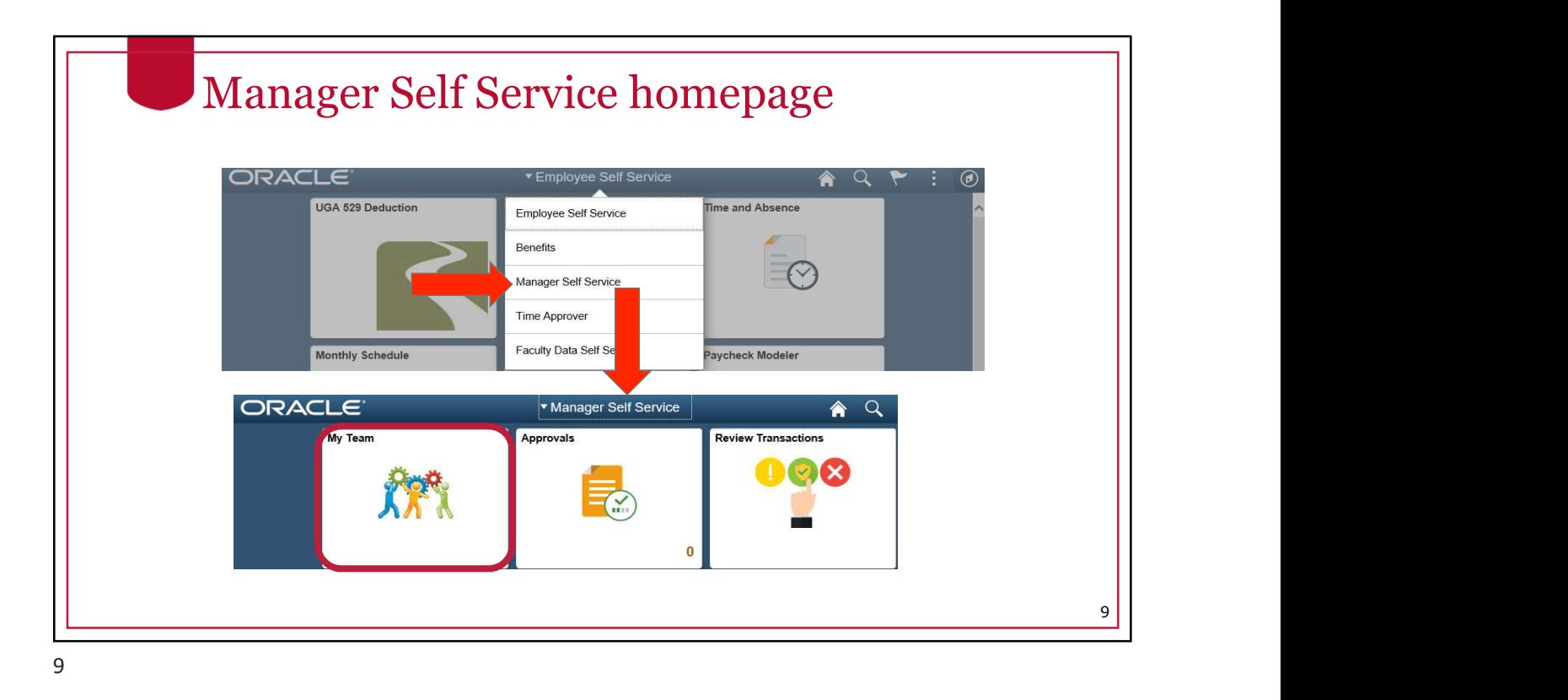

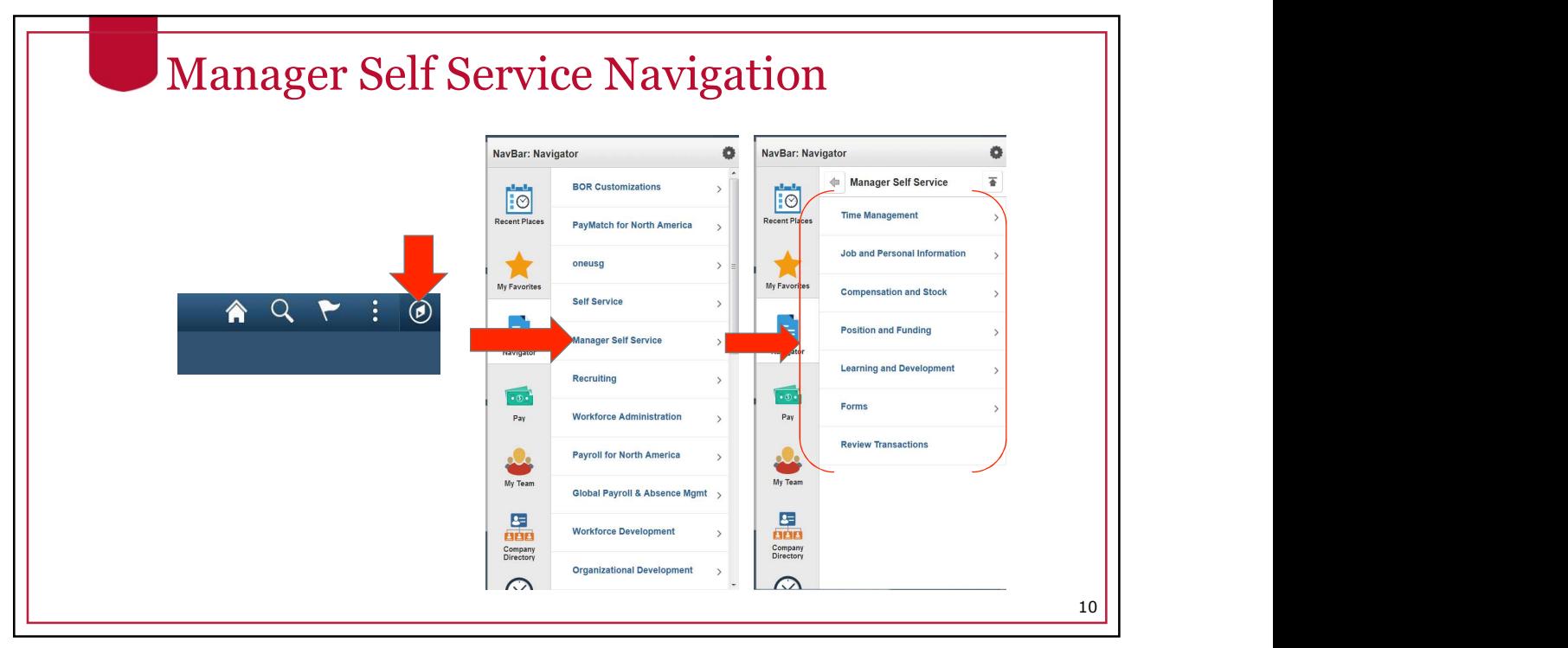

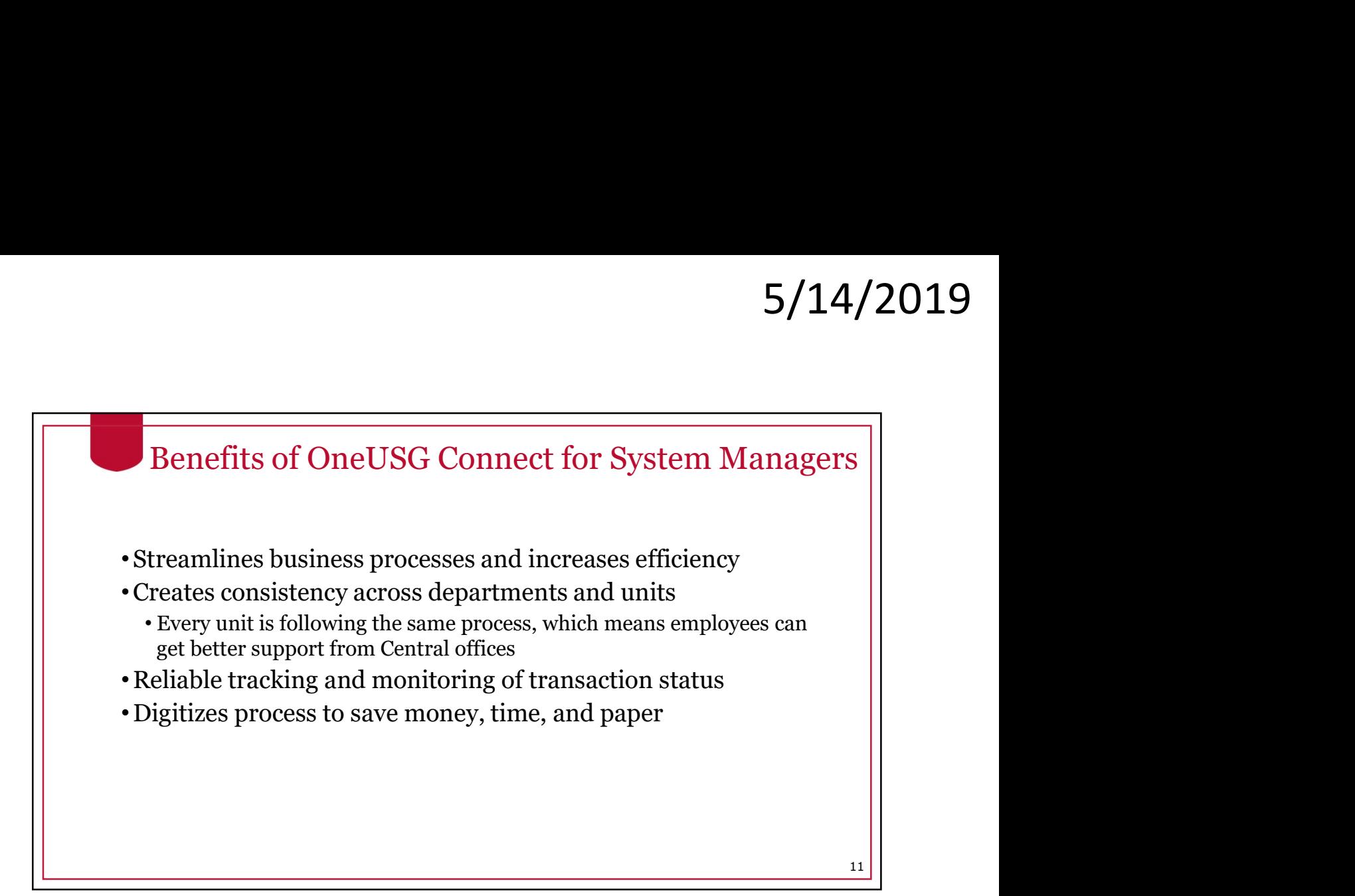

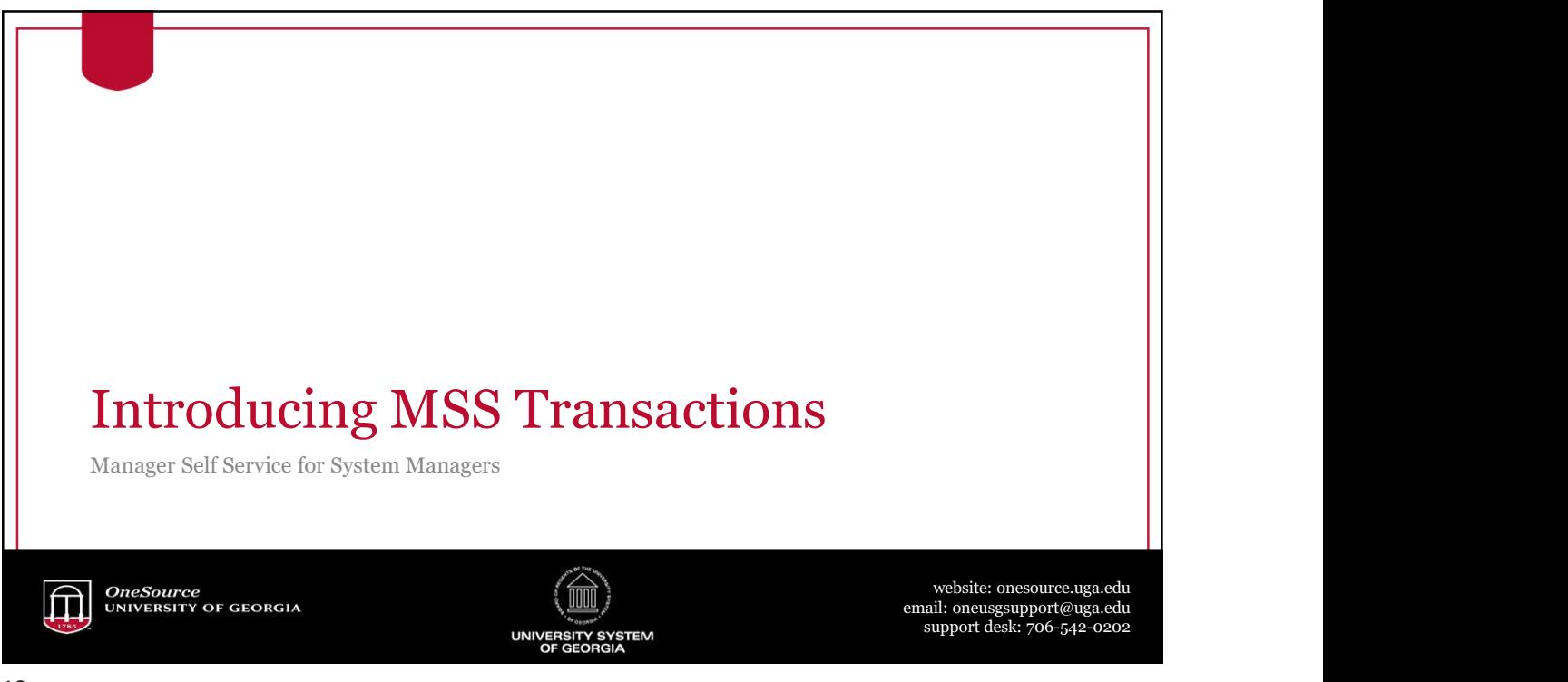

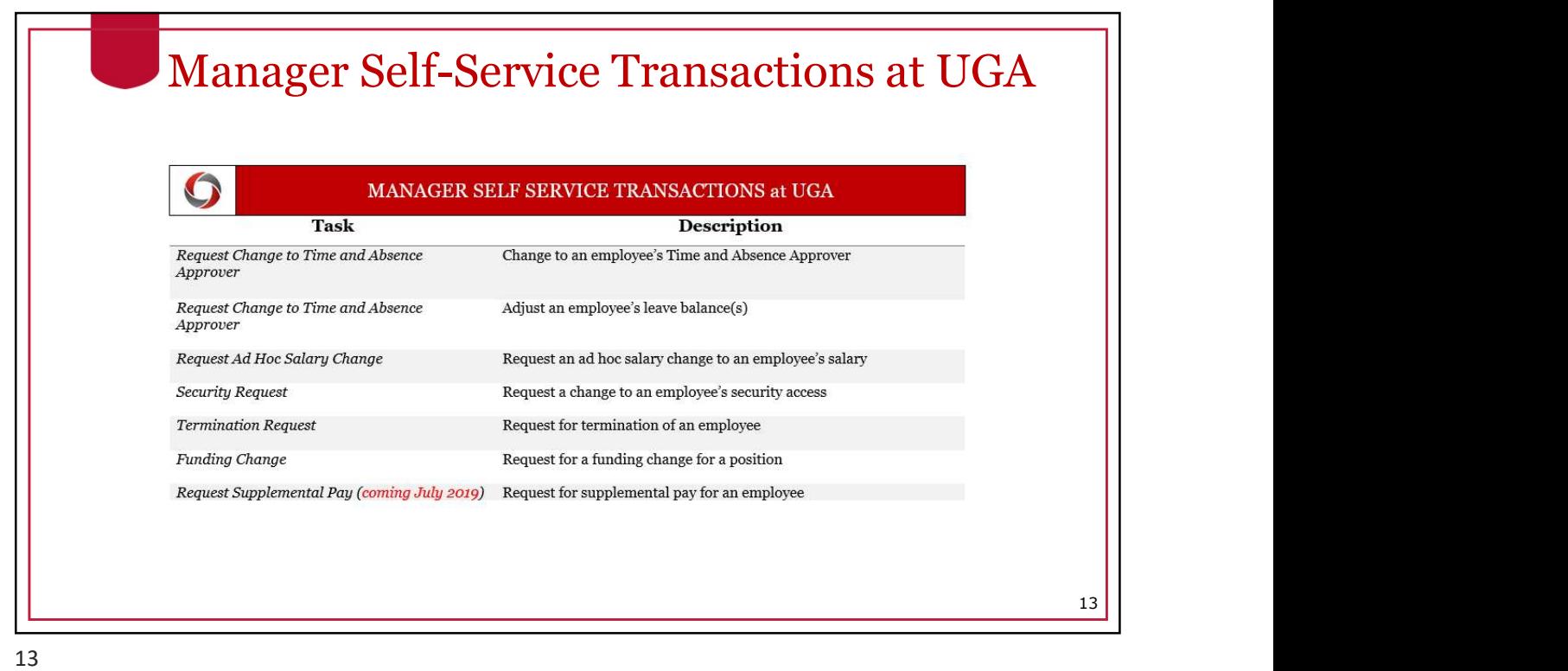

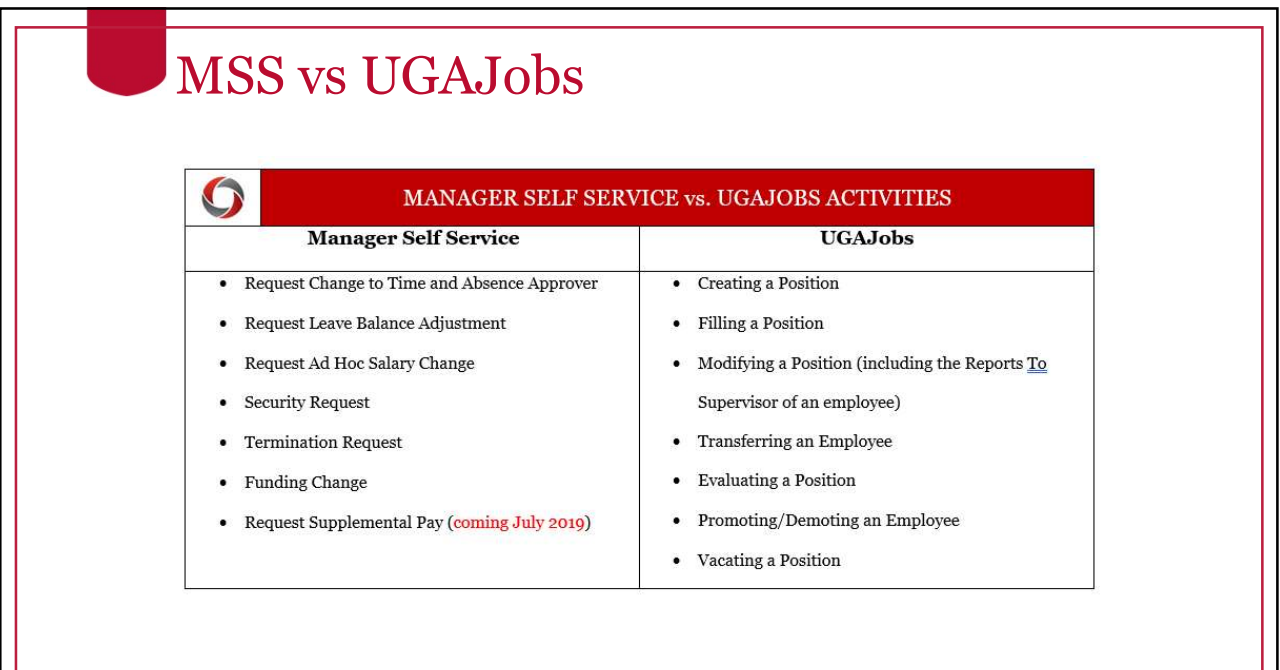

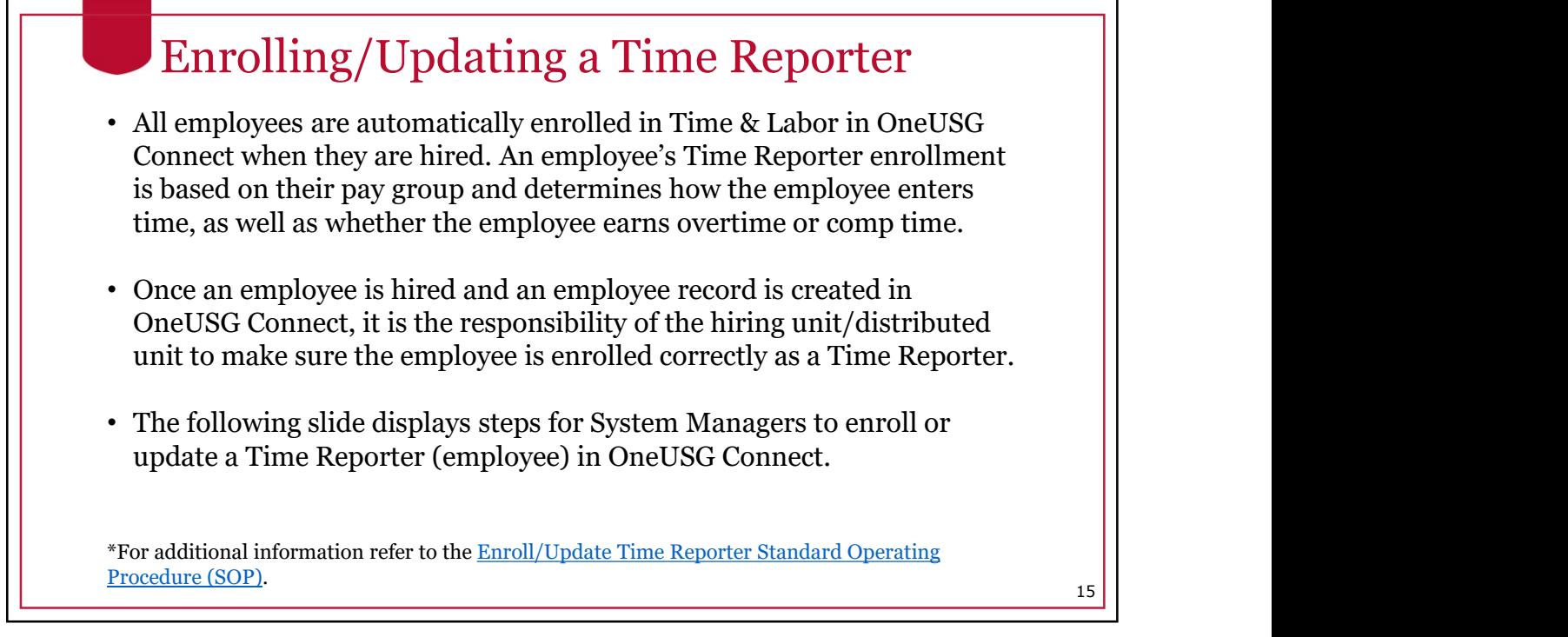

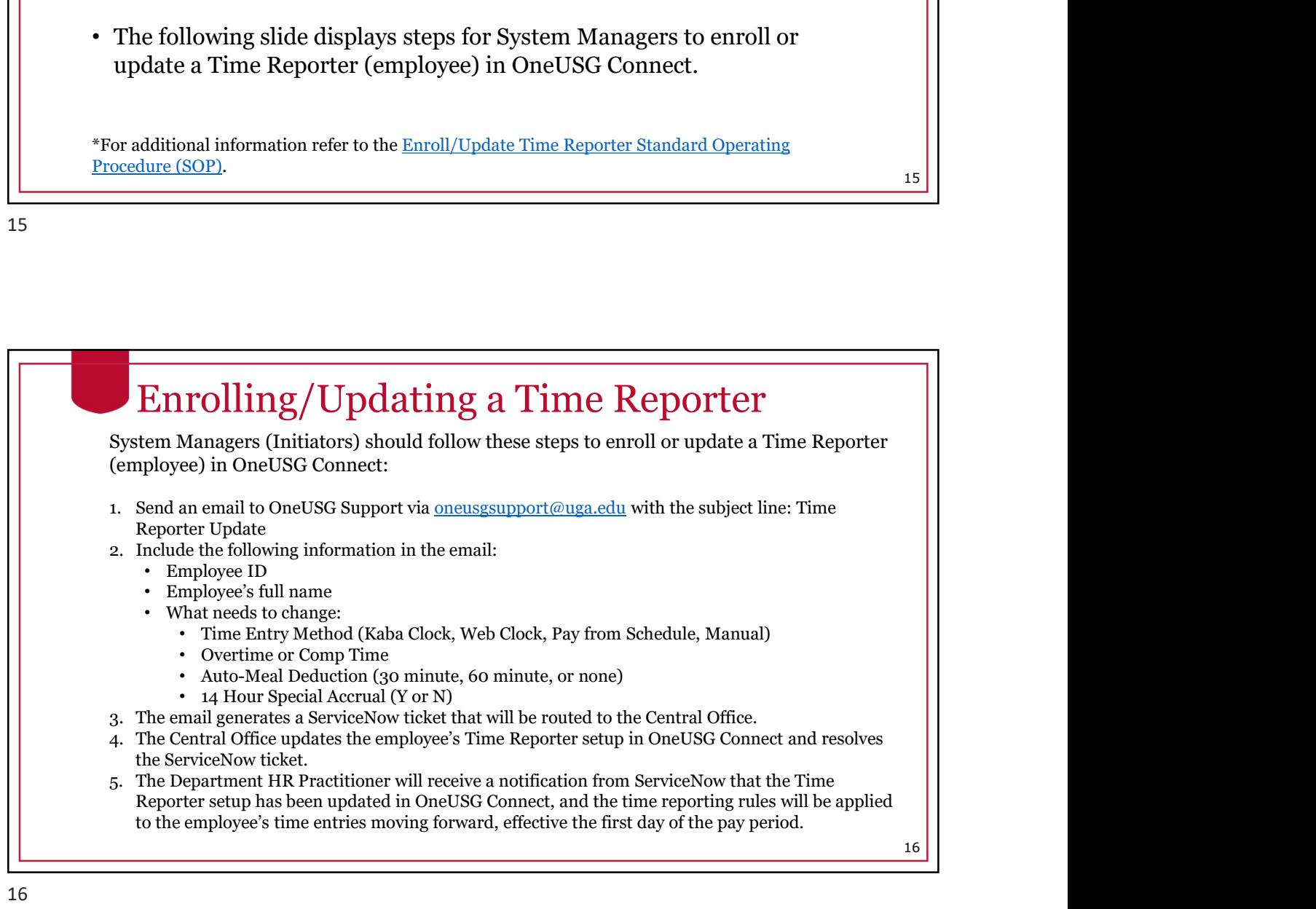

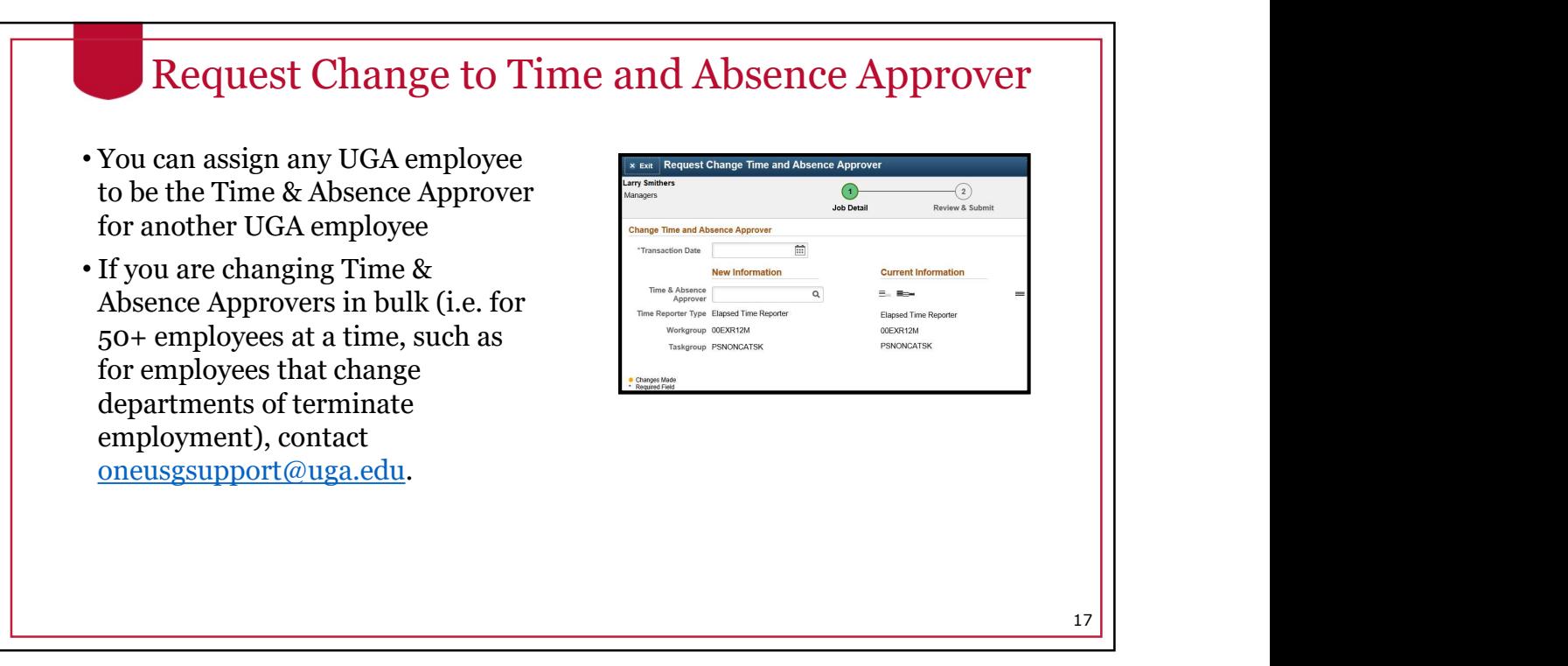

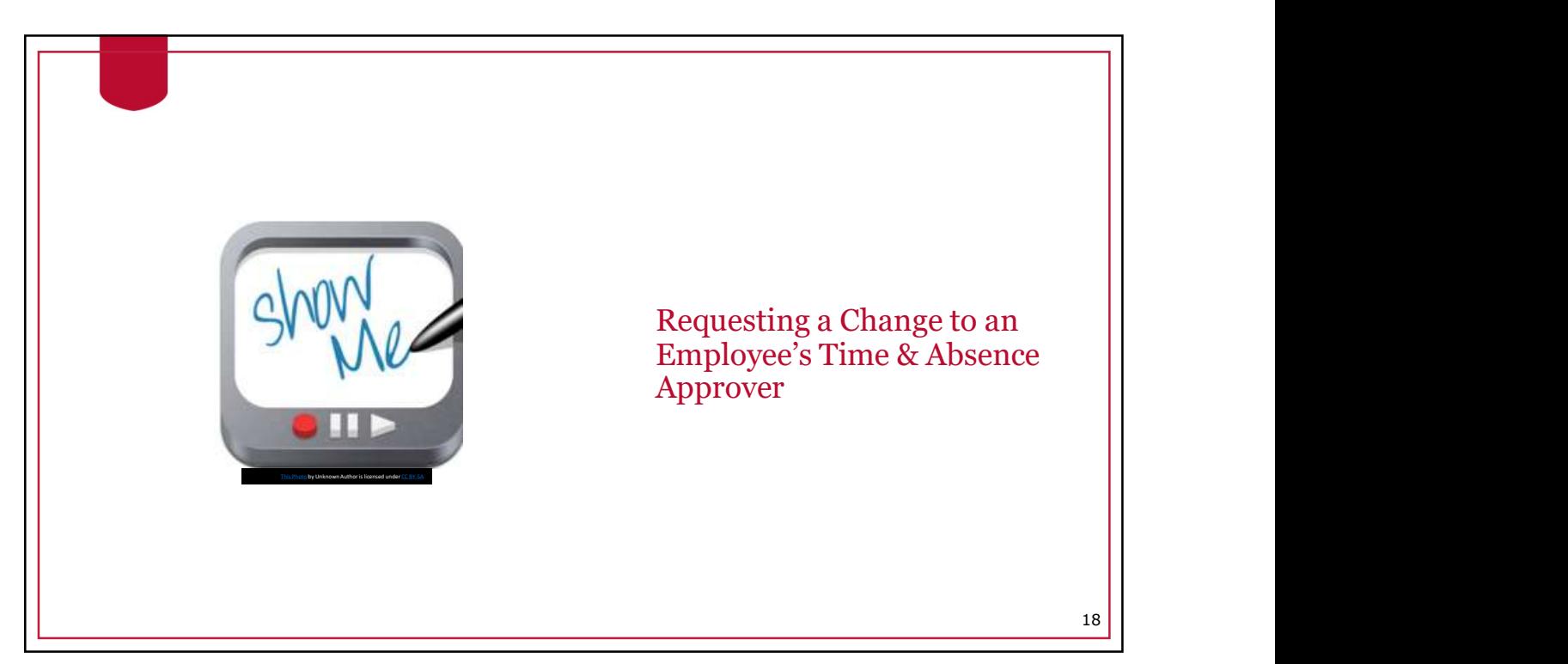

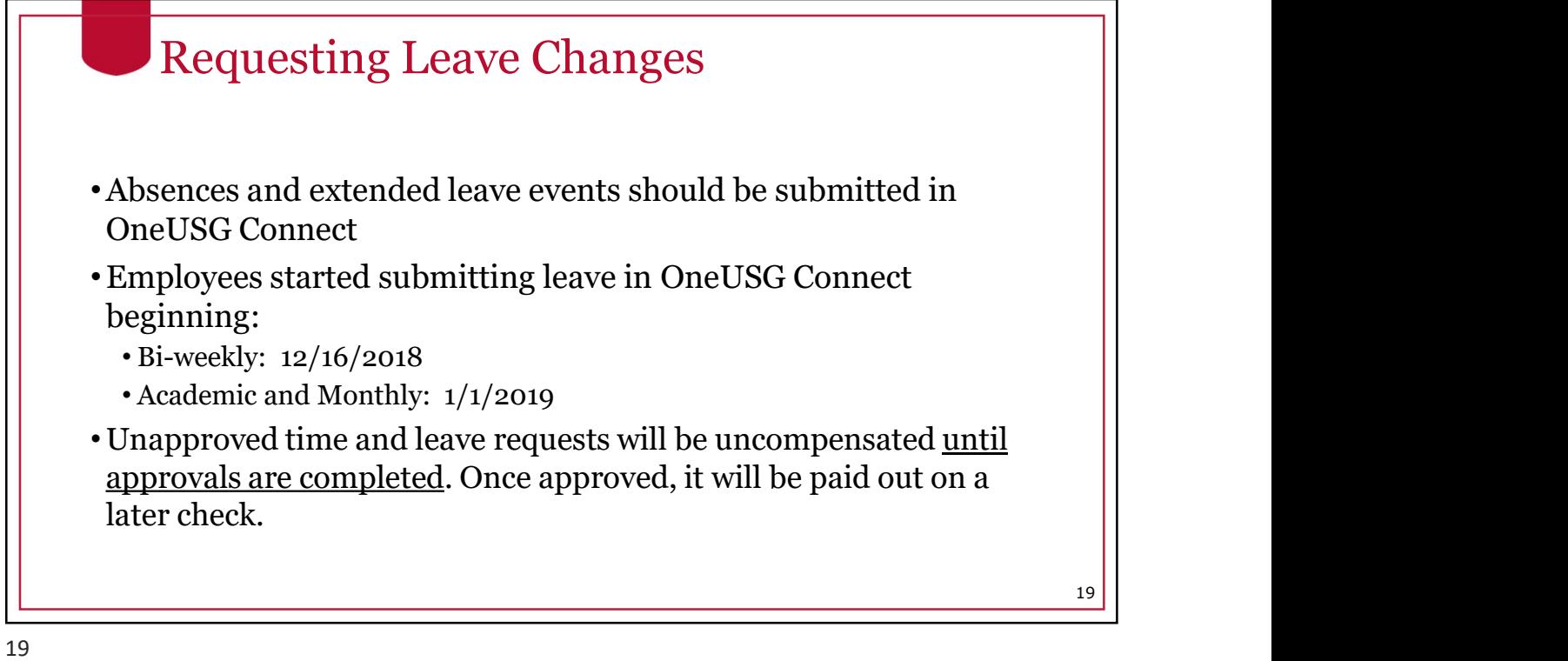

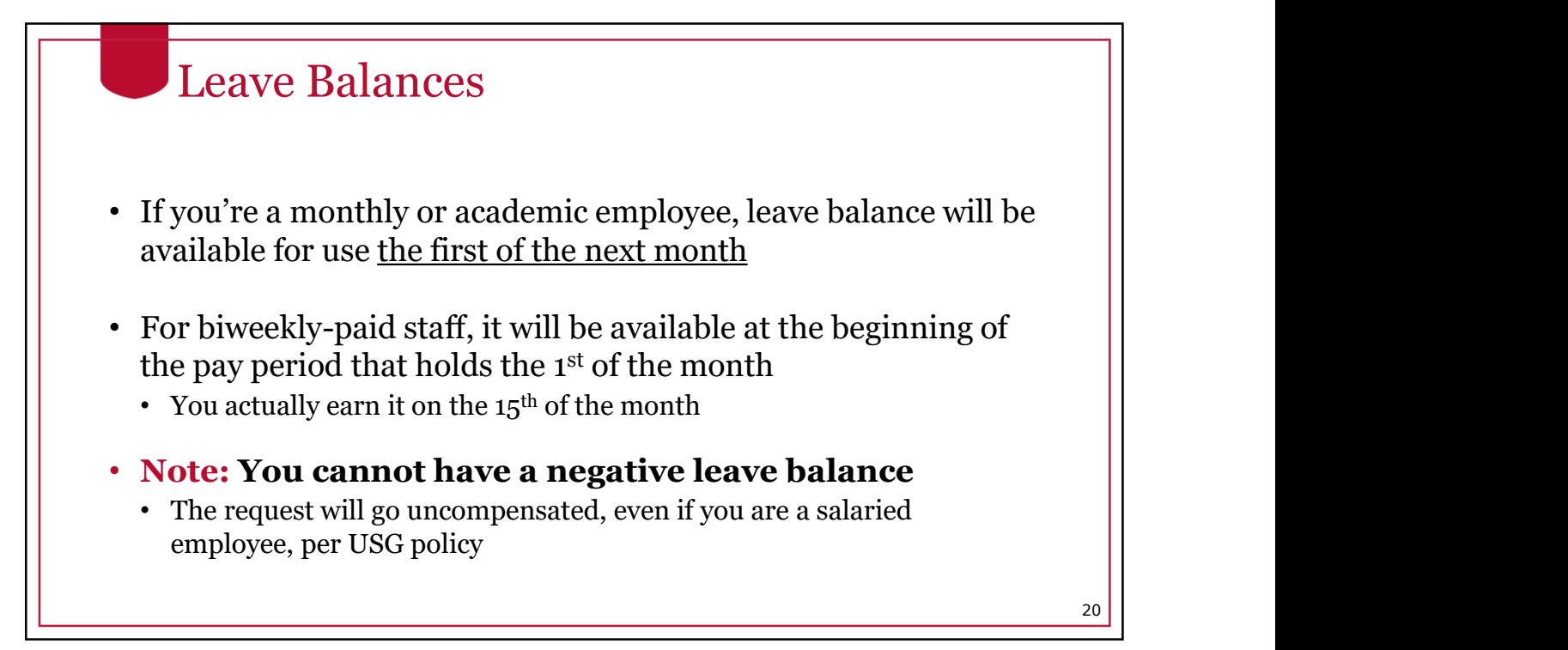

#### Cascading Rules

21

Leave is deducted from your balances using a set of "cascading rules"

•A set of rules put into place per USG policy on which type of leave to deduct from first

When cascading rules are applied, the leave balances will be deducted accordingly. However, the timesheet/paystub will reflect the type of leave that was originally requested.

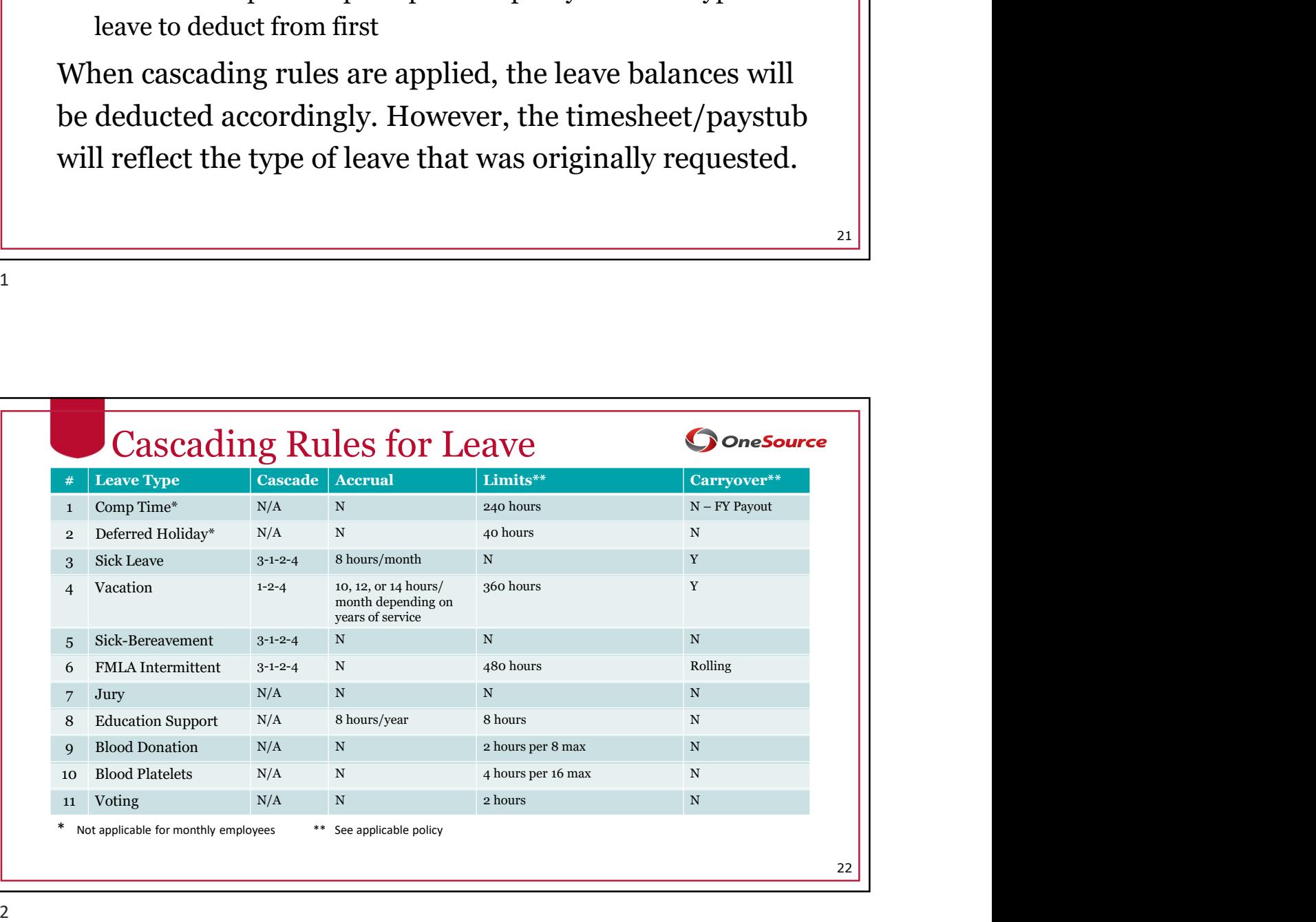

#### Cascading Rules Example

Example: An employee requests Vacation (annual) leave but has a comp time balance. The system will deduct the comp time balance before deducting the Vacation leave balance. 5/14/2019<br>
Cascading Rules Example<br>
sample: An employee requests Vacation (annual) leave but<br>
is a comp time balance. The system will deduct the comp<br>
me balance before deducting the Vacation leave balance.<br>
•Comp time doe

- Leave when you want to take comp time, which will automatically deduct from your comp time first
- •If you select comp time and you do not have enough to cover your request, it will not cascade to deduct from vacation leave

23

#### Extended Absences • Medical non-FMLA • Employees can request an extended leave event in OneUSG Connect. • Extended absence requests are made for sick leave greater than 5 consecutive days. These are the eight (8) types of extended absences (Absence Types). • Bone marrow donation • Education/Professional/Development Leave • FMLA • Military • Organ Donation • Personal • Workers Compensation • Employees who wish to request Extended Leave are encouraged to first discuss their leave needs with their department HR practitioner. \*Please refer to the Standard Operating Procedure (SOP) on Extended Absences for more information.  $24$  |  $\blacksquare$

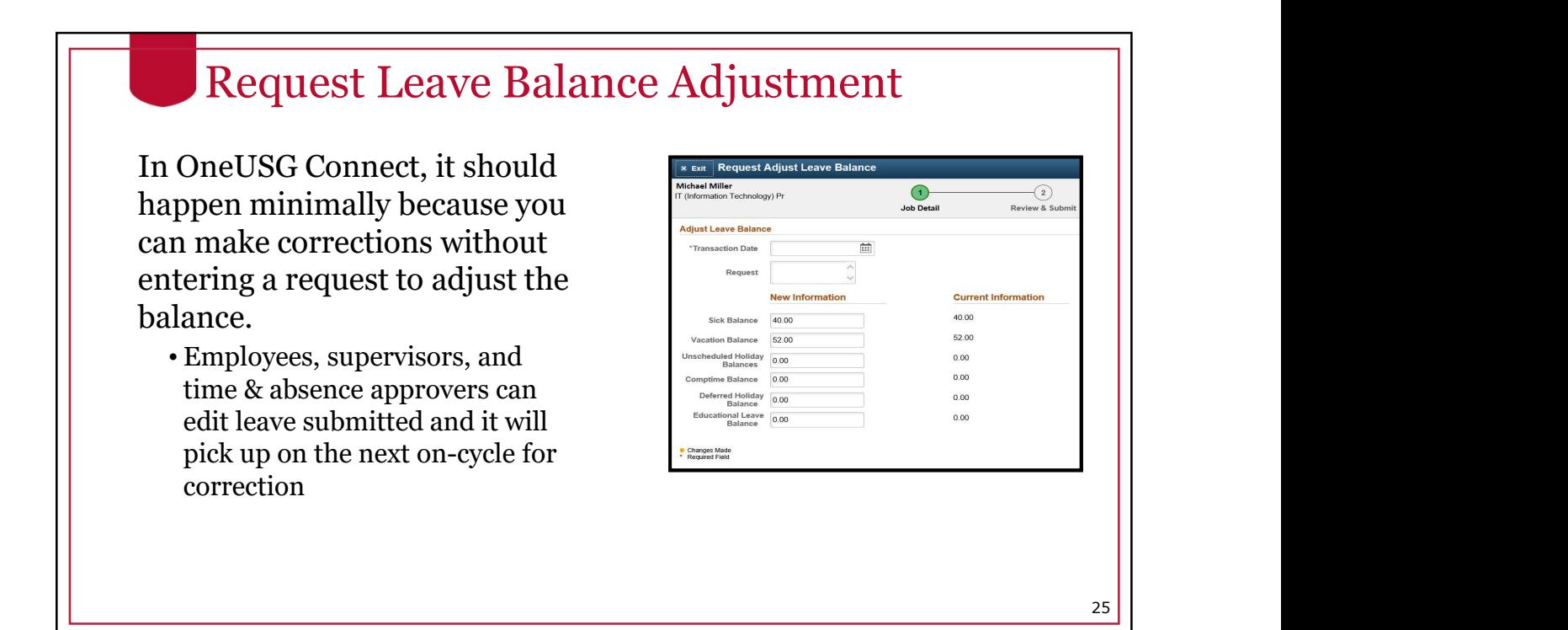

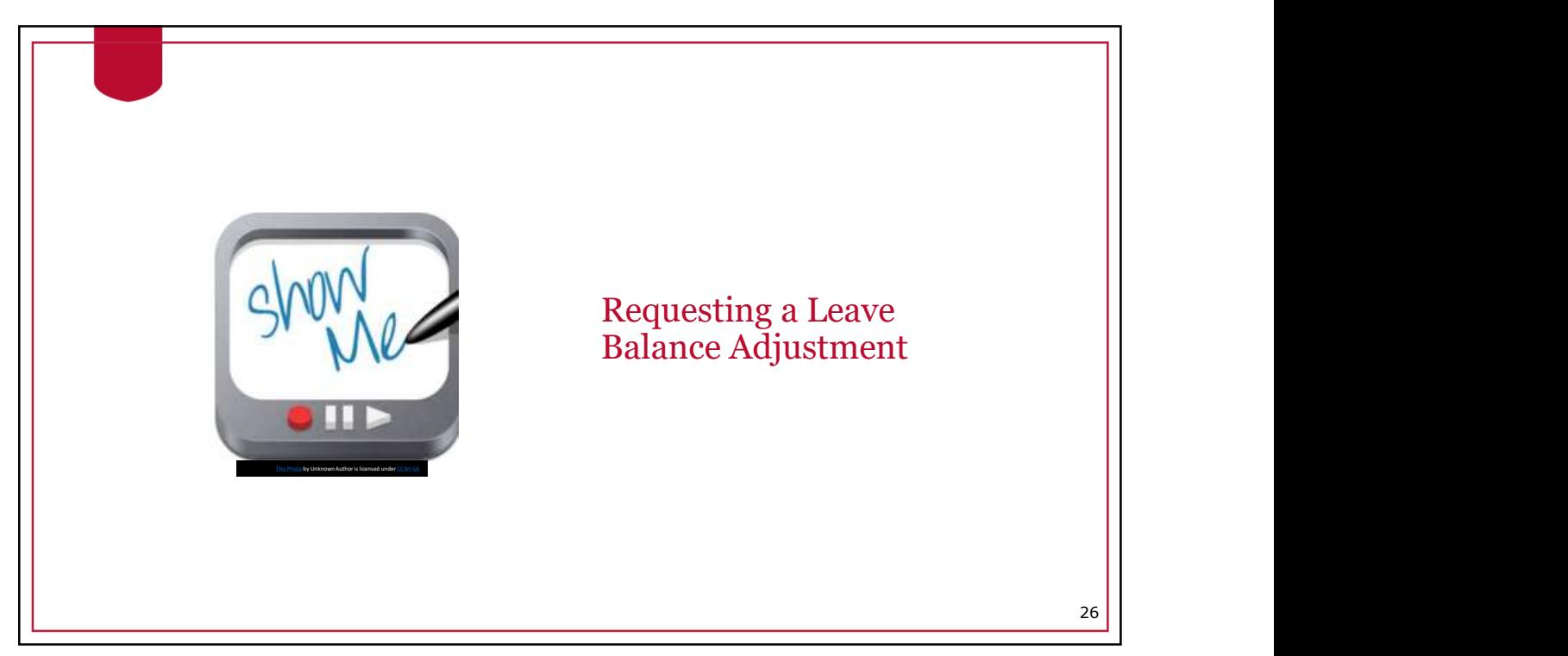

27

#### Request Ad Hoc Salary Change • Ad hoc salary change is used to **Adden** the Request Ad Hoc Salary C submit salary adjustments to  $\bigodot$  $\odot$ ation Detail Review & Sul central offices after intranpensation Detail departmental authorizations have already been obtained. Current Currency<br>Amount Code Type • Departments should still follow  $\left| \begin{array}{c} \begin{array}{c} p_{xy} \text{ Common} \\ \end{array} \end{array} \right|$ Freq 57,583.00 57.583.00 USD Flat A previous procedures, such as **New Information** rent Informatio obtaining a request for salary 4,798.58 USD 4,798.58 USD 57,583,00 USD 57,583.00 USD adjustment (RSA), and attaching documentation via the attachment functionality within the OneUSG Connect Manager Self-Service form.

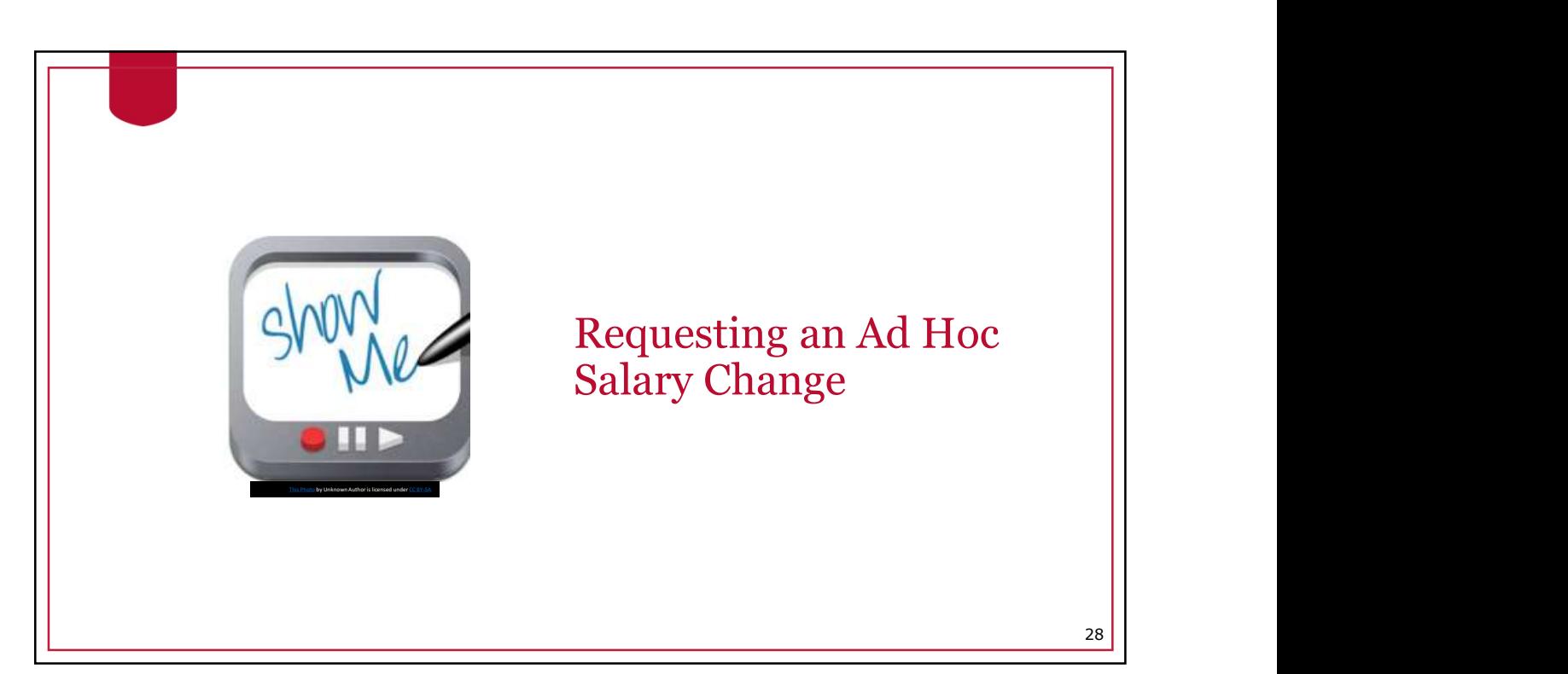

#### Request Supplemental Pay

- Supplemental pay is what UGA currently refers to as Supplements or Extra Compensation payments
- The same forms used previously have been updated for OneUSG Connect fields and will need to be completed, approved, and sent to hrweb@uga.edu
- Until July 2019, Payroll will enter supplemental pay into OneUSG Connect based on information from supplemental pay forms
- After July 2019, department managers enter certain supplemental pay information via Manager Self Service in OneUSG Connect
	- Training will be available closer to that time.

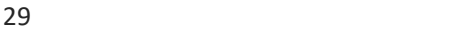

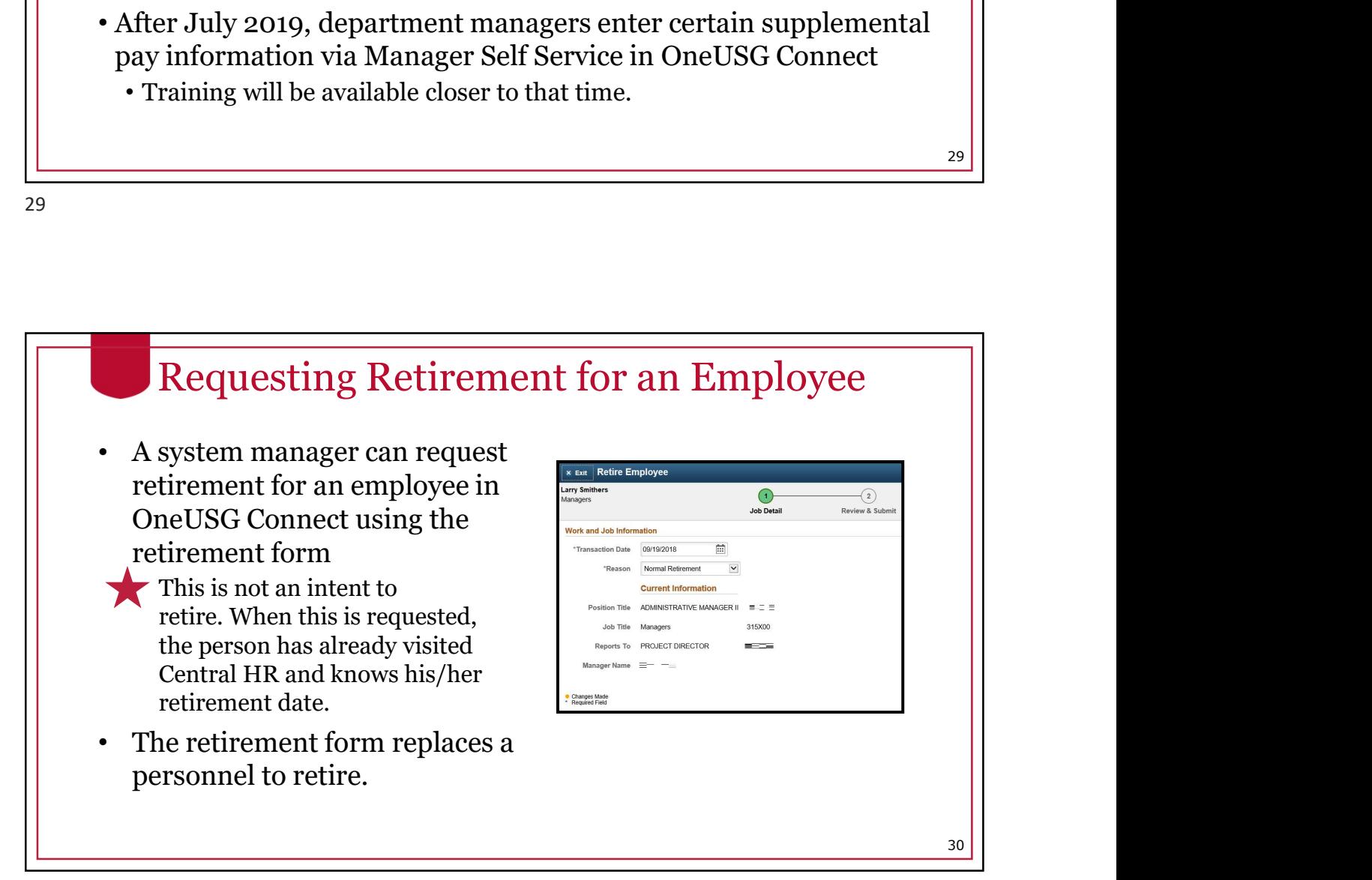

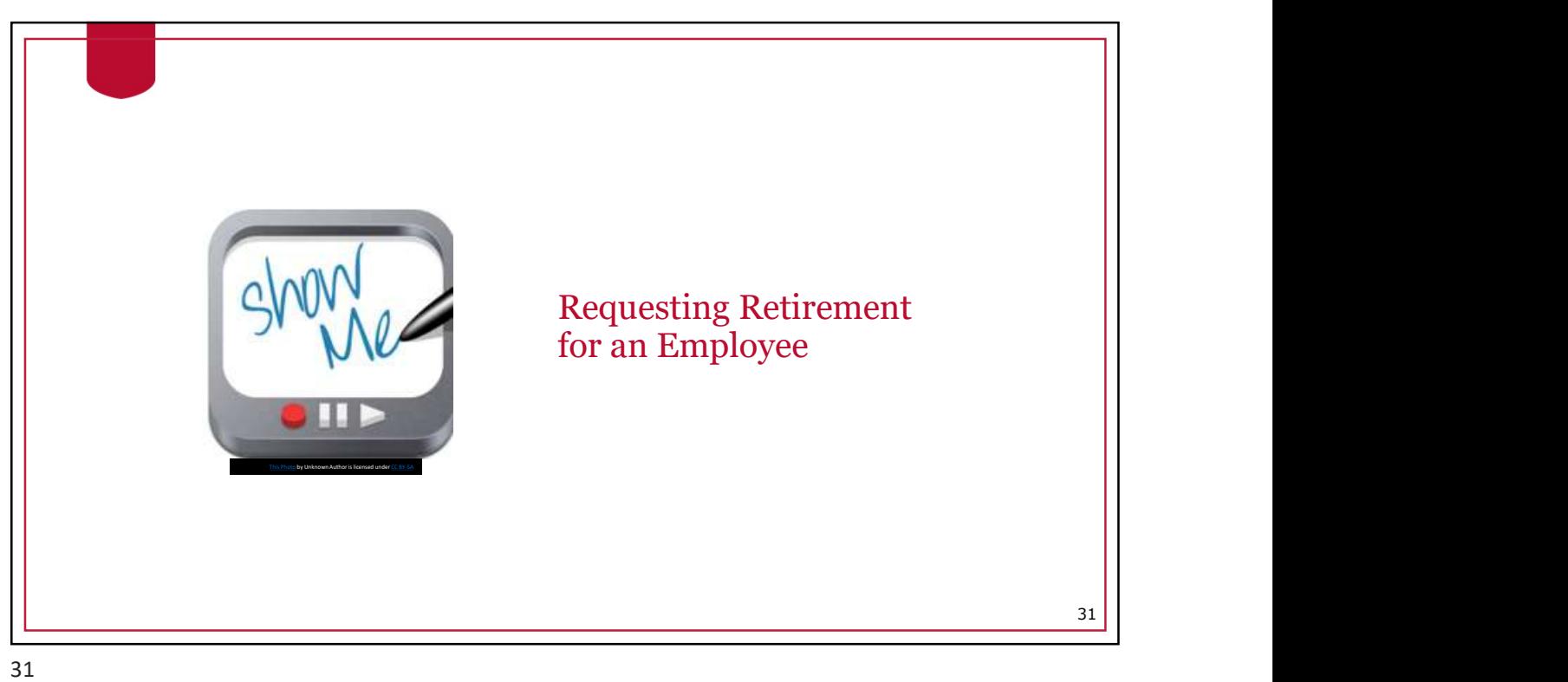

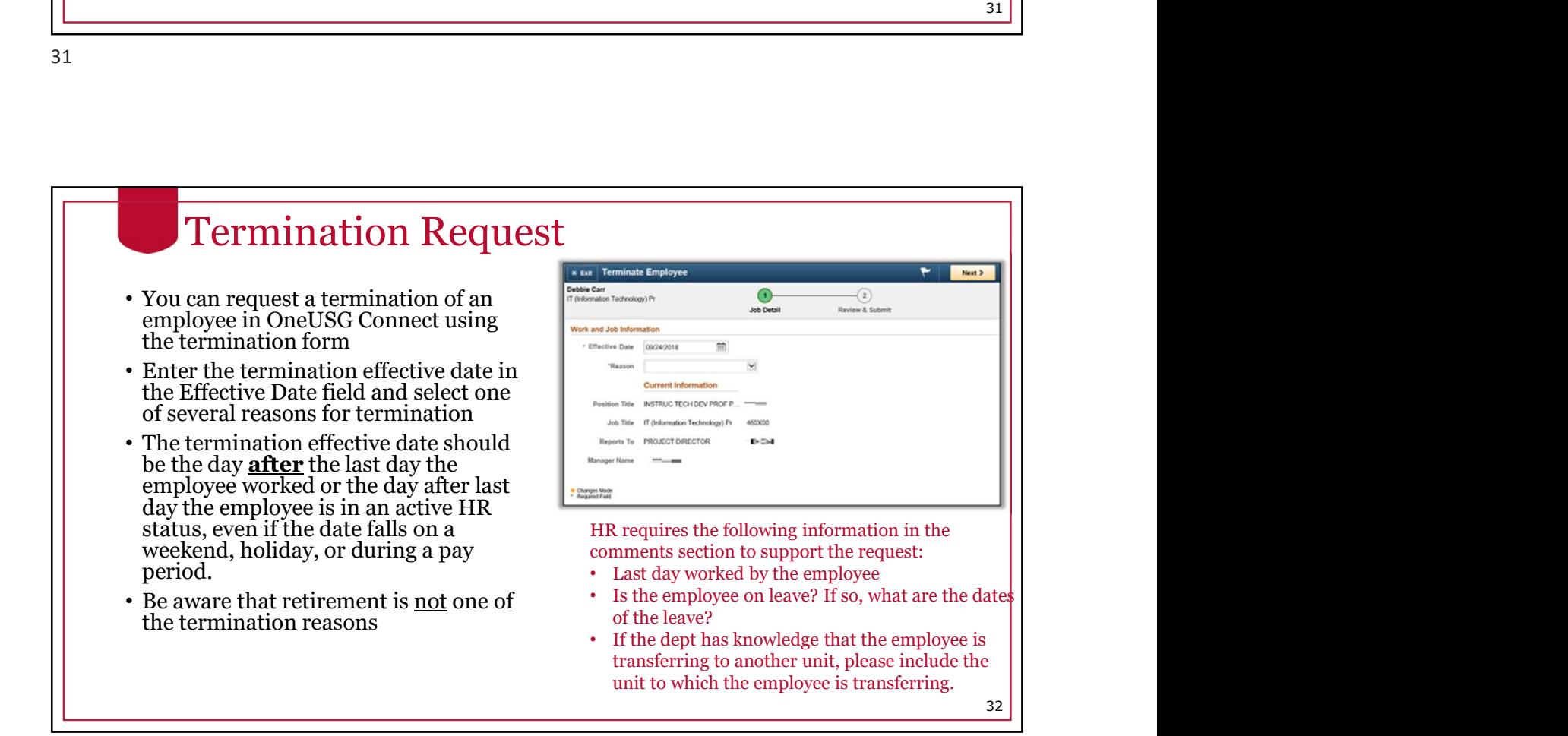

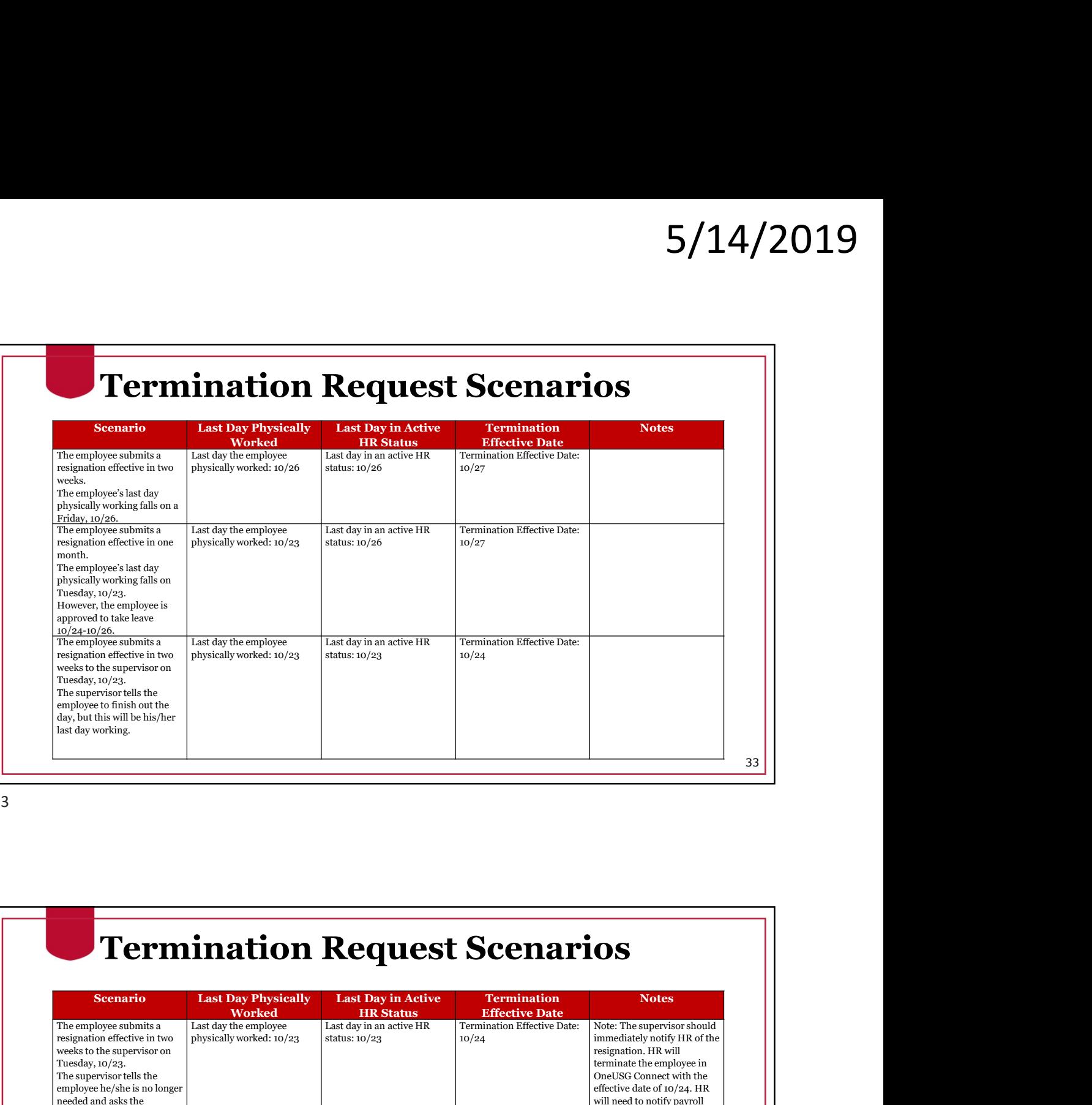

33

#### Termination Request Scenarios

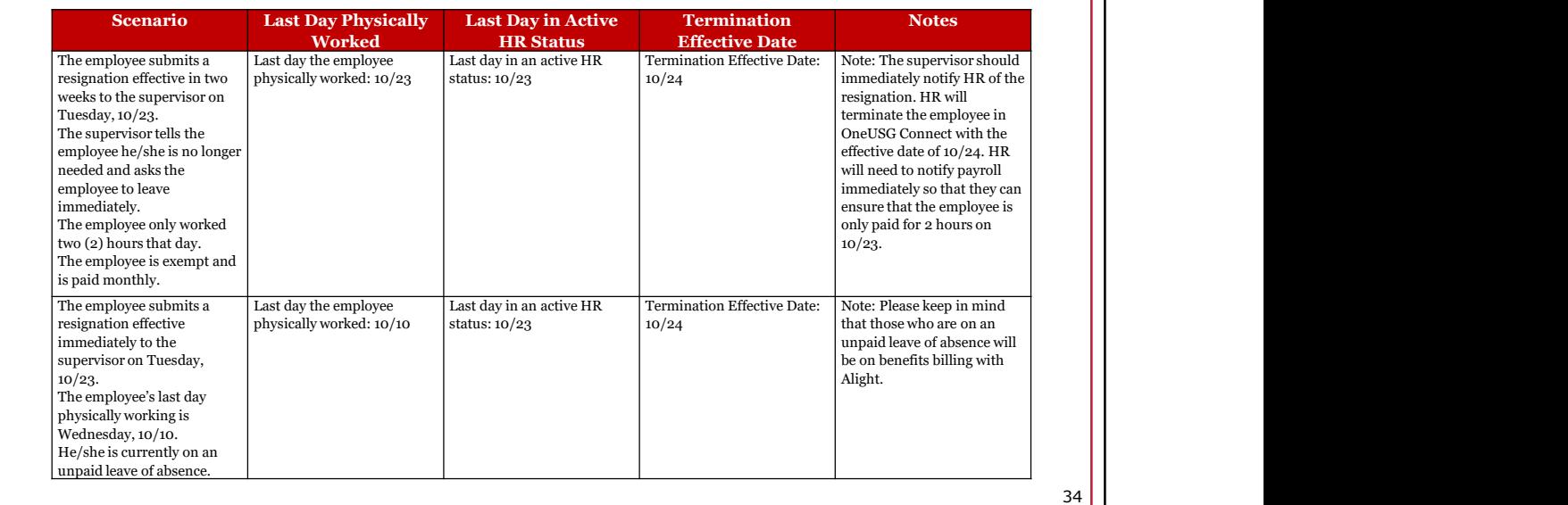

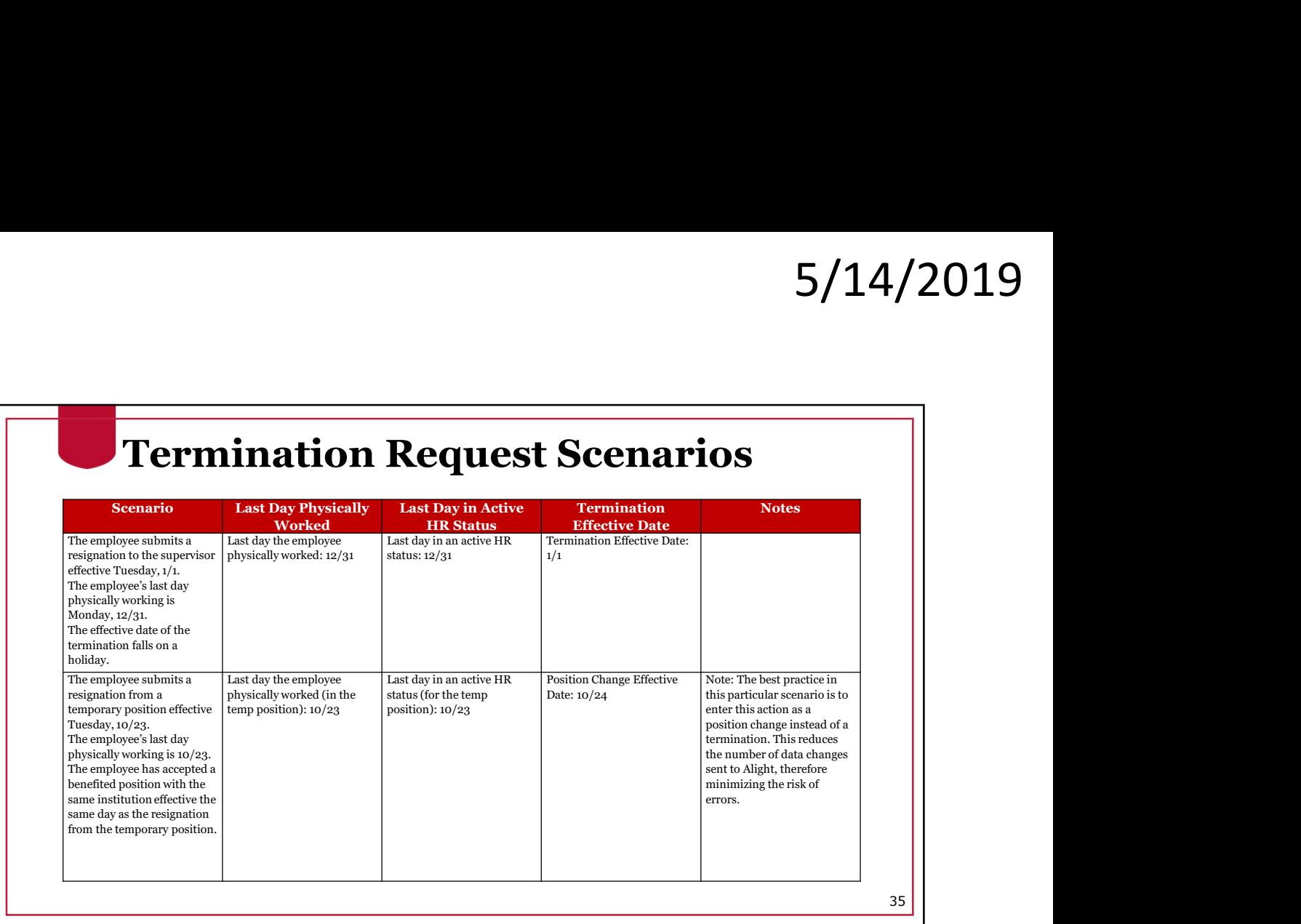

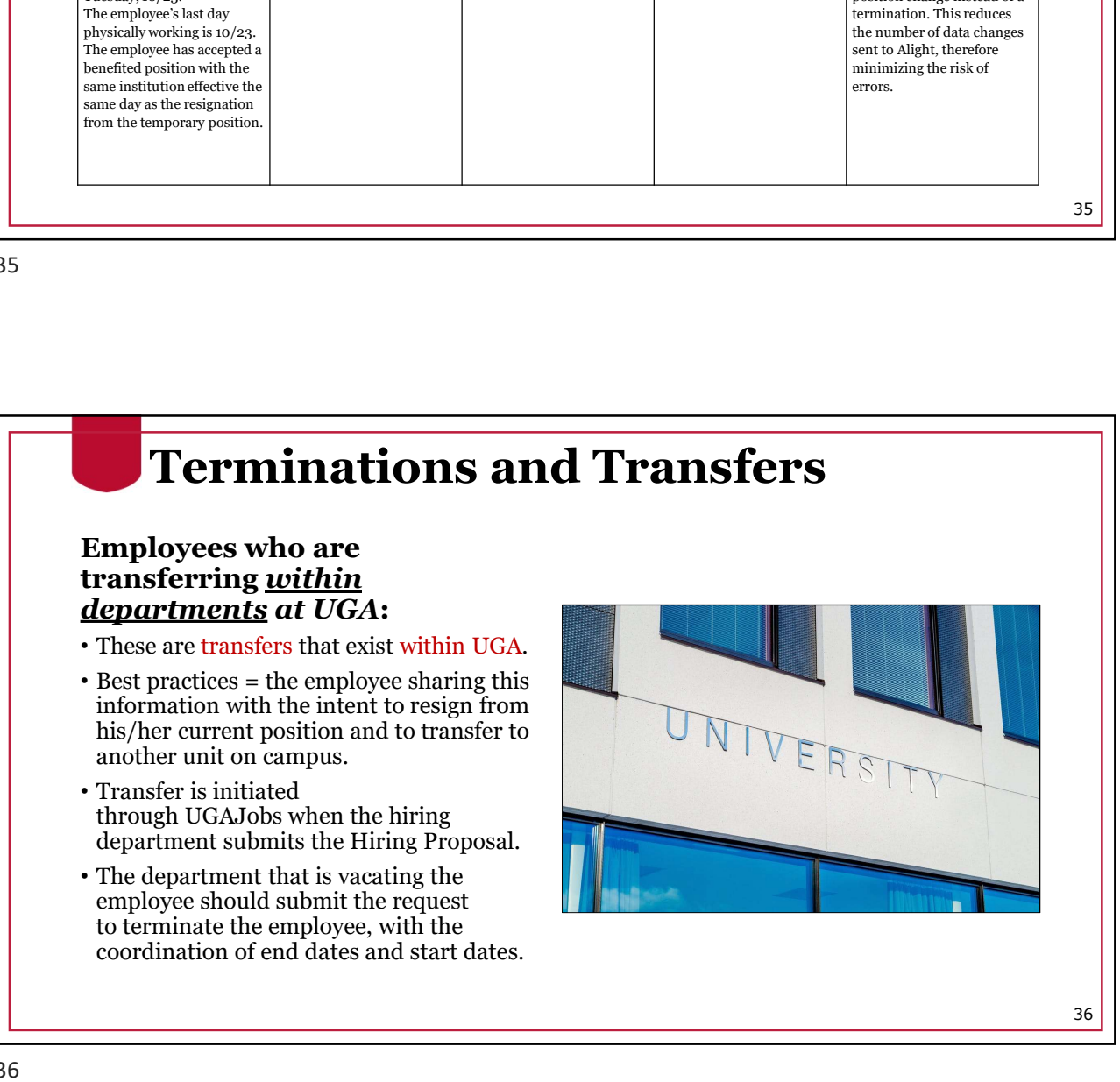

37

#### Terminations and Transfers

#### Transfers <u>outside of UGA</u>those employees who are  $\mathbb{R}^m$ institution:

- involve our partnership with<br>the OneUSG Support team.
- our UGA employee and involves an Employee Transfer Form.
- The role of Central HR is to monitor any support to process the employee's move from UGA.

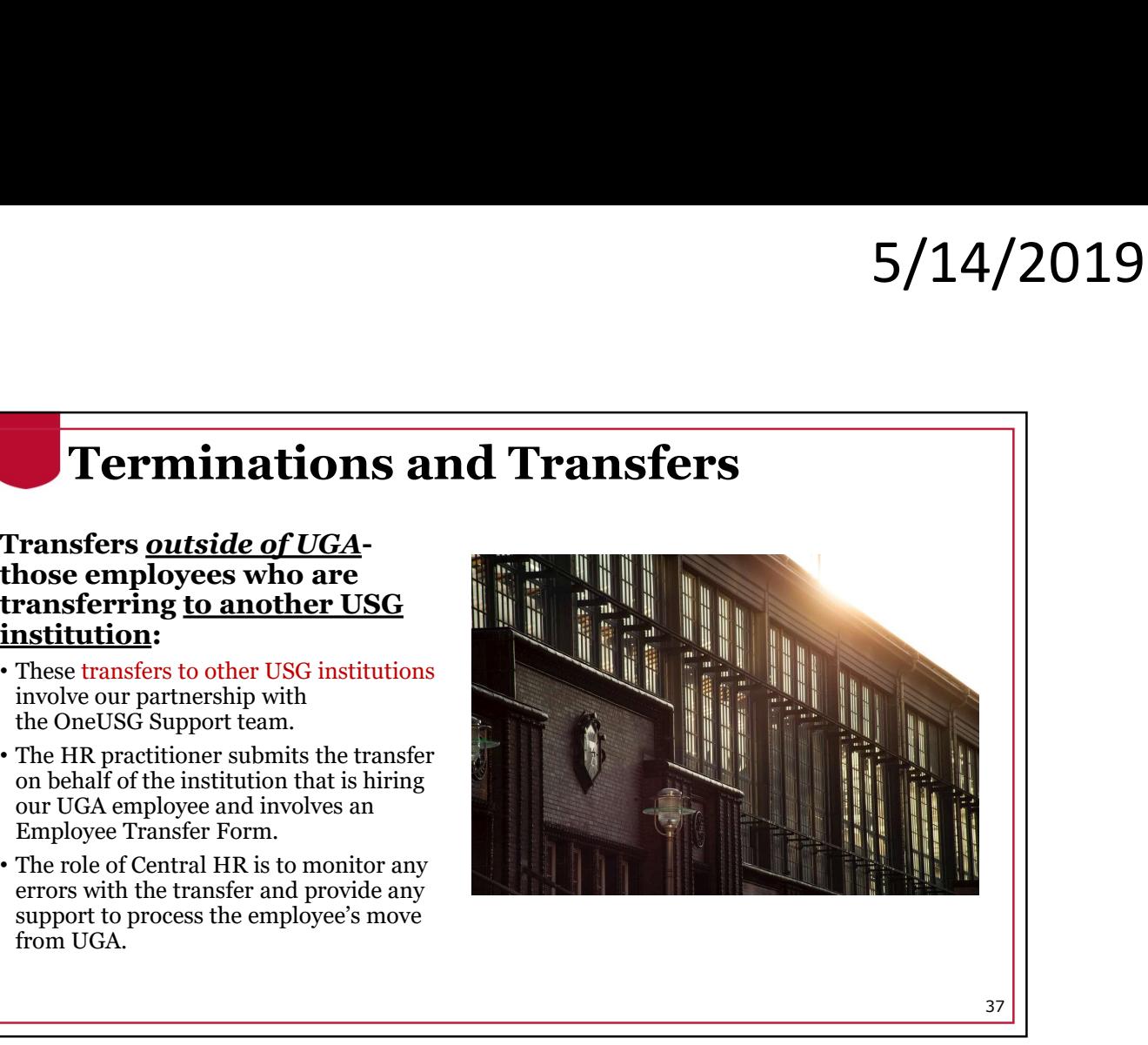

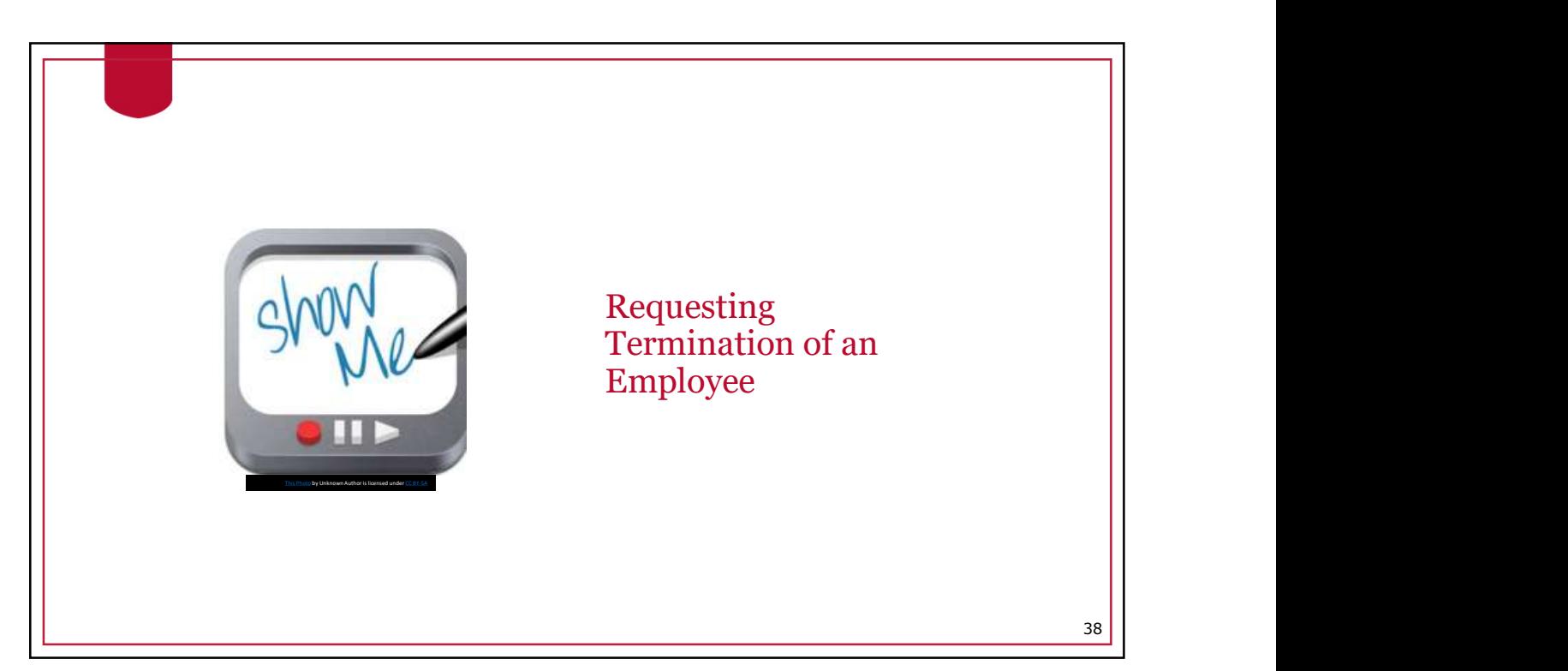

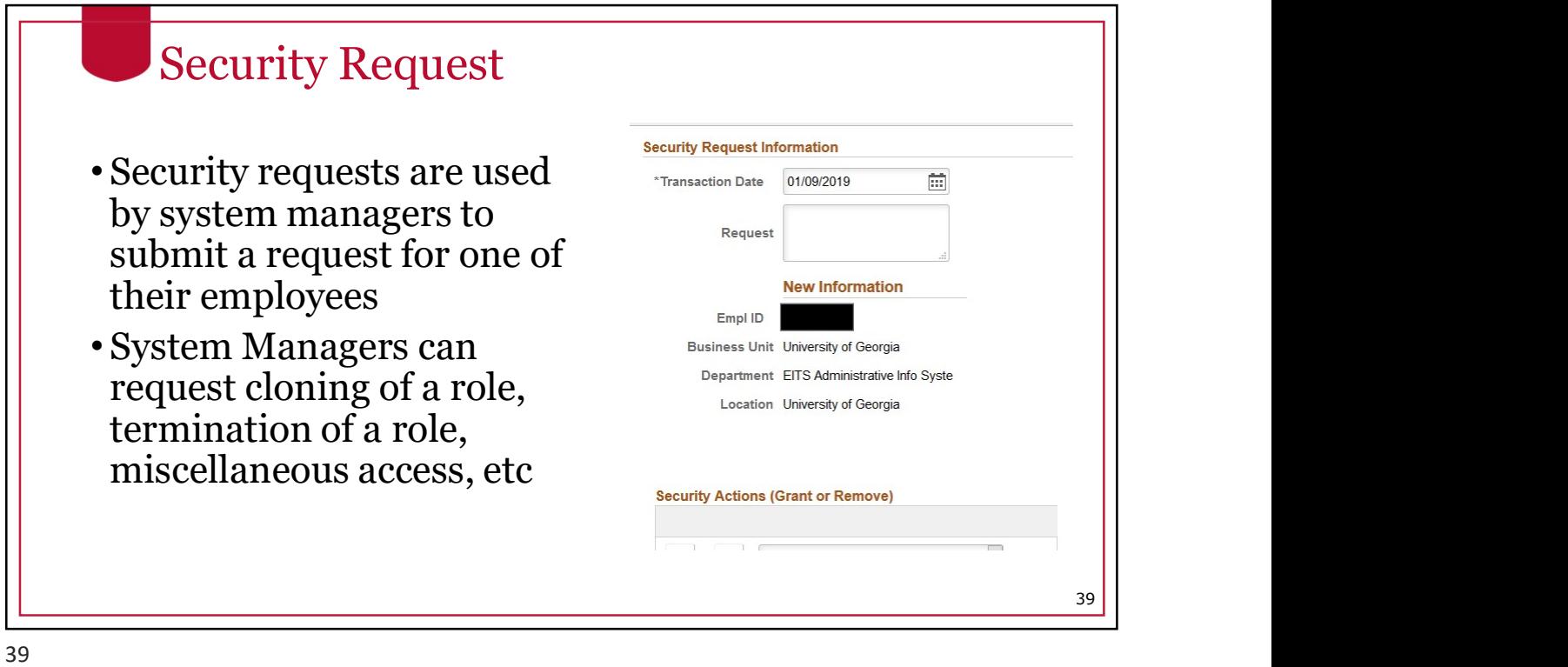

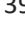

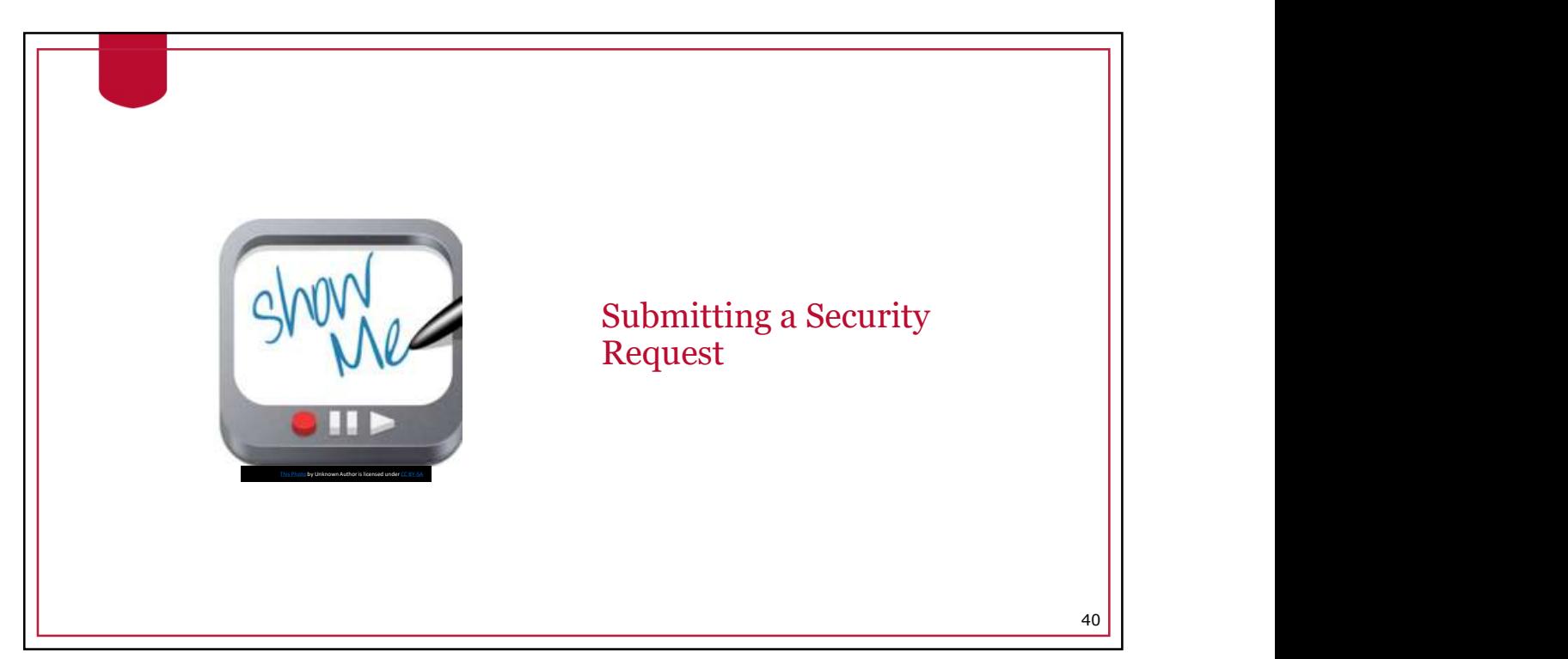

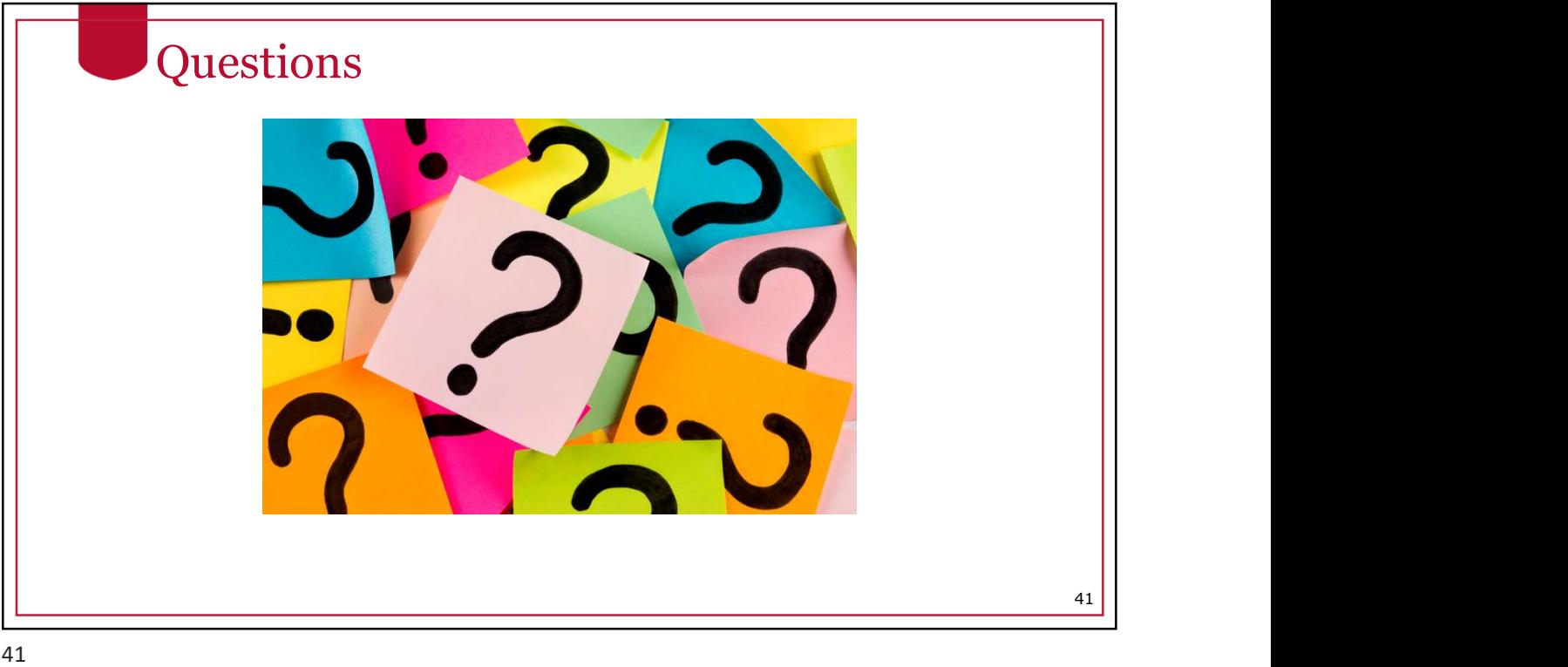

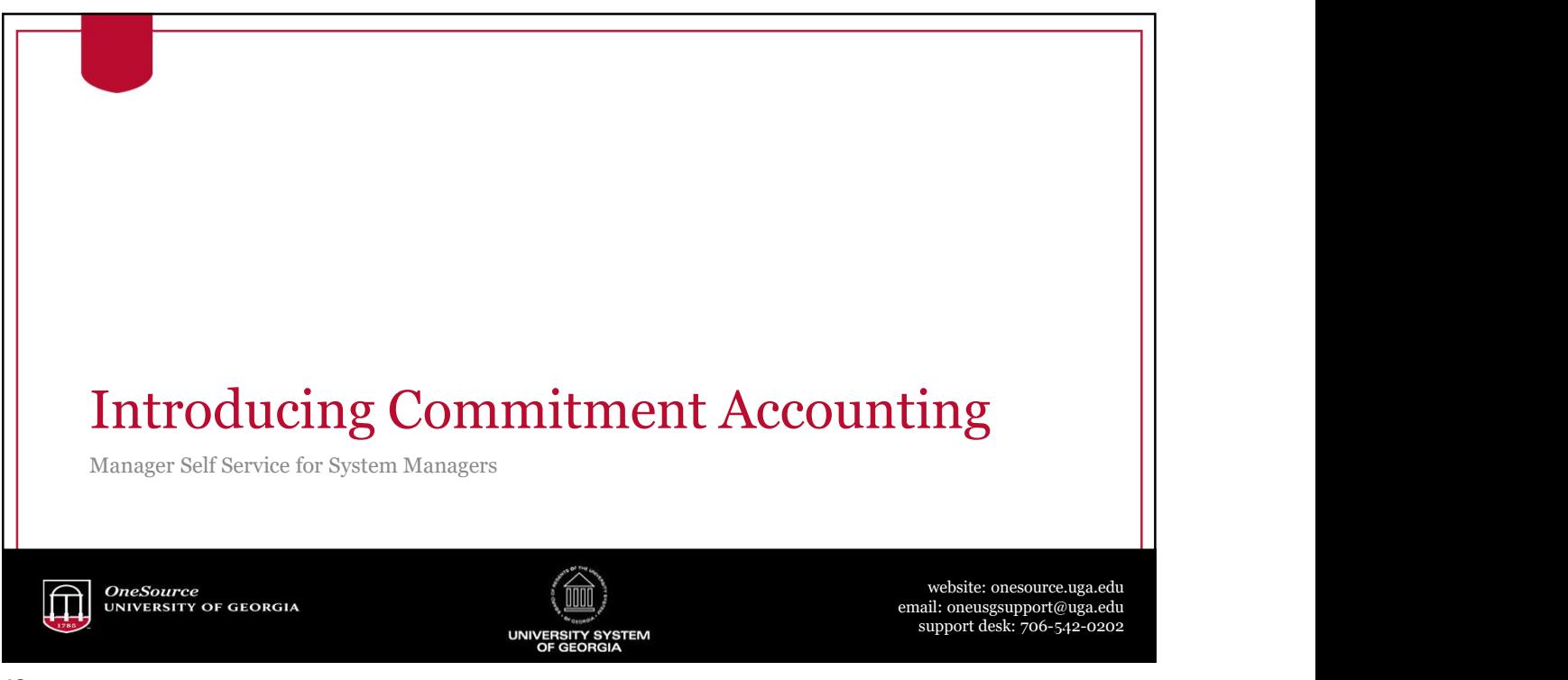

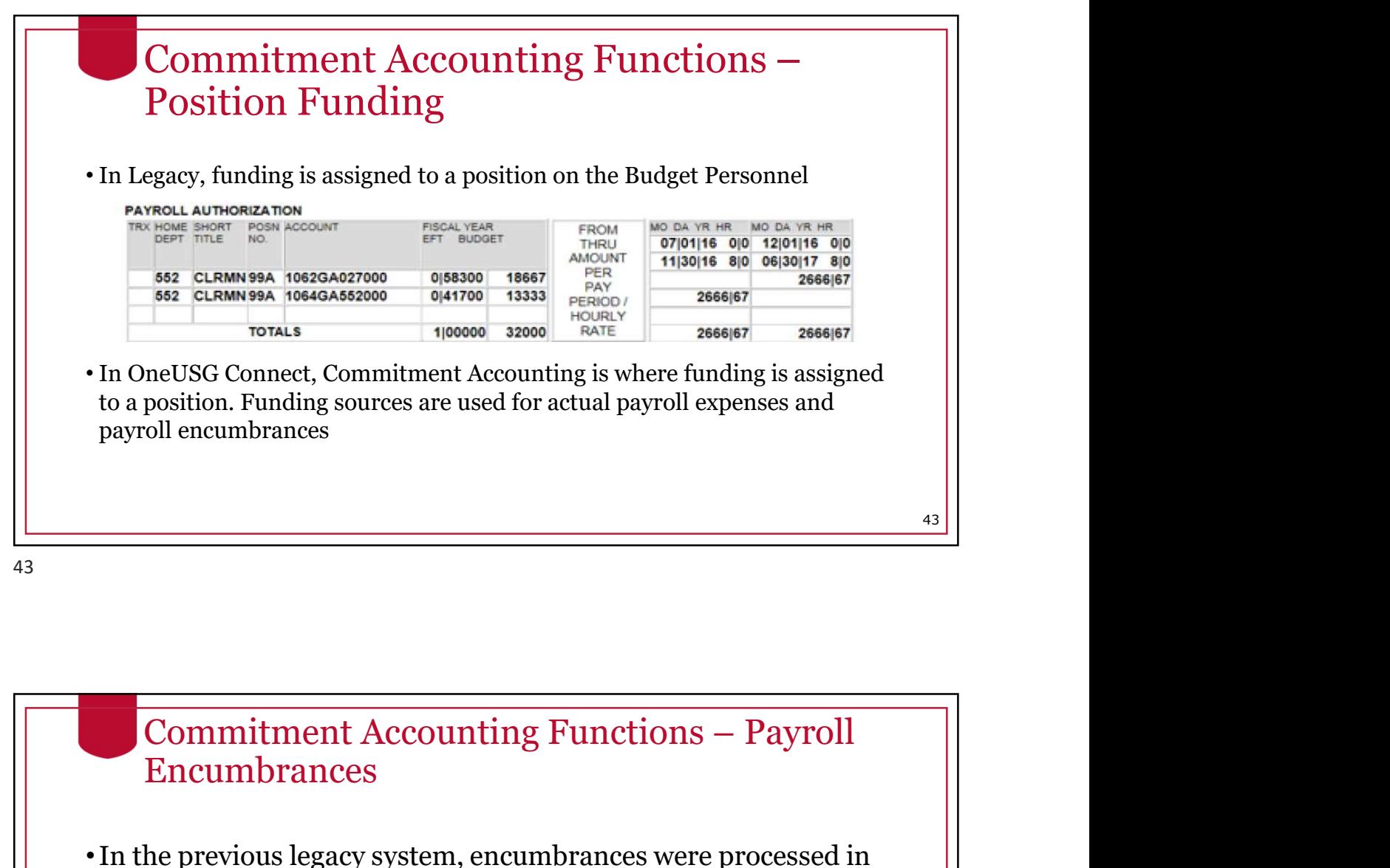

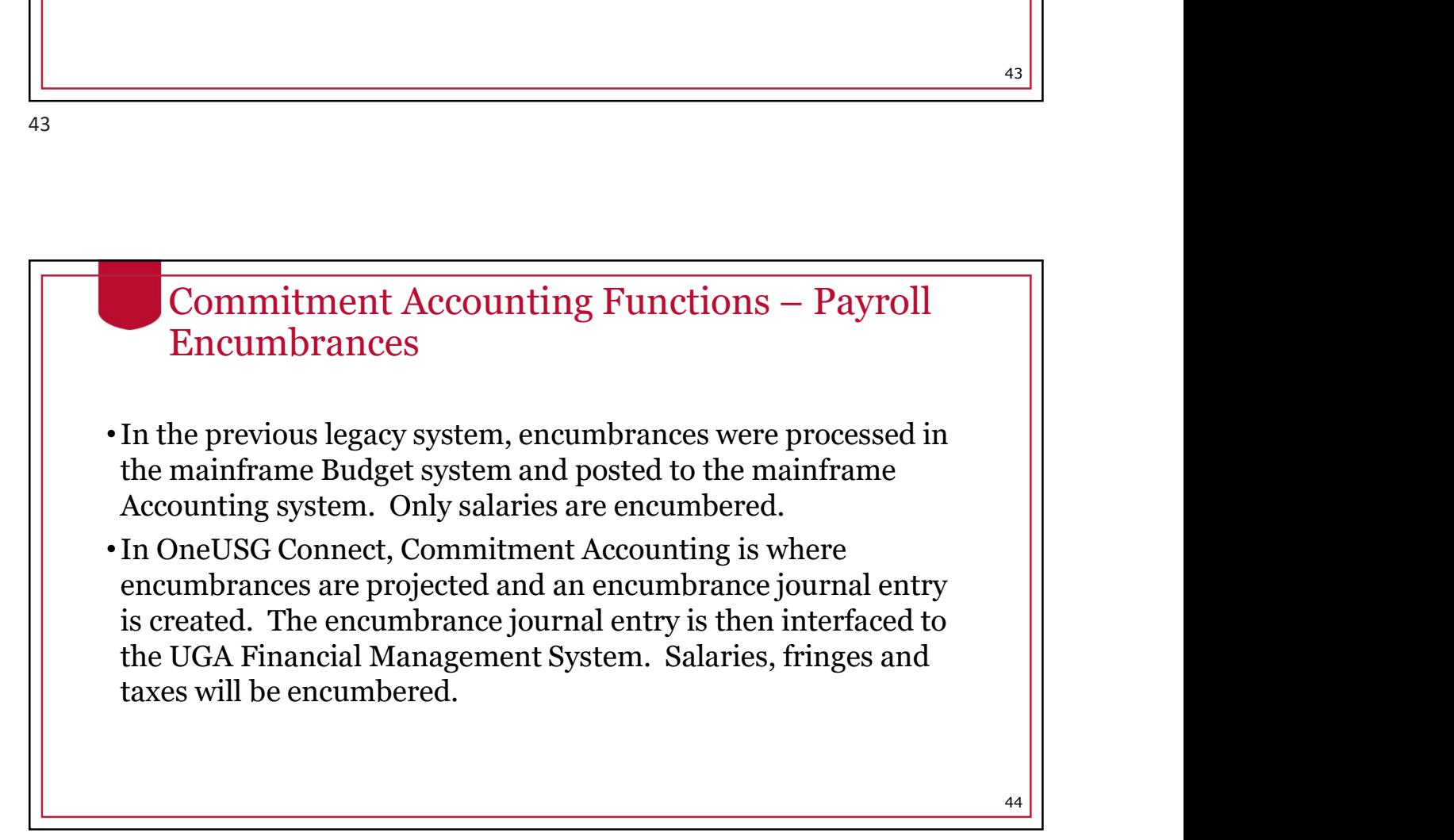

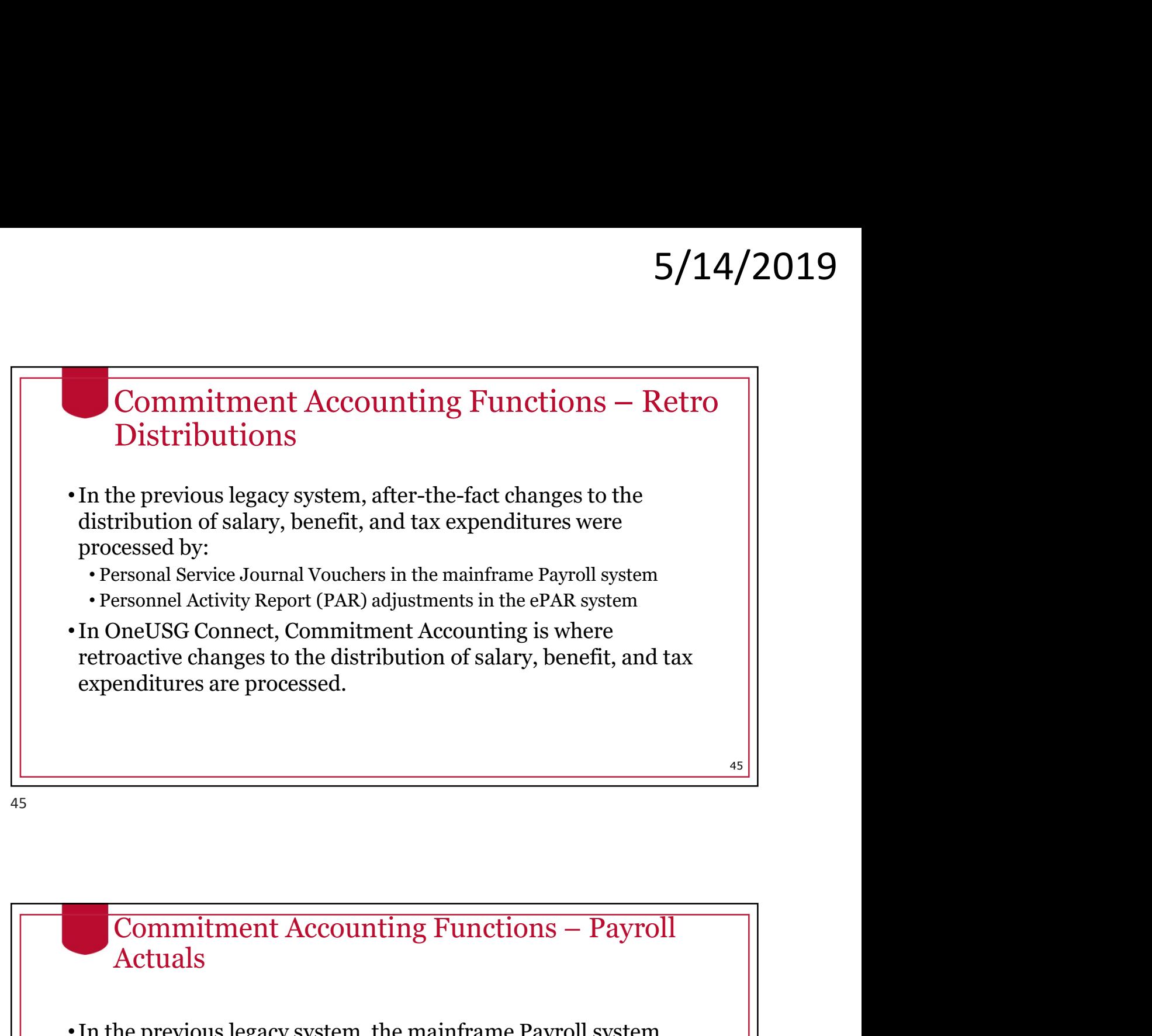

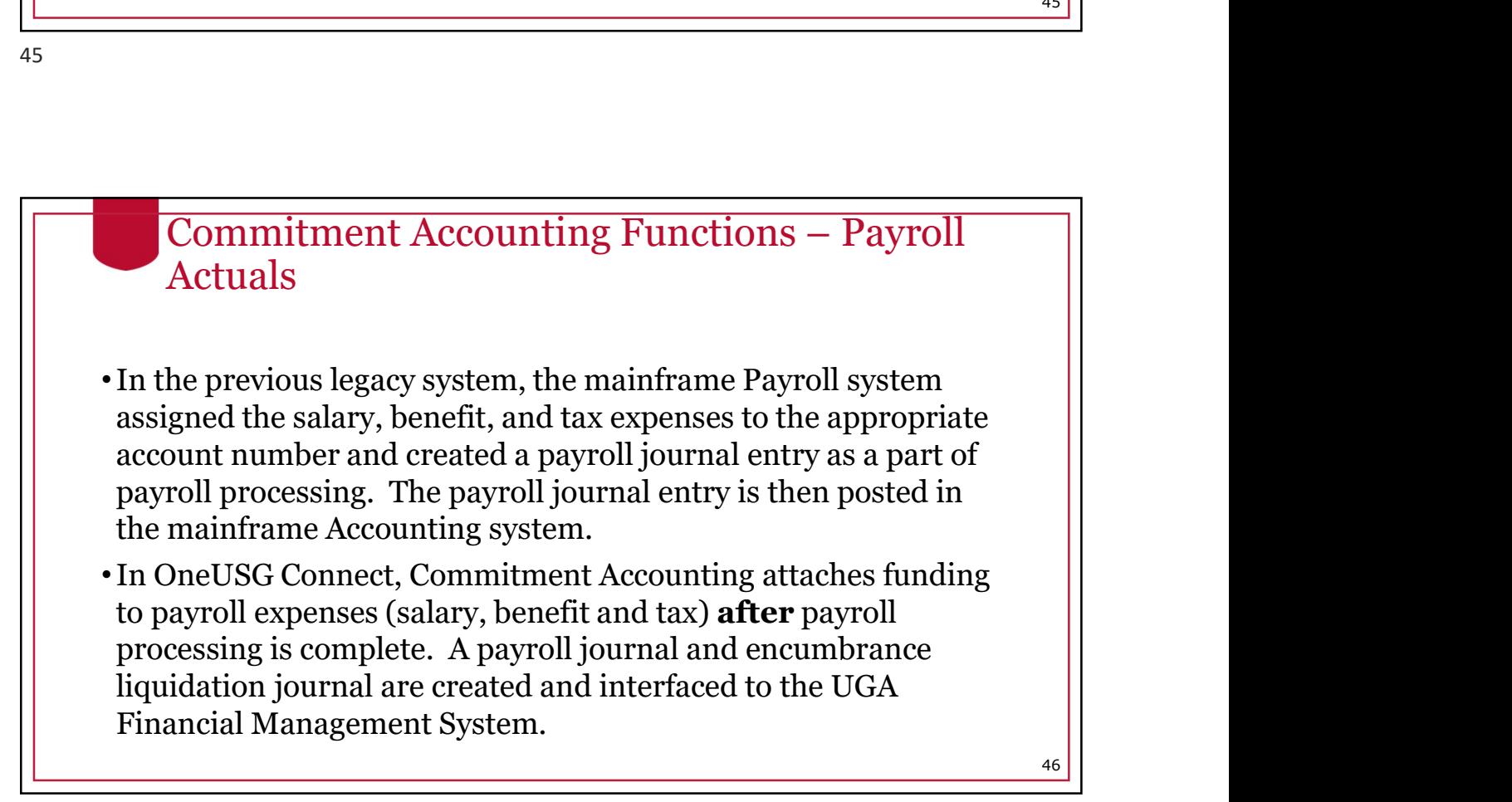

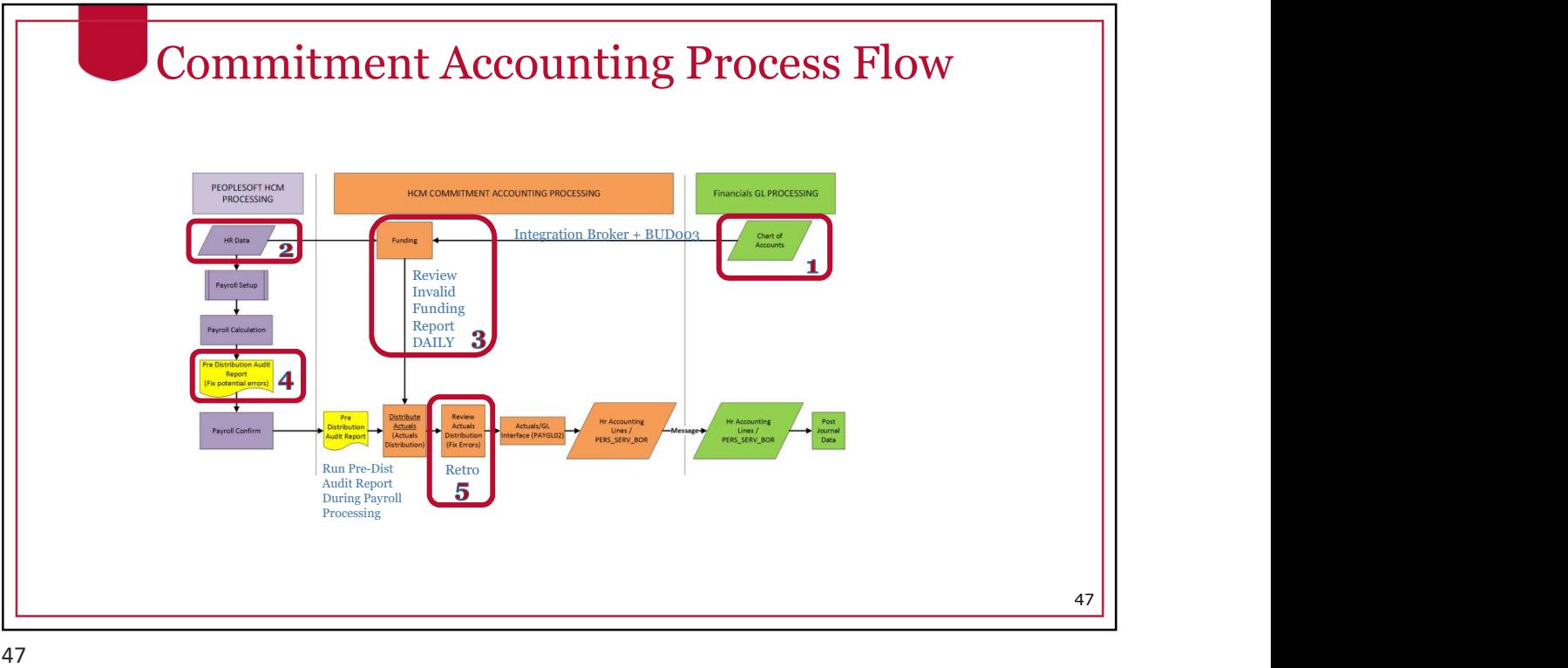

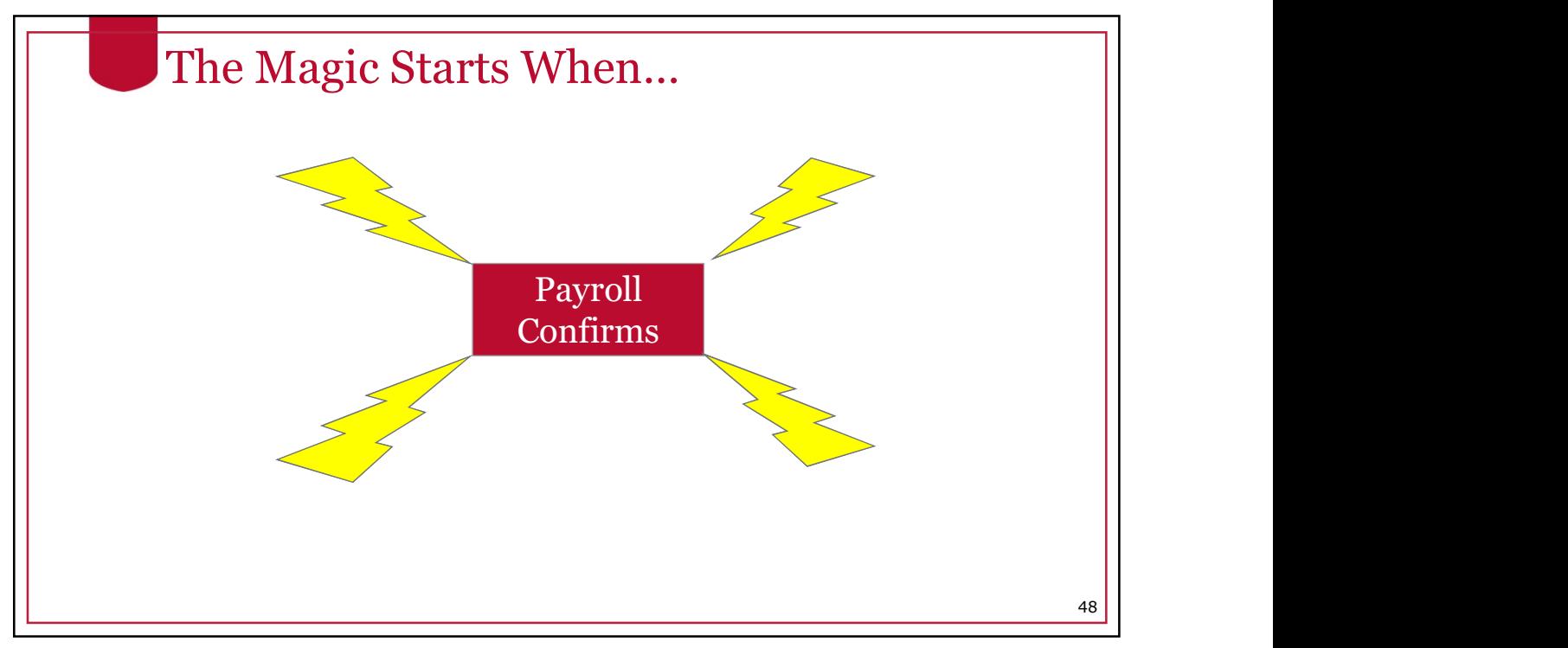

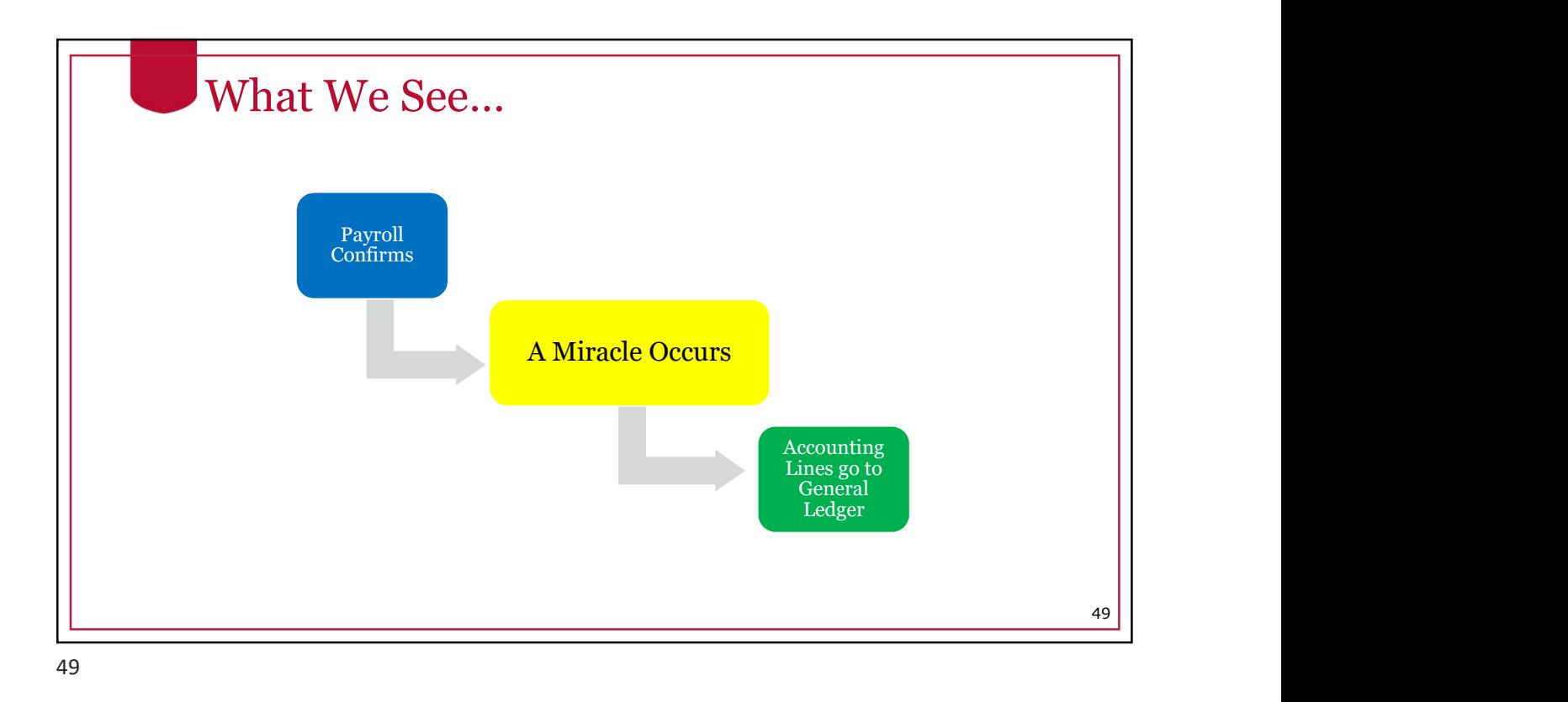

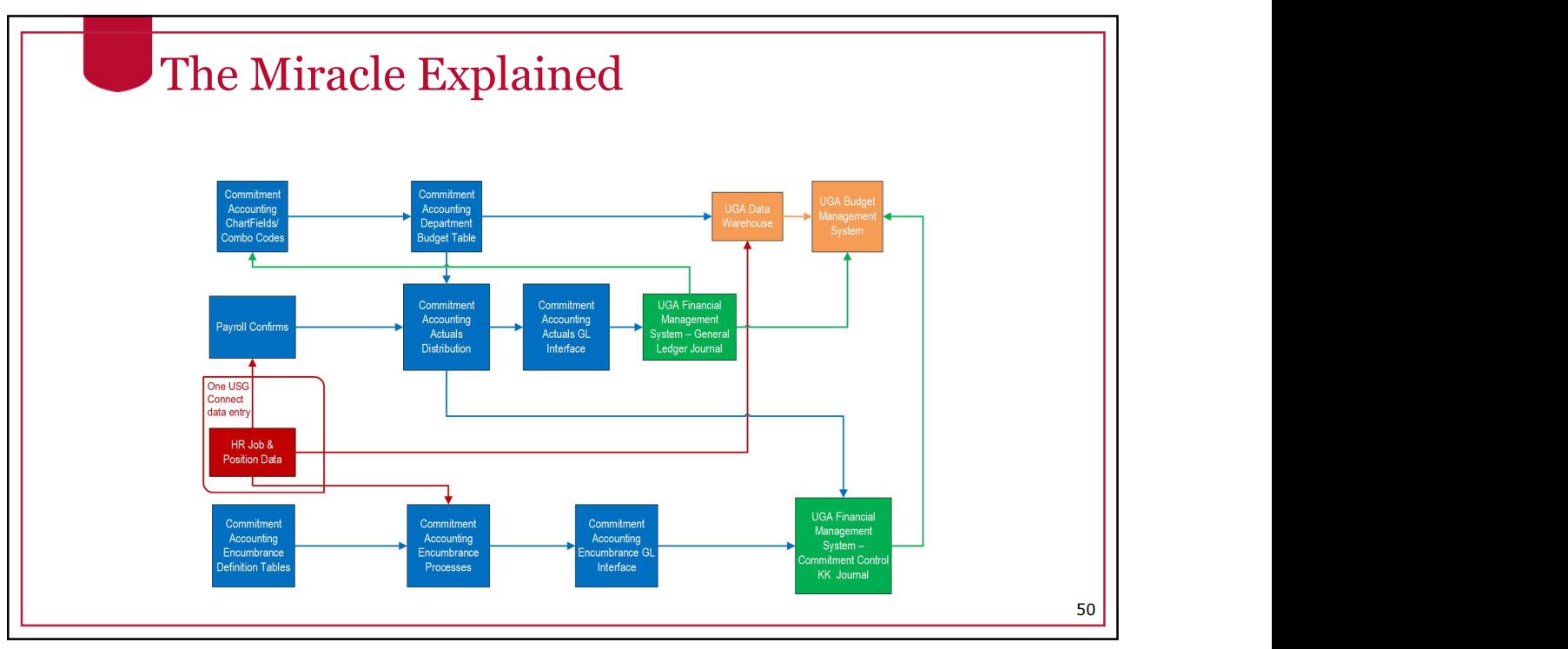

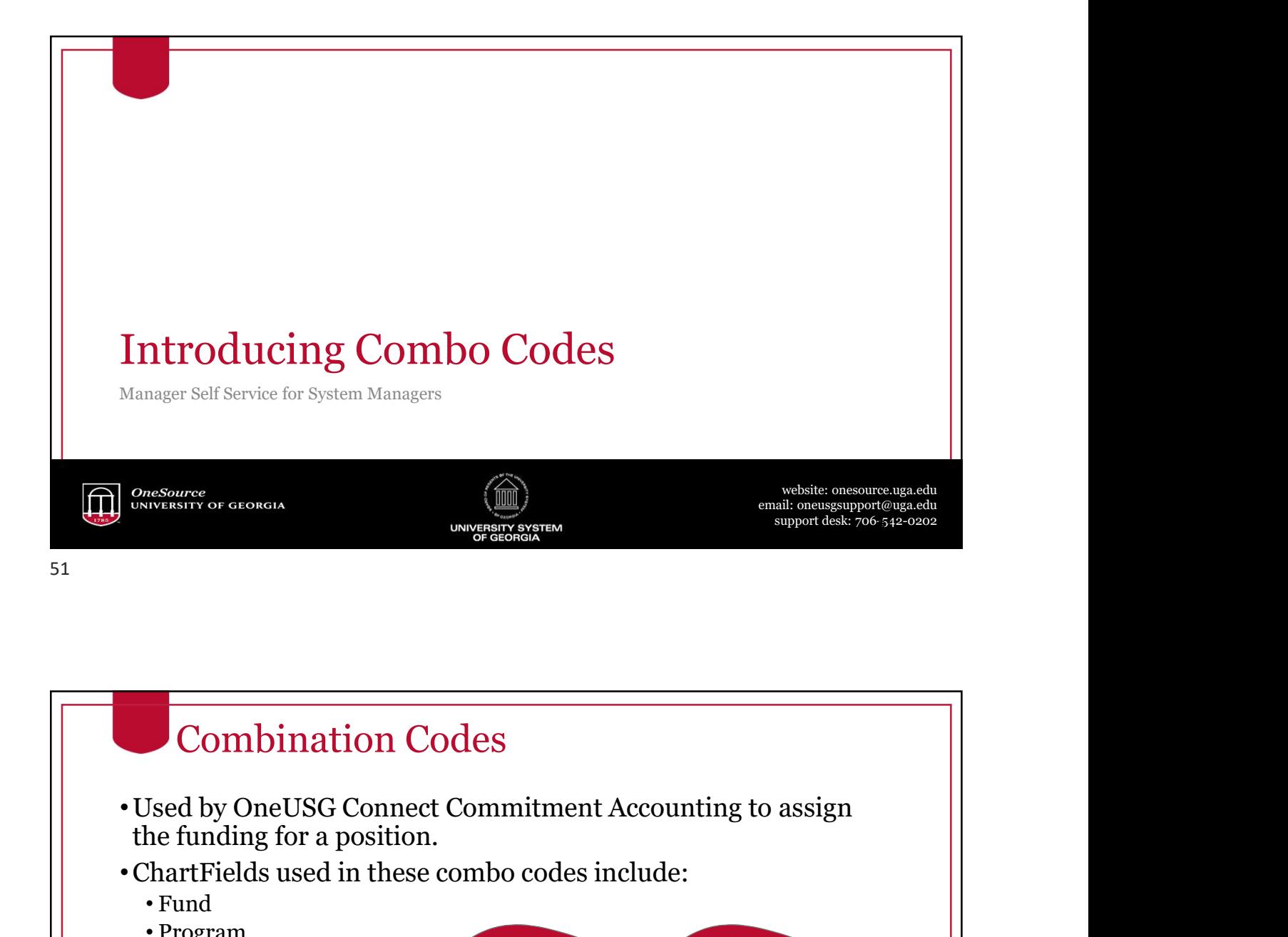

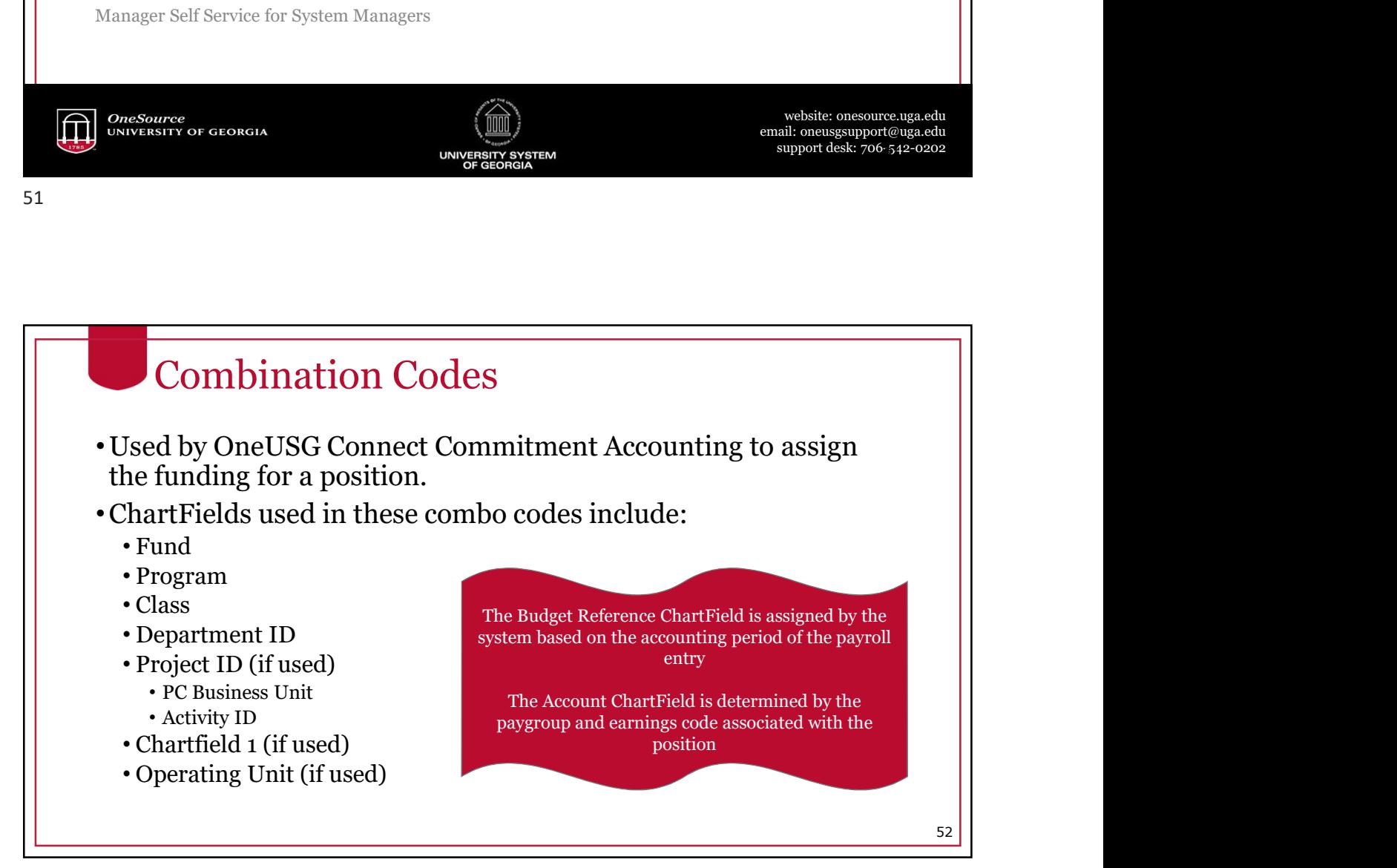

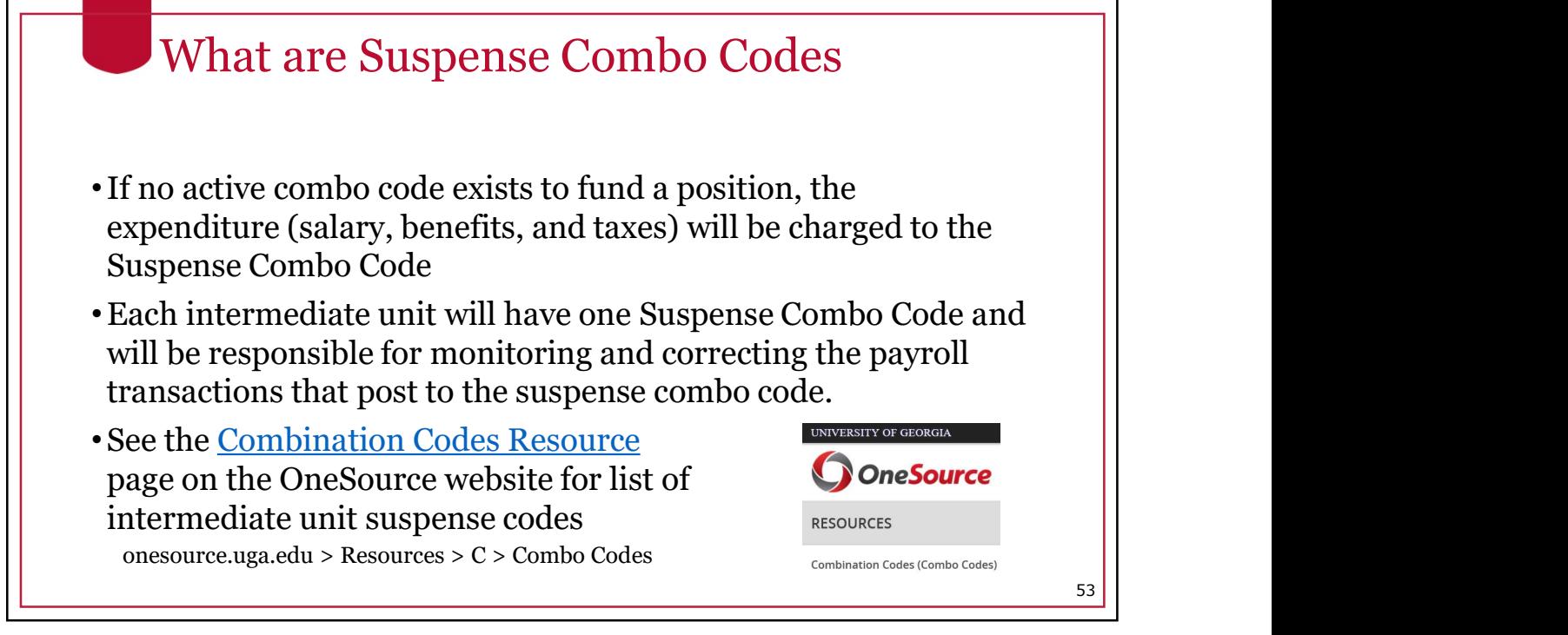

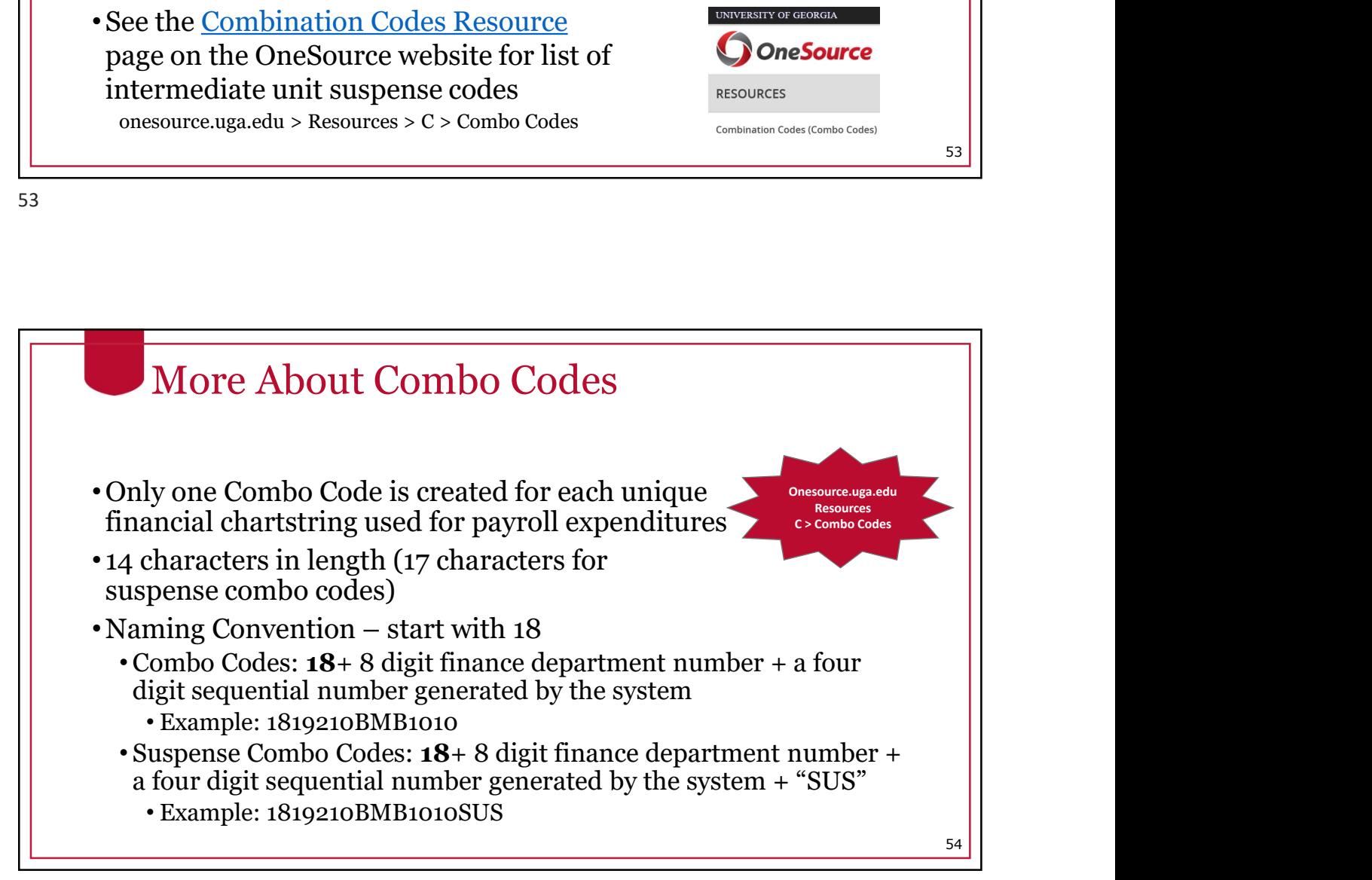

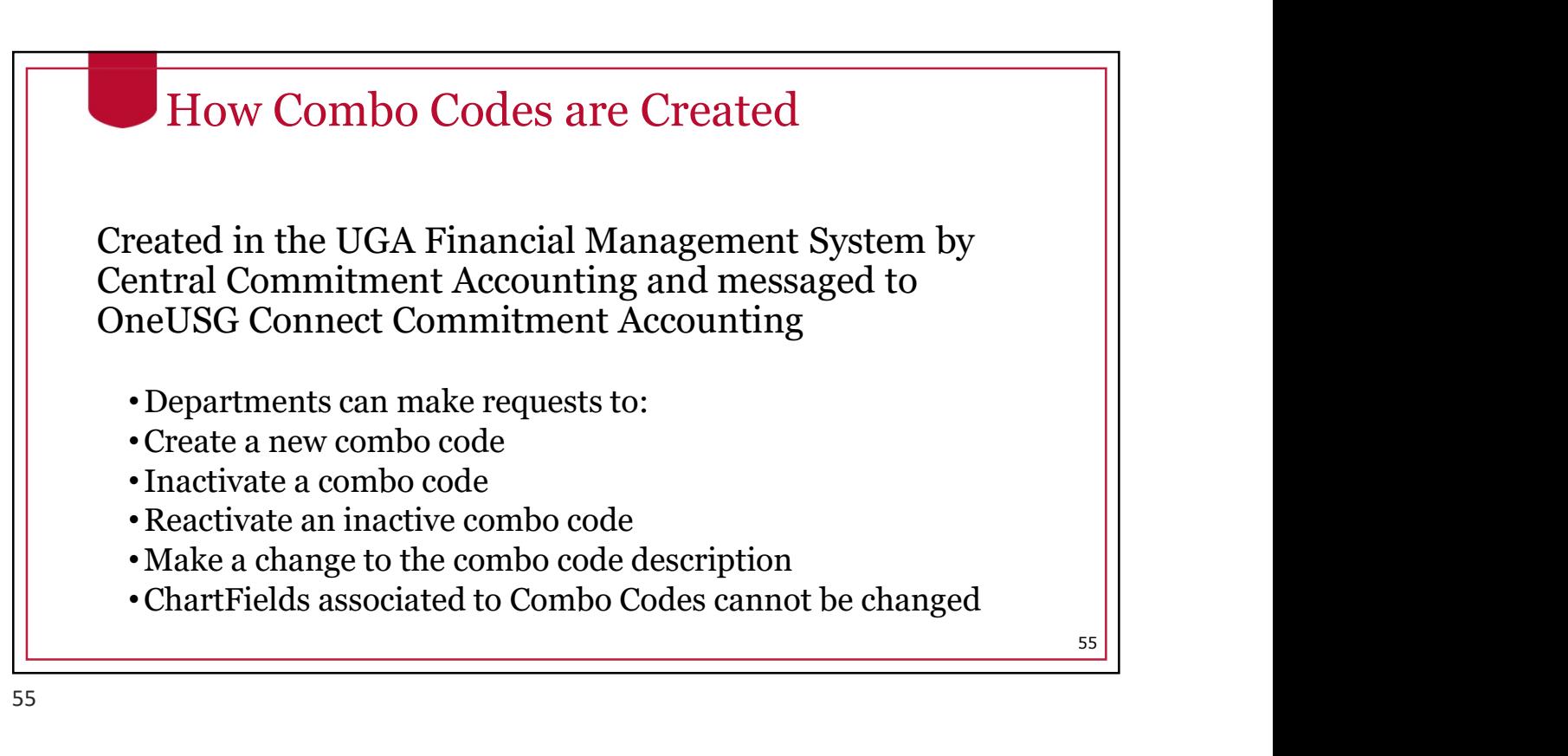

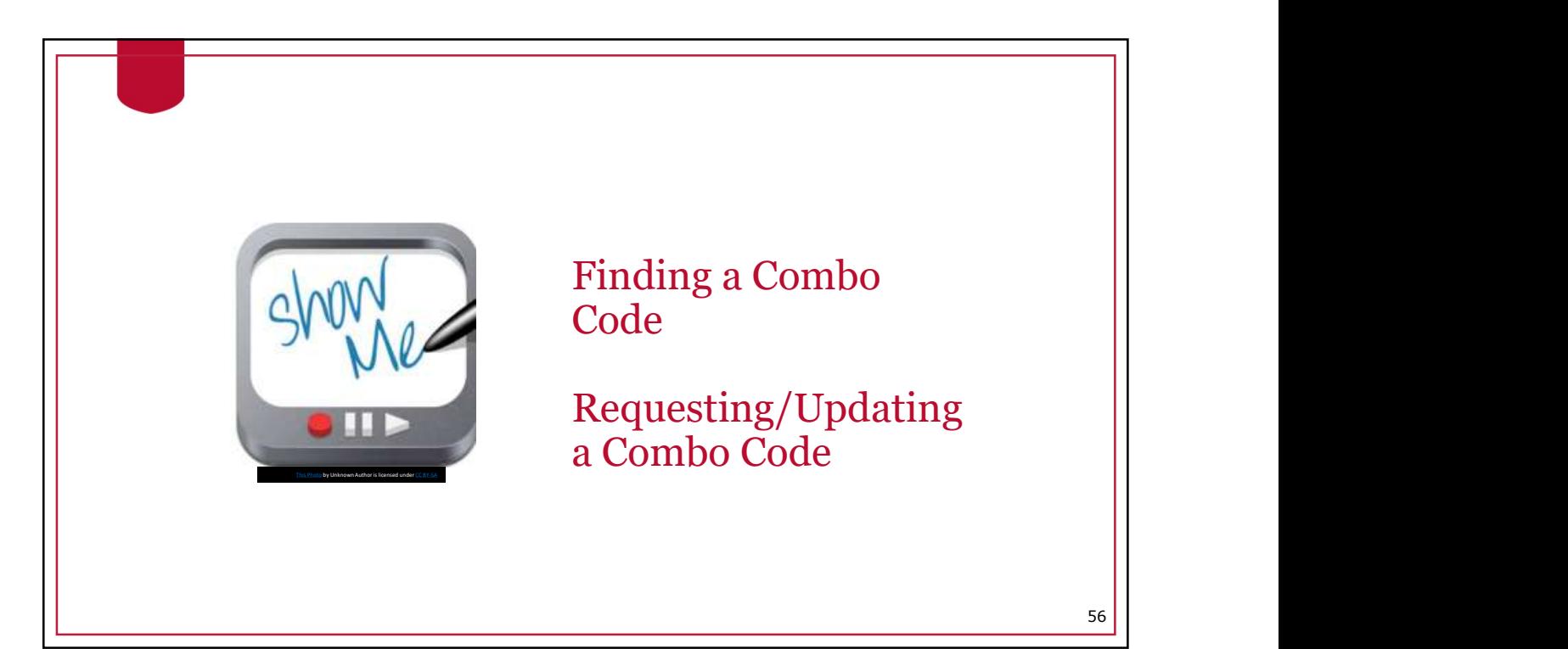

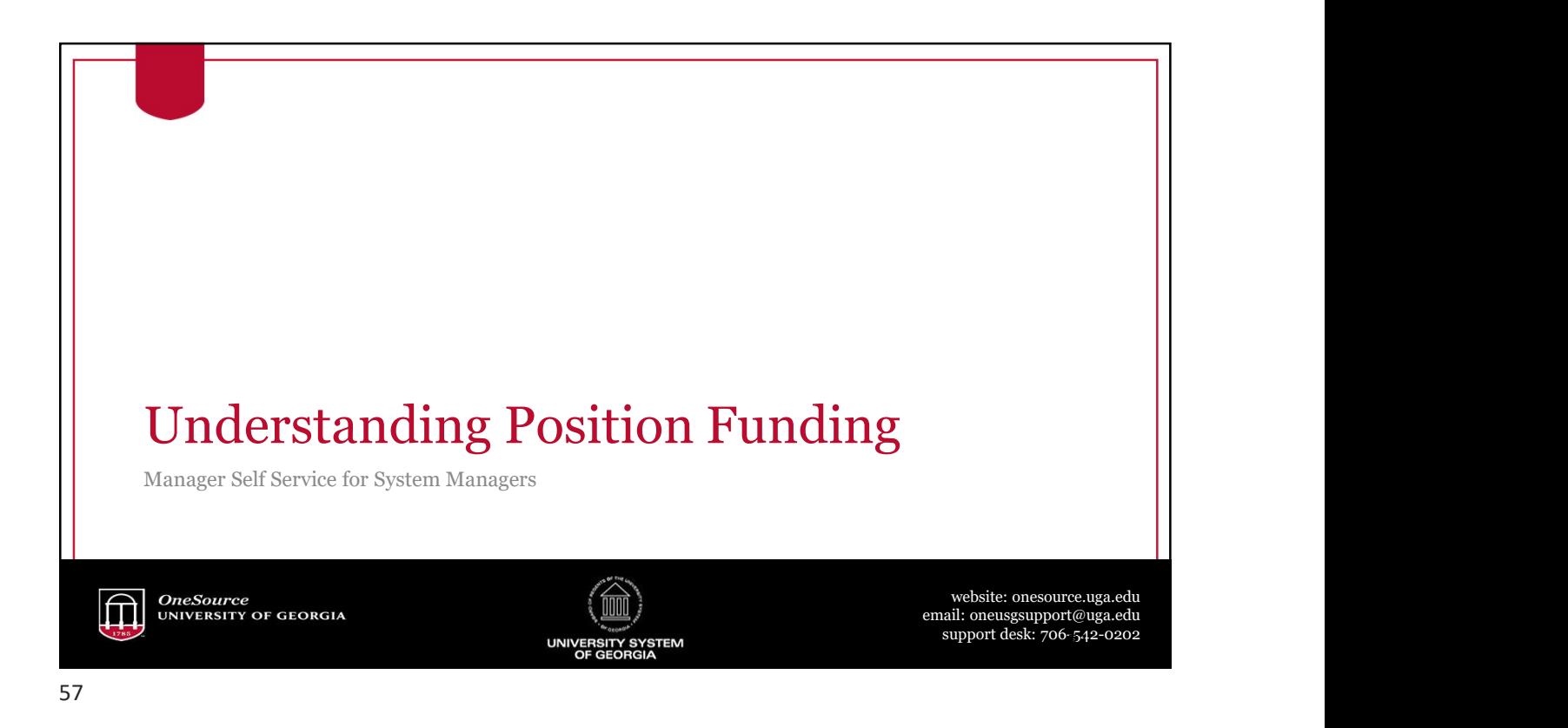

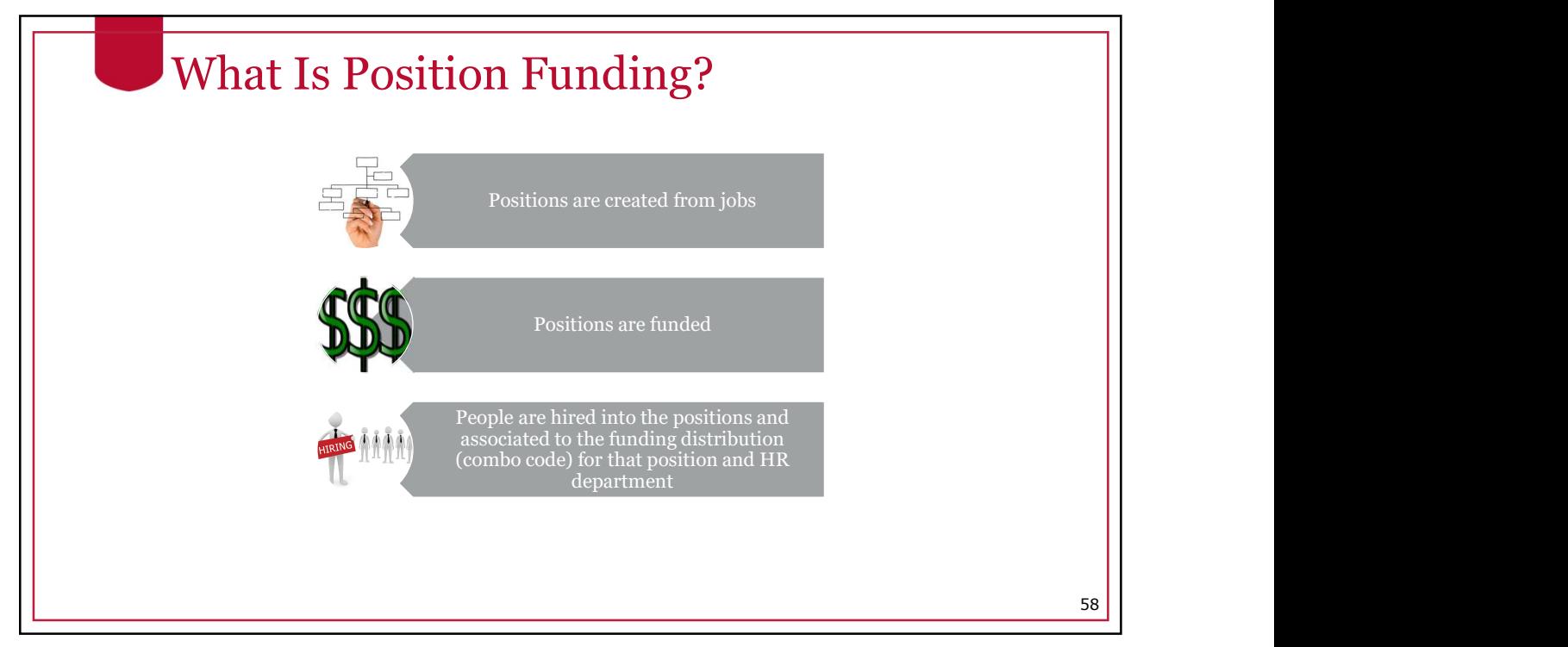

59

#### Commitment Accounting Department Budget Table

- The department budget table, within Commitment Accounting, is where funding is assigned to positions. This is updated by Central Commitment Accounting.
- Funding may be assigned to a single combo code or multiple combo codes
- If a position is funded by multiple combo codes, the distribution is by percentage
- Funding must total 100% for each position
- The default is for fringe and taxes to follow earnings (same combo code as earnings)
- If fringe and/or taxes need to be charged to a different combo code, they can be redirected to a different combo code in the department budget table

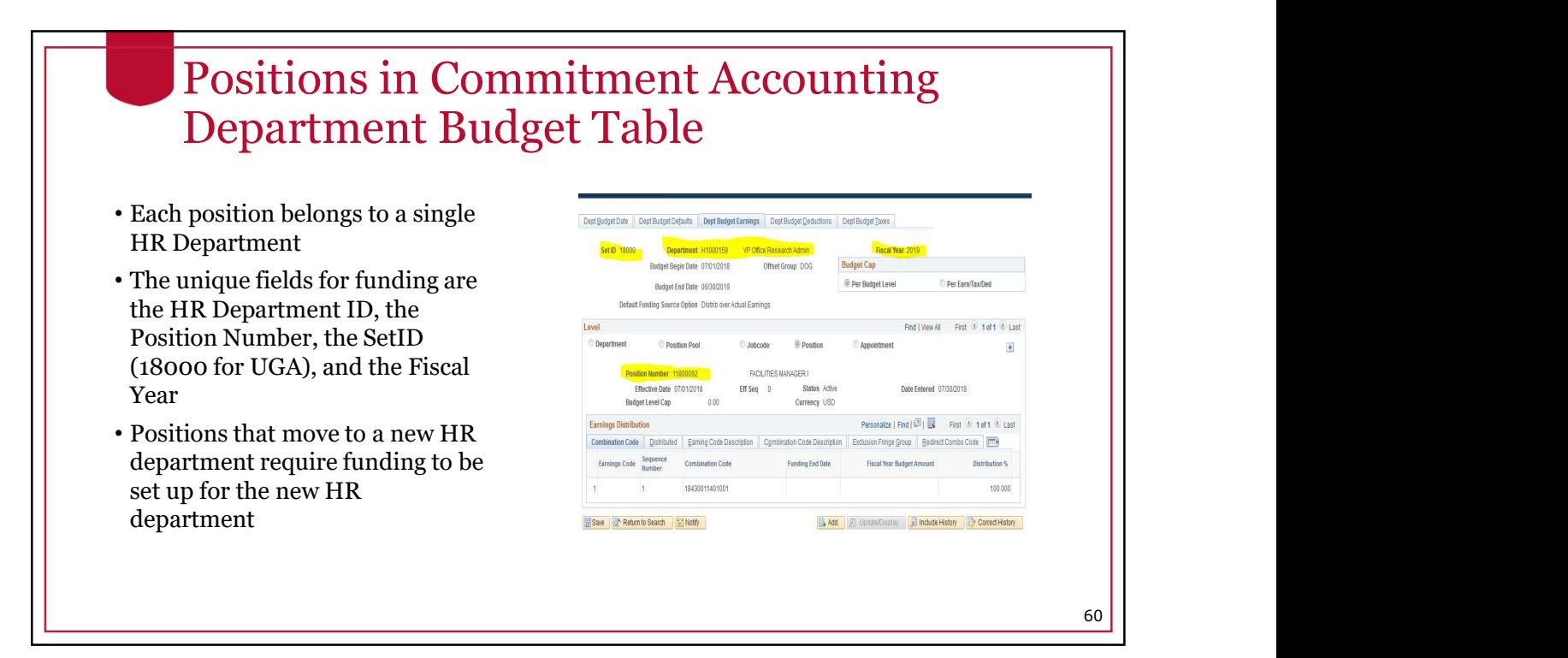

61

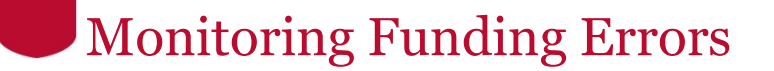

- •It is the responsibility of the departments to run the Invalid Funding Report and clear up any errors found there
- •The report shows the errors that will be encountered in payroll.
- •Departments will need to correct errors before the payroll run. All funding changes need to be entered, approved and processed by one day prior to the 'Time Detail and Adjustments to SSC' payroll calendar date for that particular payroll. Monitoring Funding Errors<br>
It is the responsibility of the departments to run the Invalid<br>
Funding Report and clear up any errors found there<br>
The report shows the errors that will be encountered in payroll.<br>
Departments w
- •If errors are not corrected, payroll expenditures will post to the

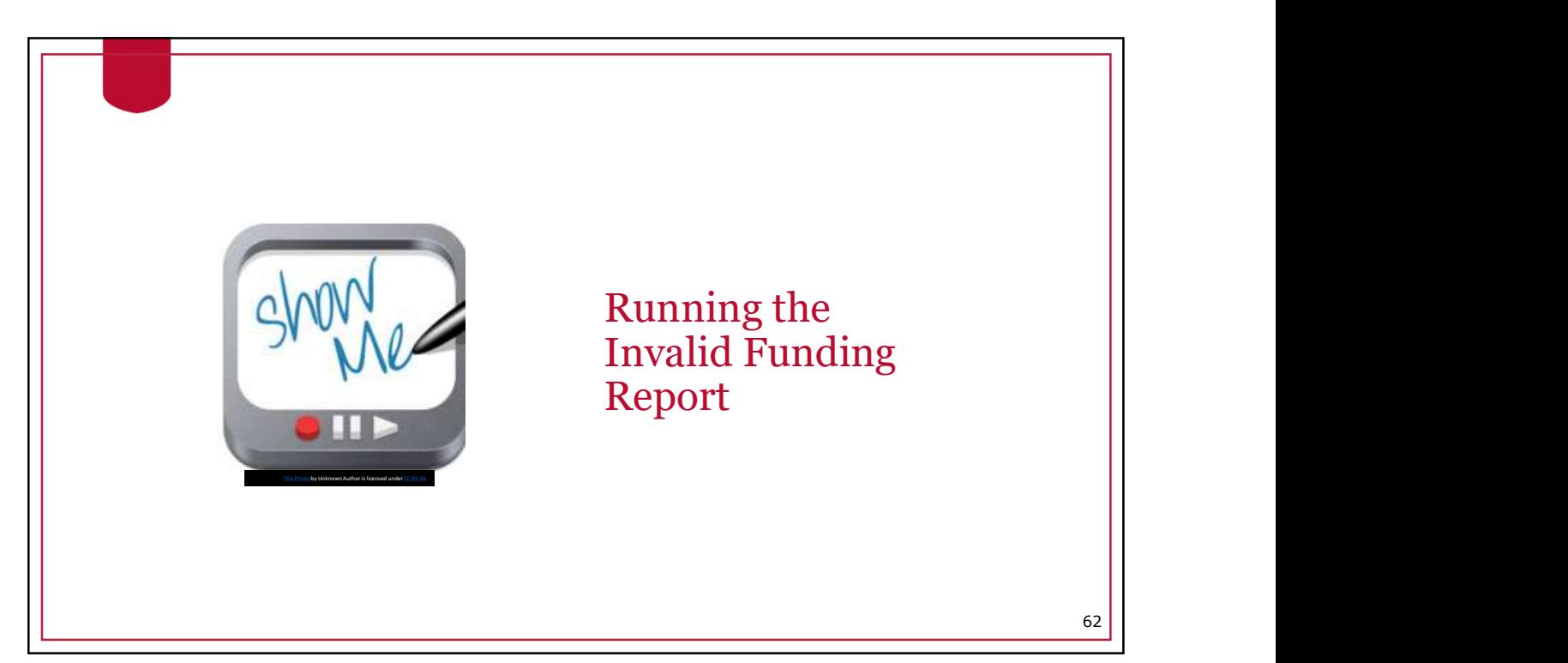

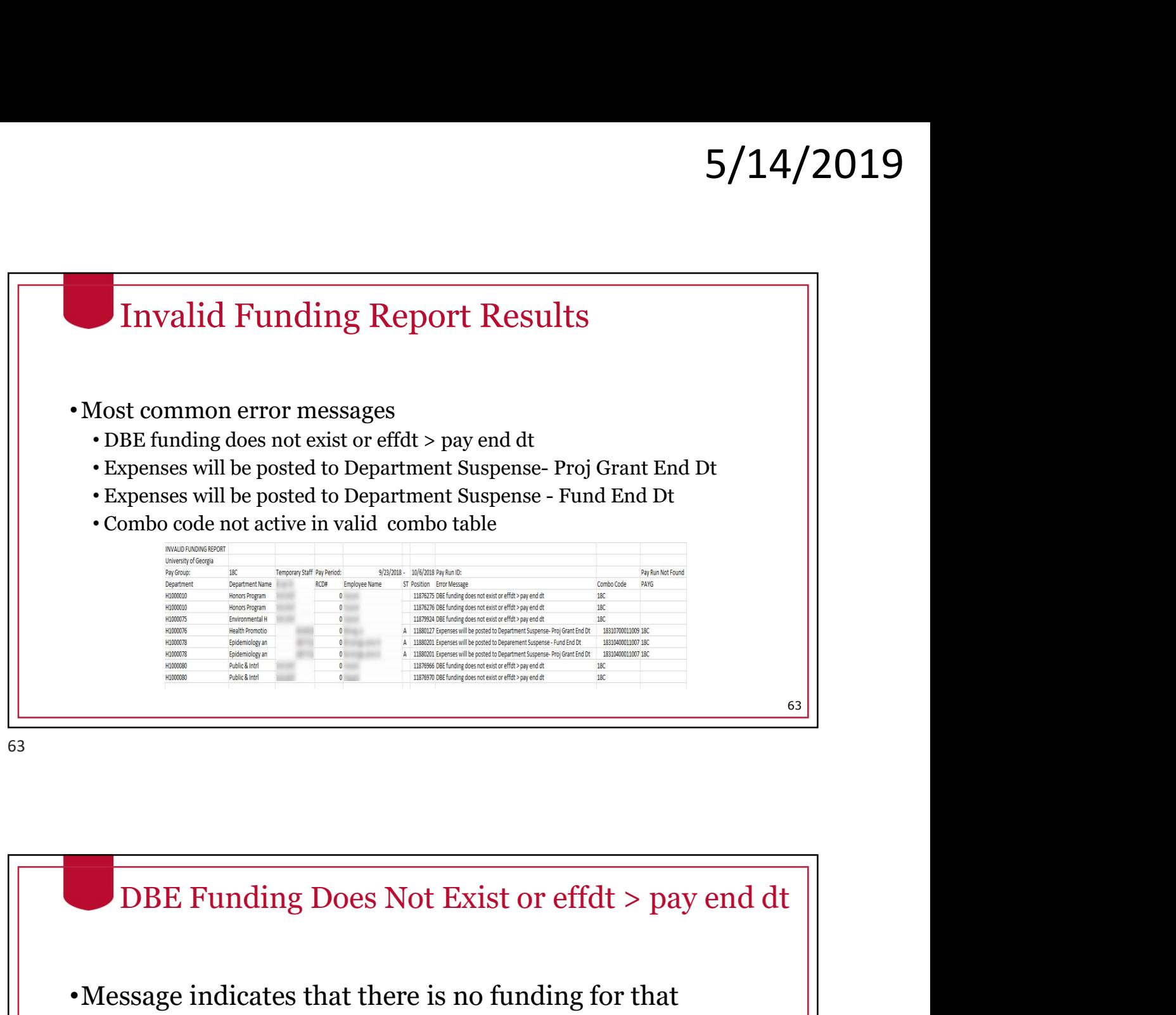

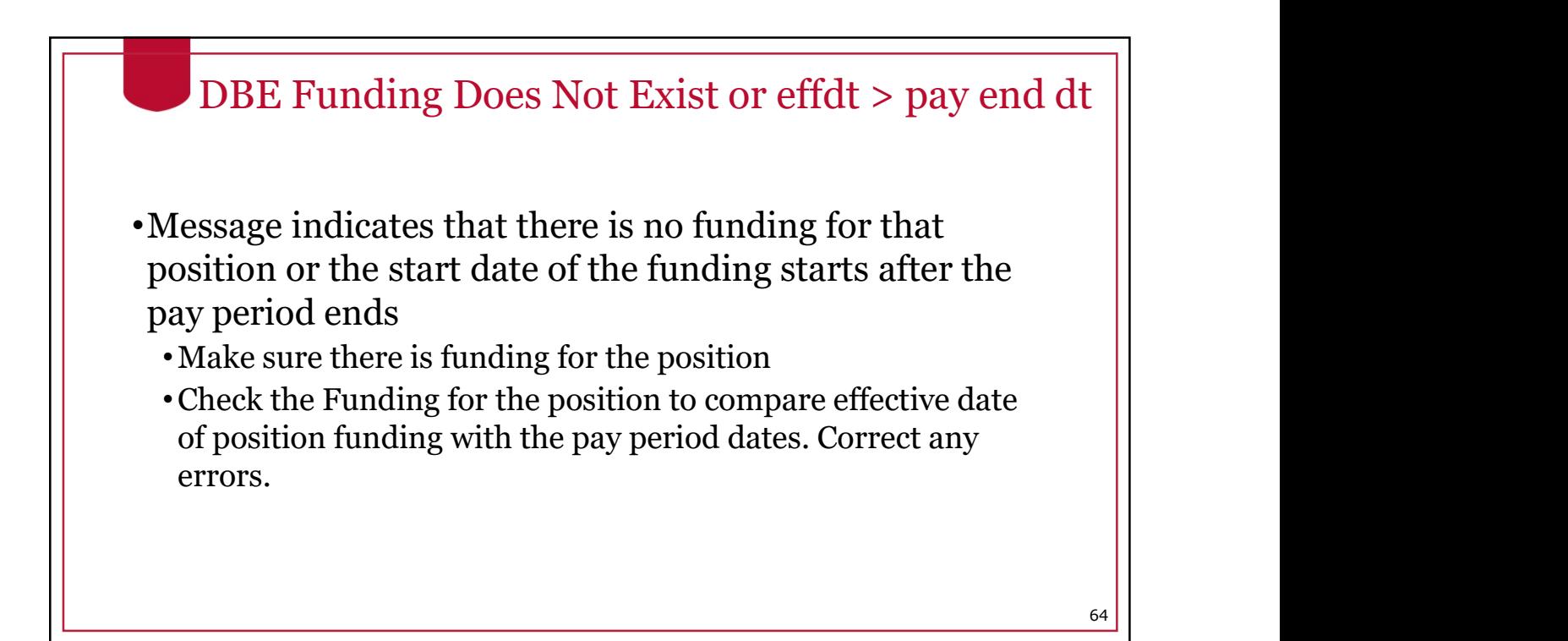

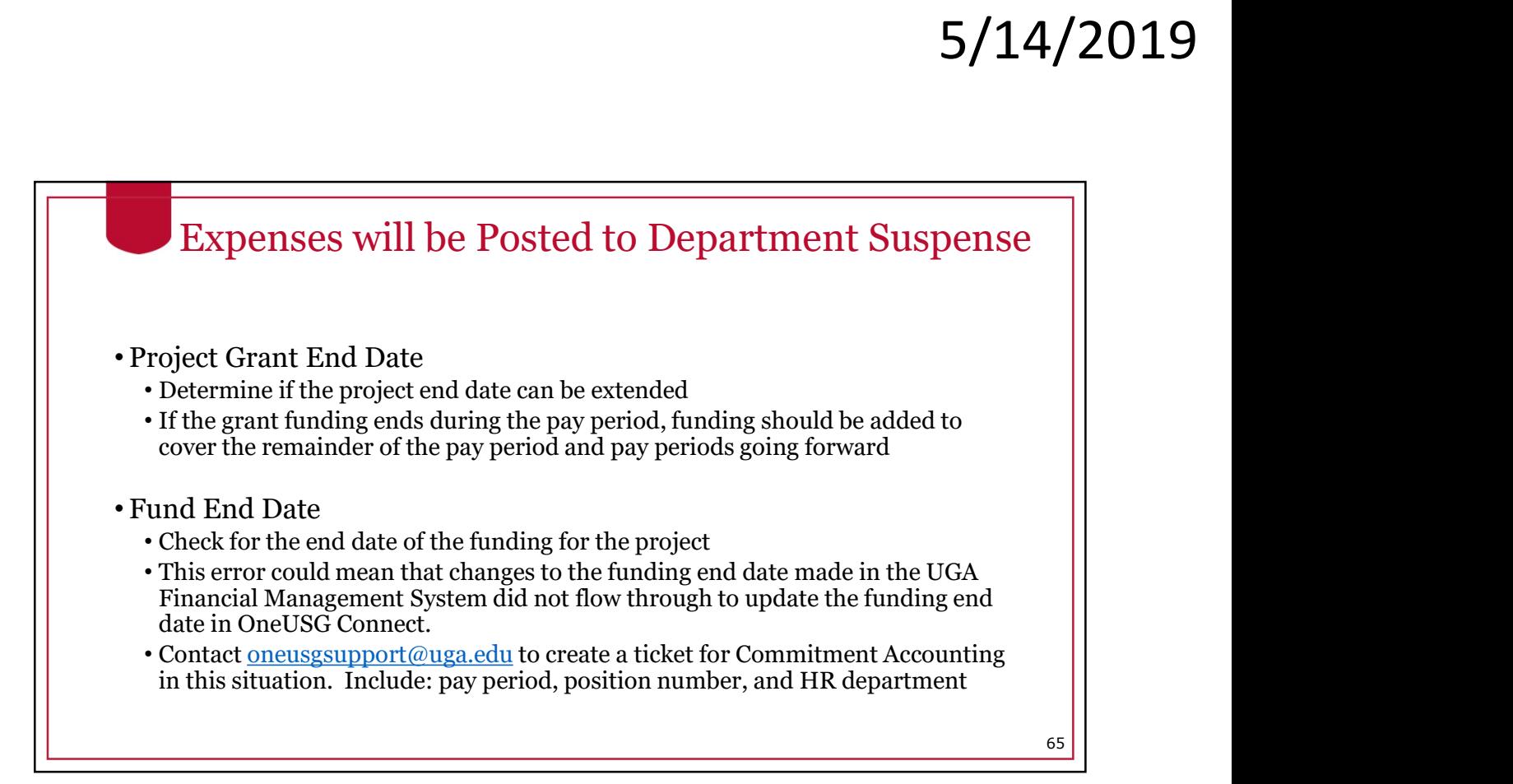

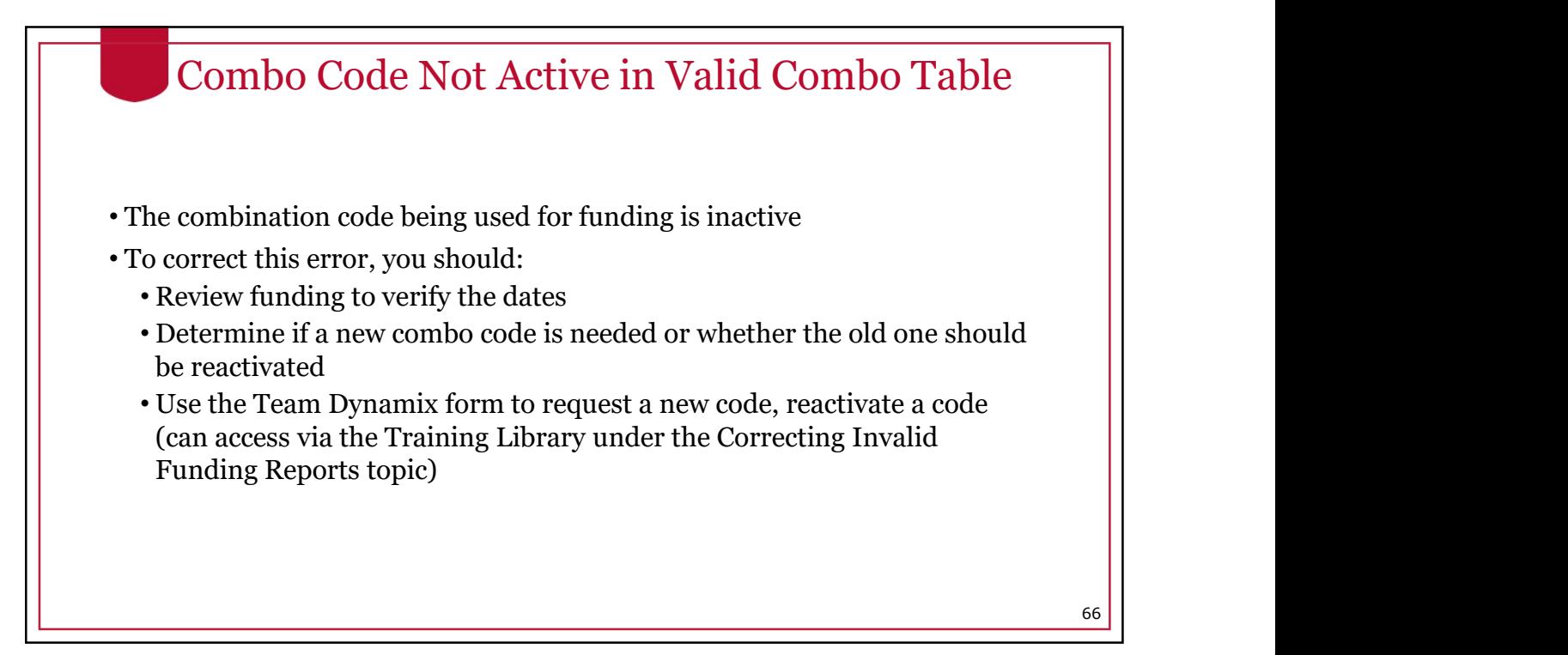

67

#### Changing Funding

- All positions are funded in the same manner.
- Departments are responsible for determining which combo codes should fund a position and the percentage 5/14/2019<br>
Changing Funding<br>
All positions are funded in the same manner.<br>
Departments are responsible for determining which<br>
combo codes should fund a position and the percentage<br>
distribution to each combo code. The mech setting up the funding in OneUSG Connect is the same for all positions. Changing Funding<br>
All positions are funded in the same manner.<br>
Departments are responsible for determining which<br>
combo codes should fund a position and the percentage<br>
distribution to each combo code. The mechanics for<br>
- Special groups, like Federal work study students, are in

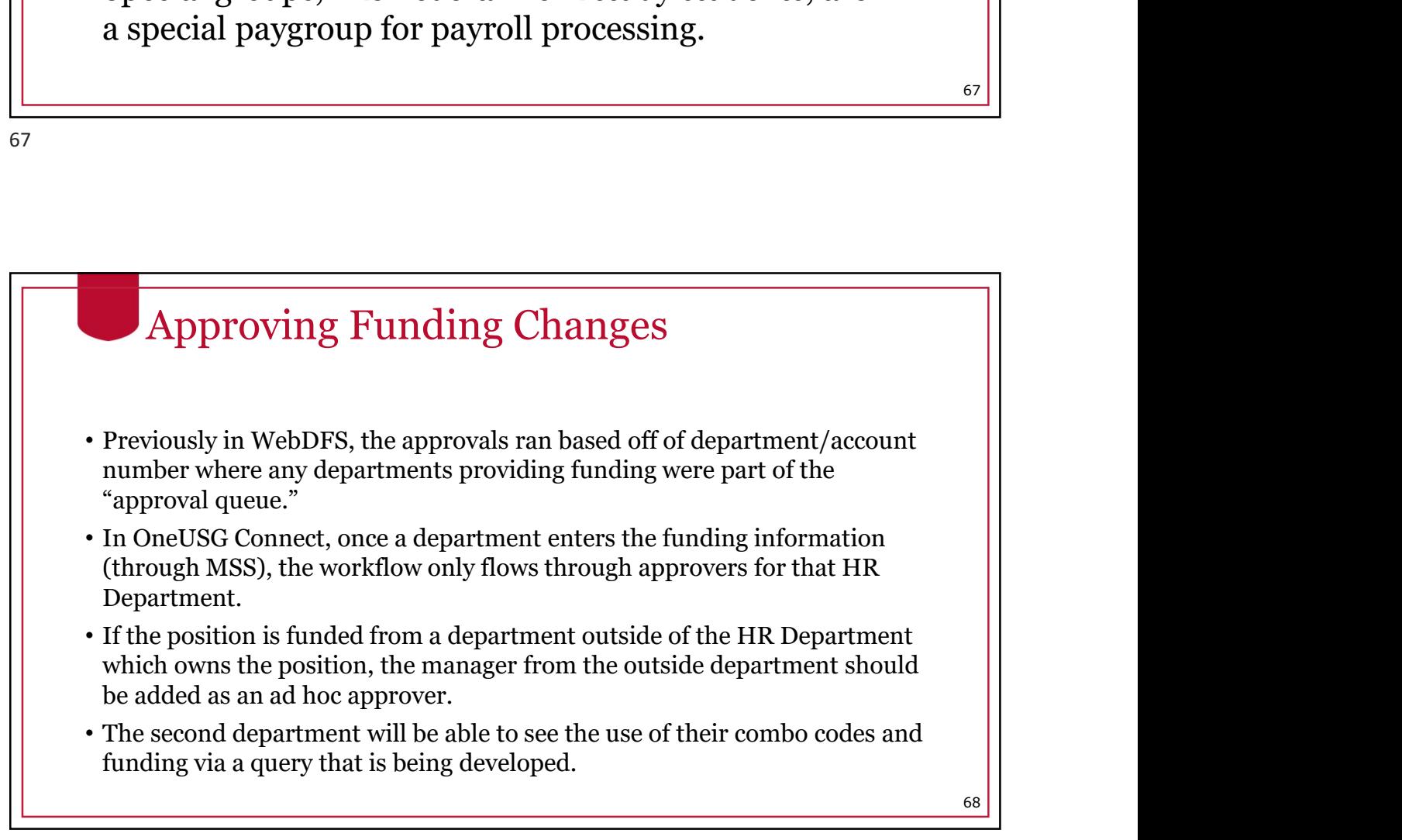

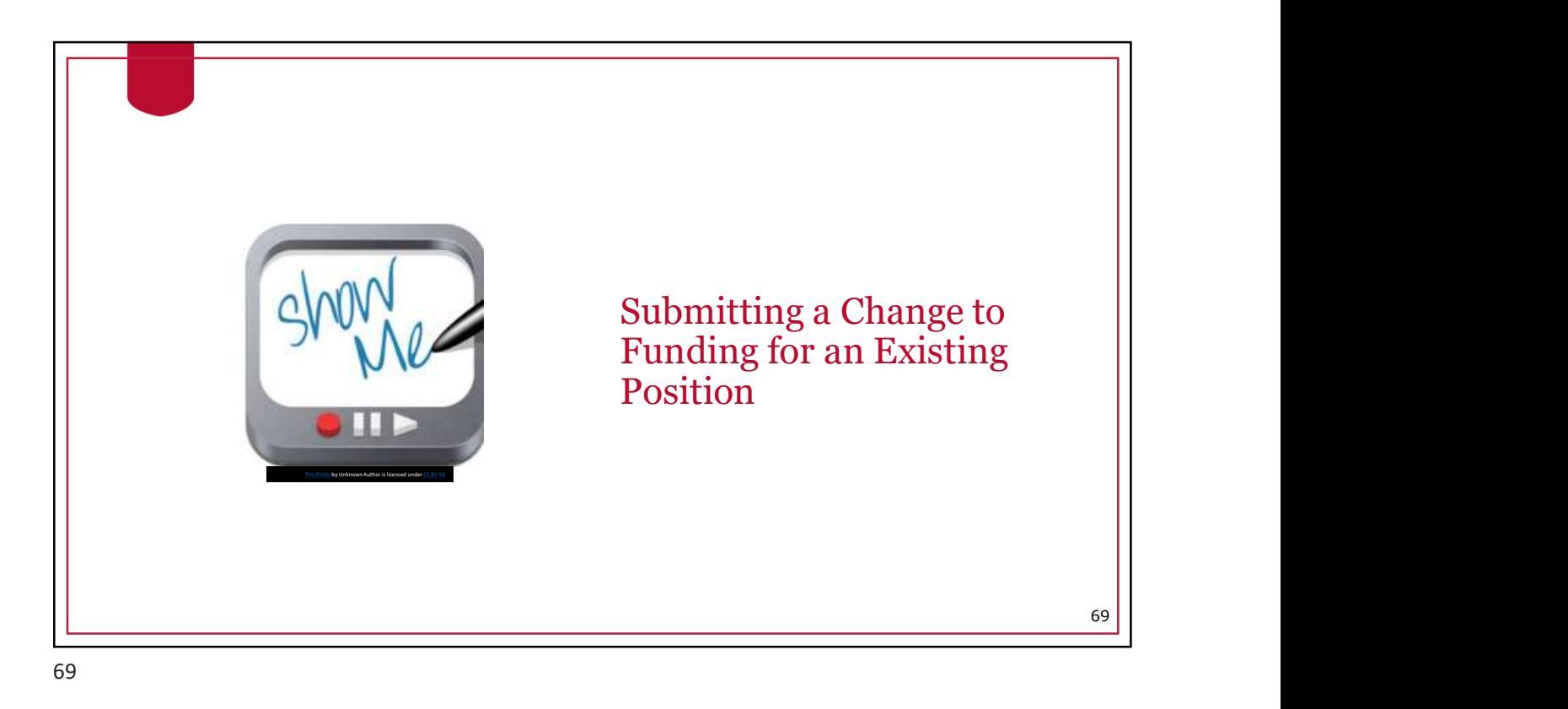

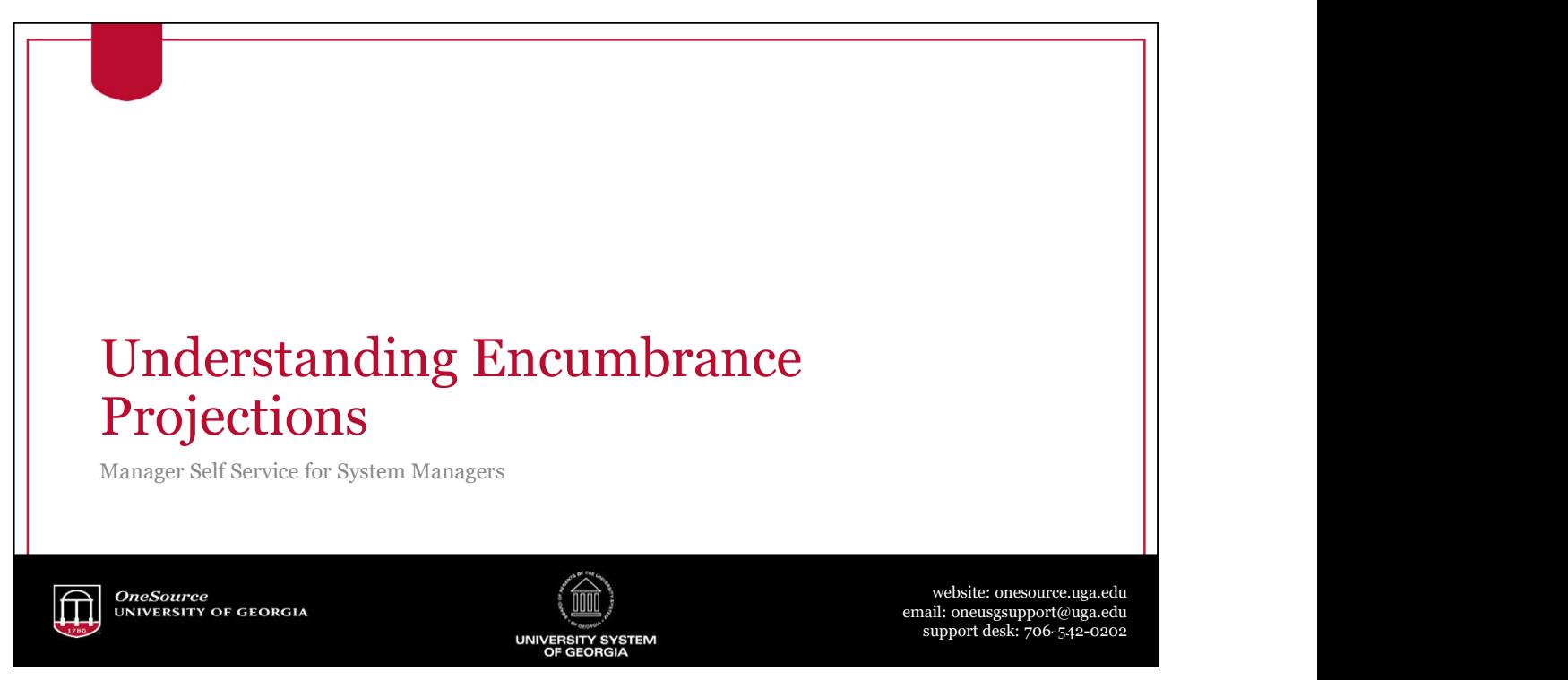

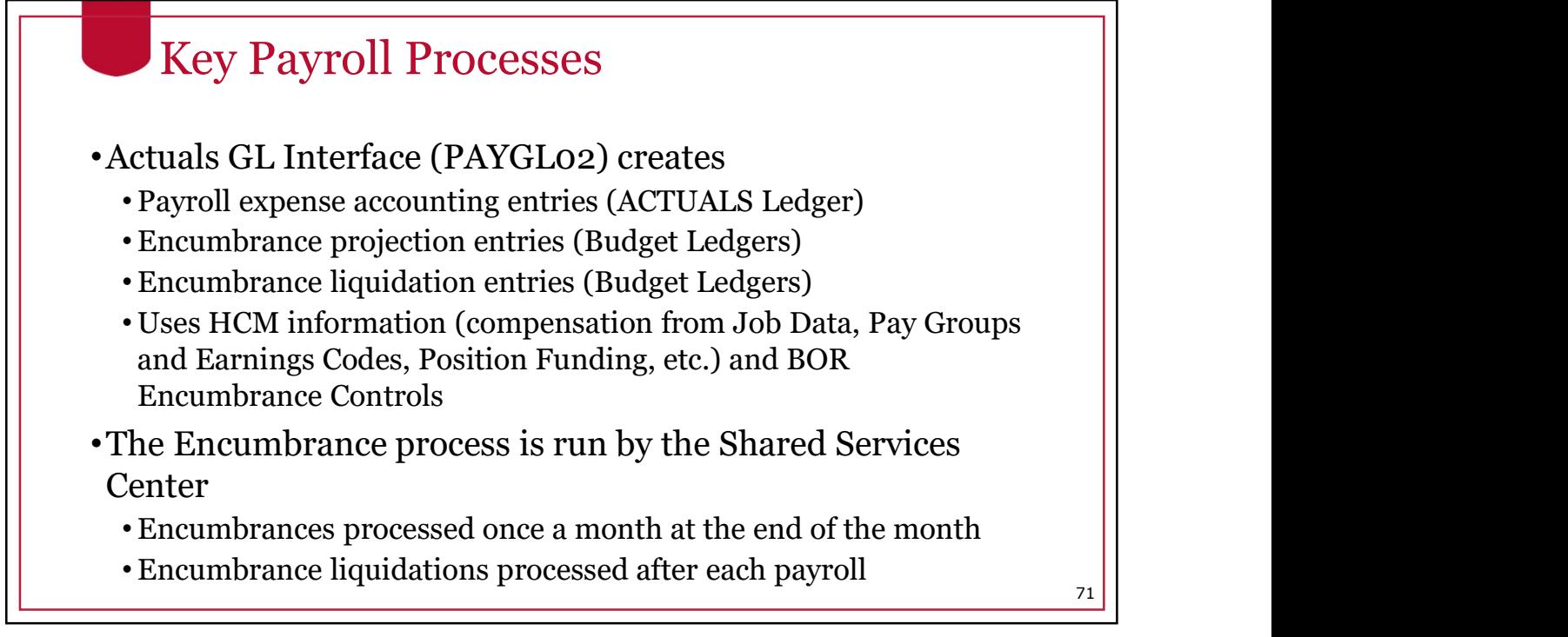

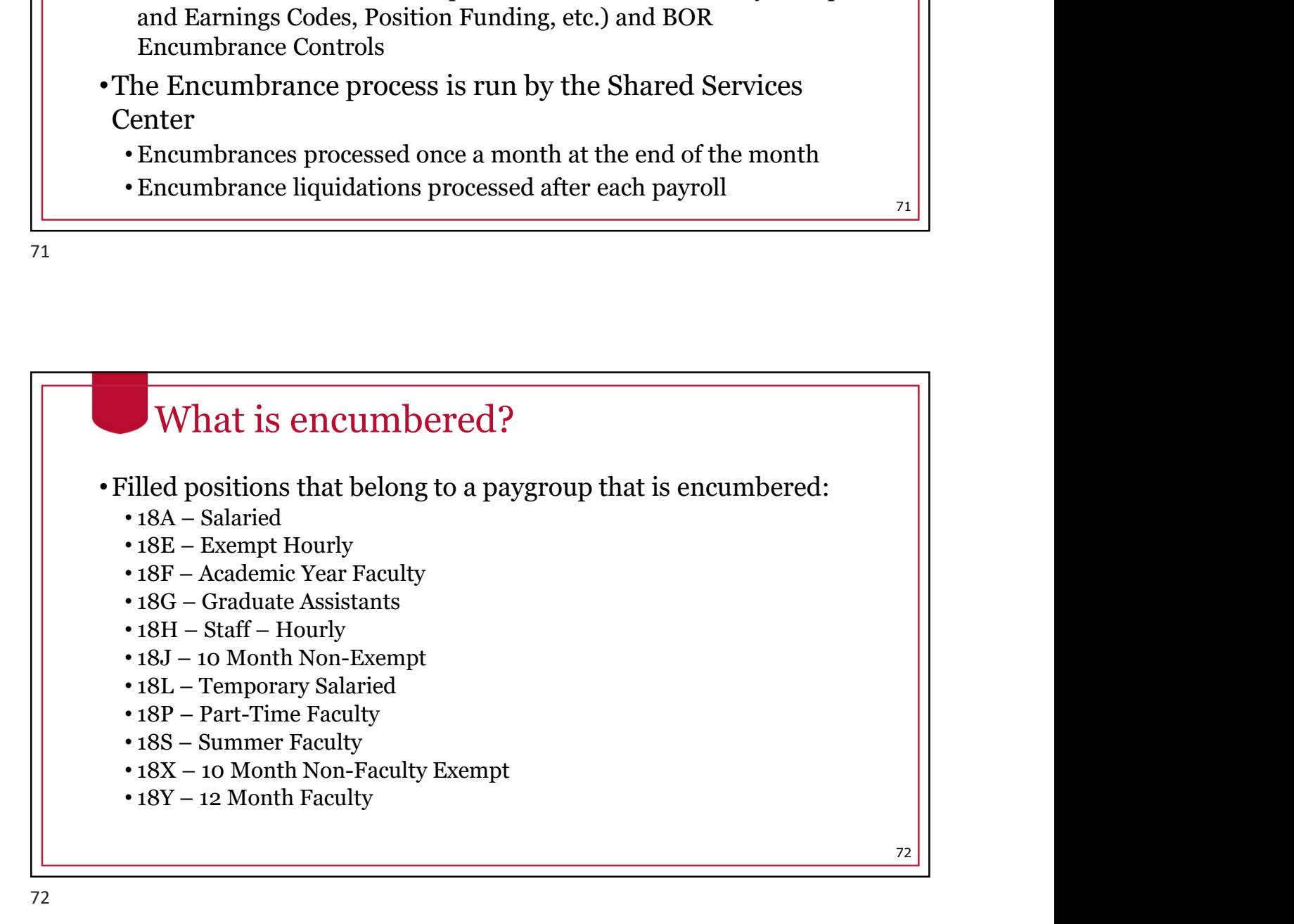

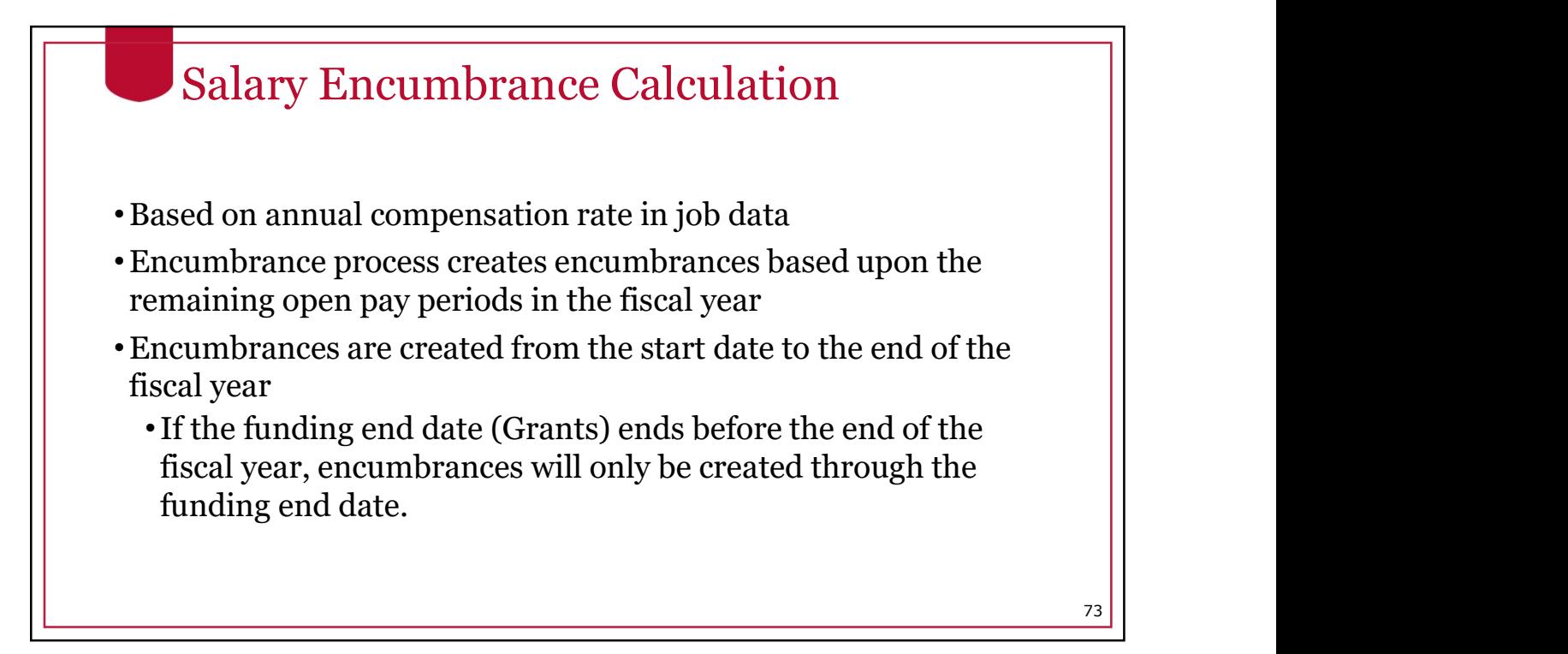

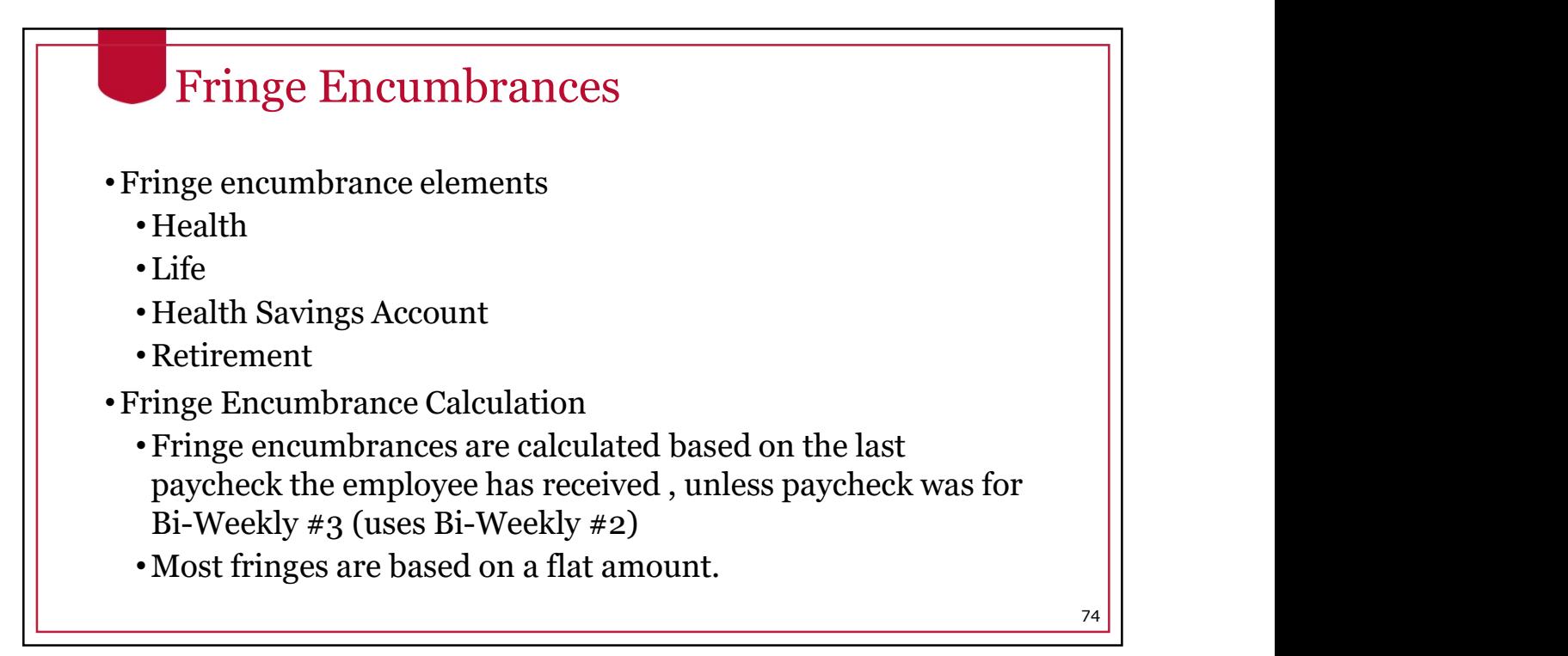

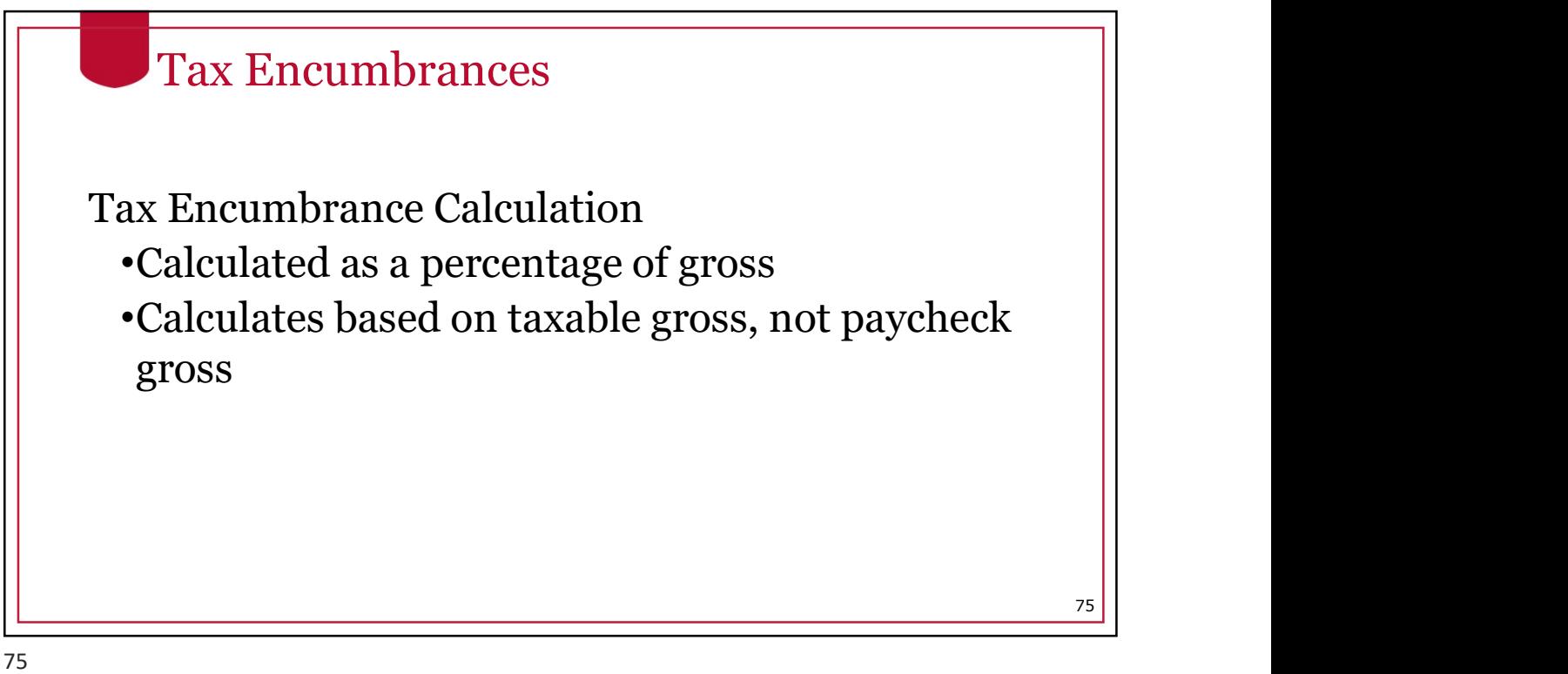

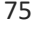

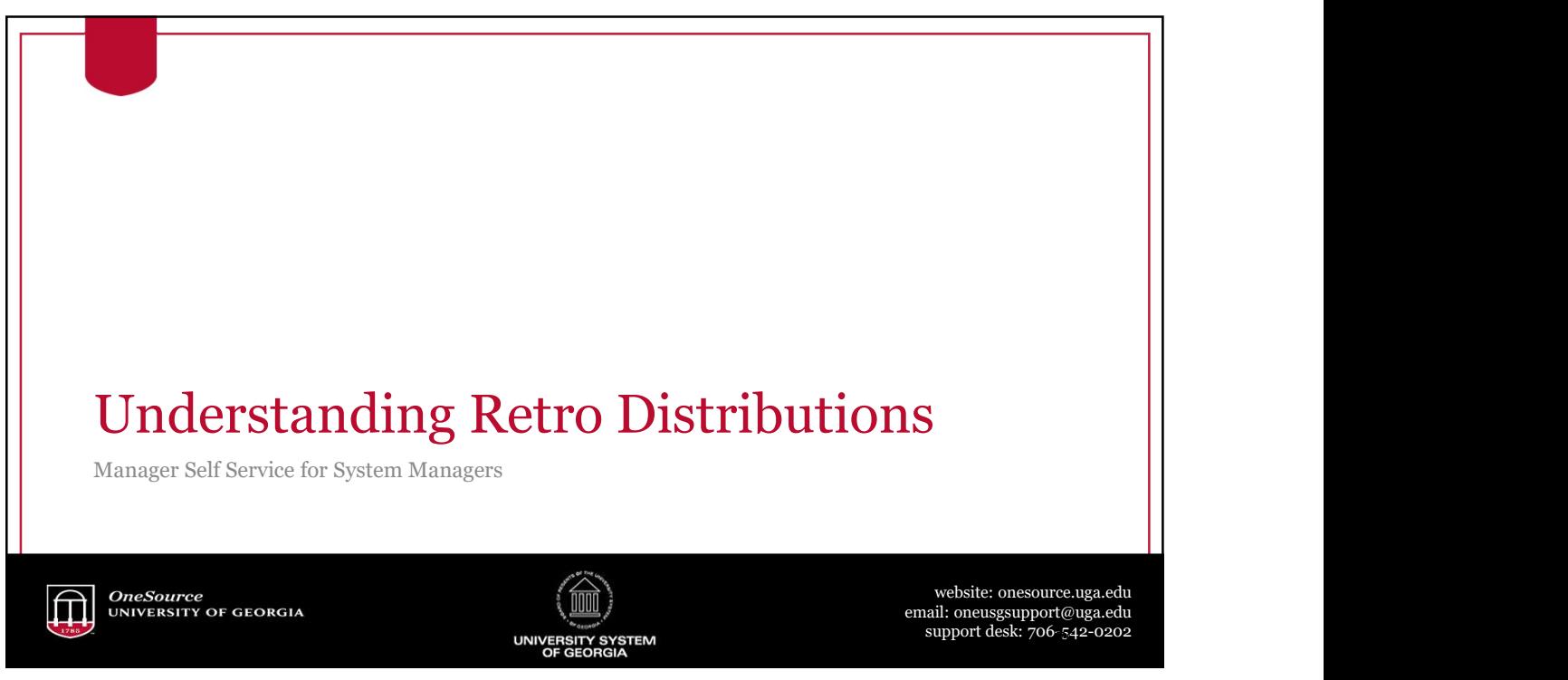

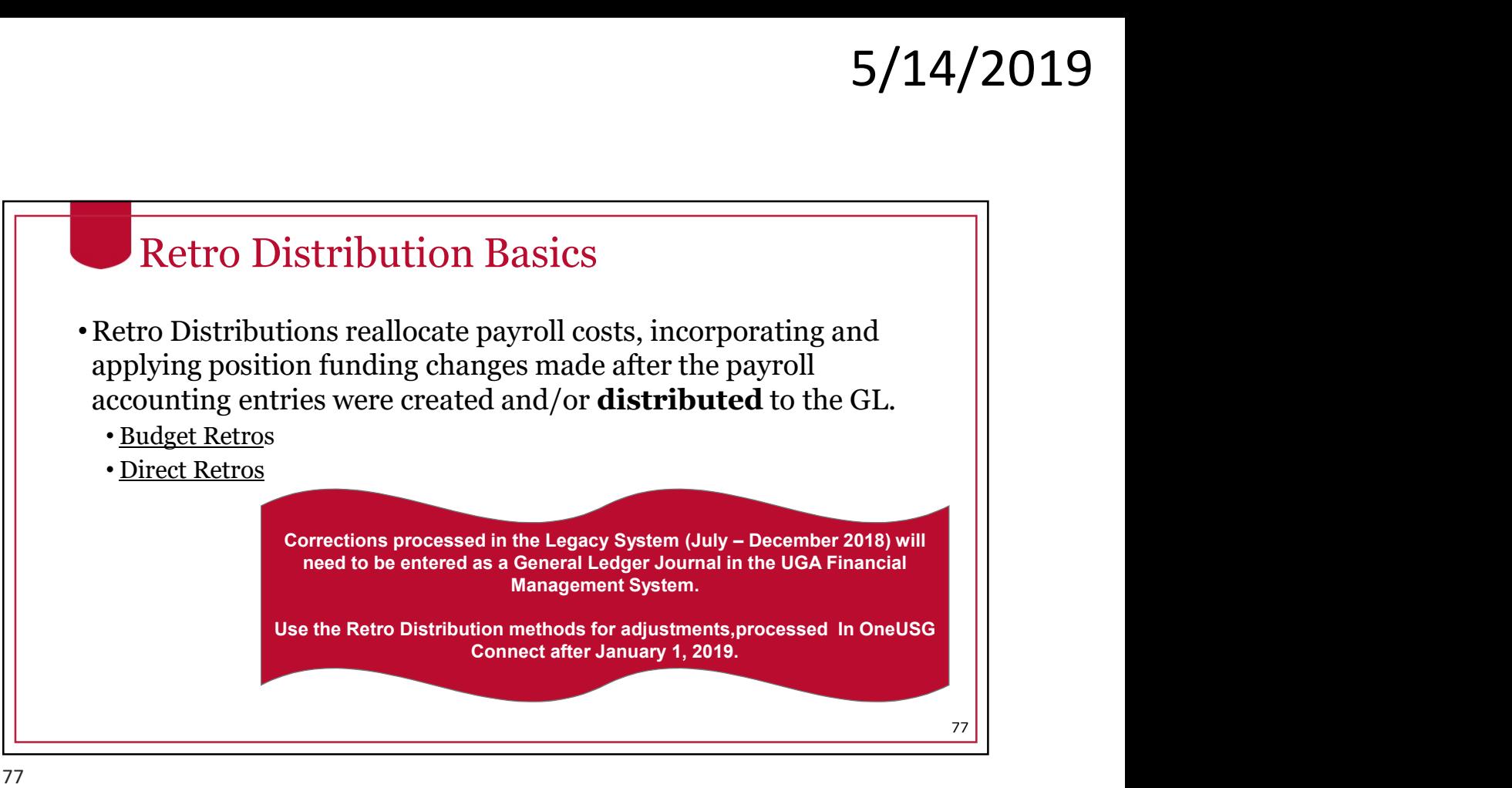

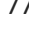

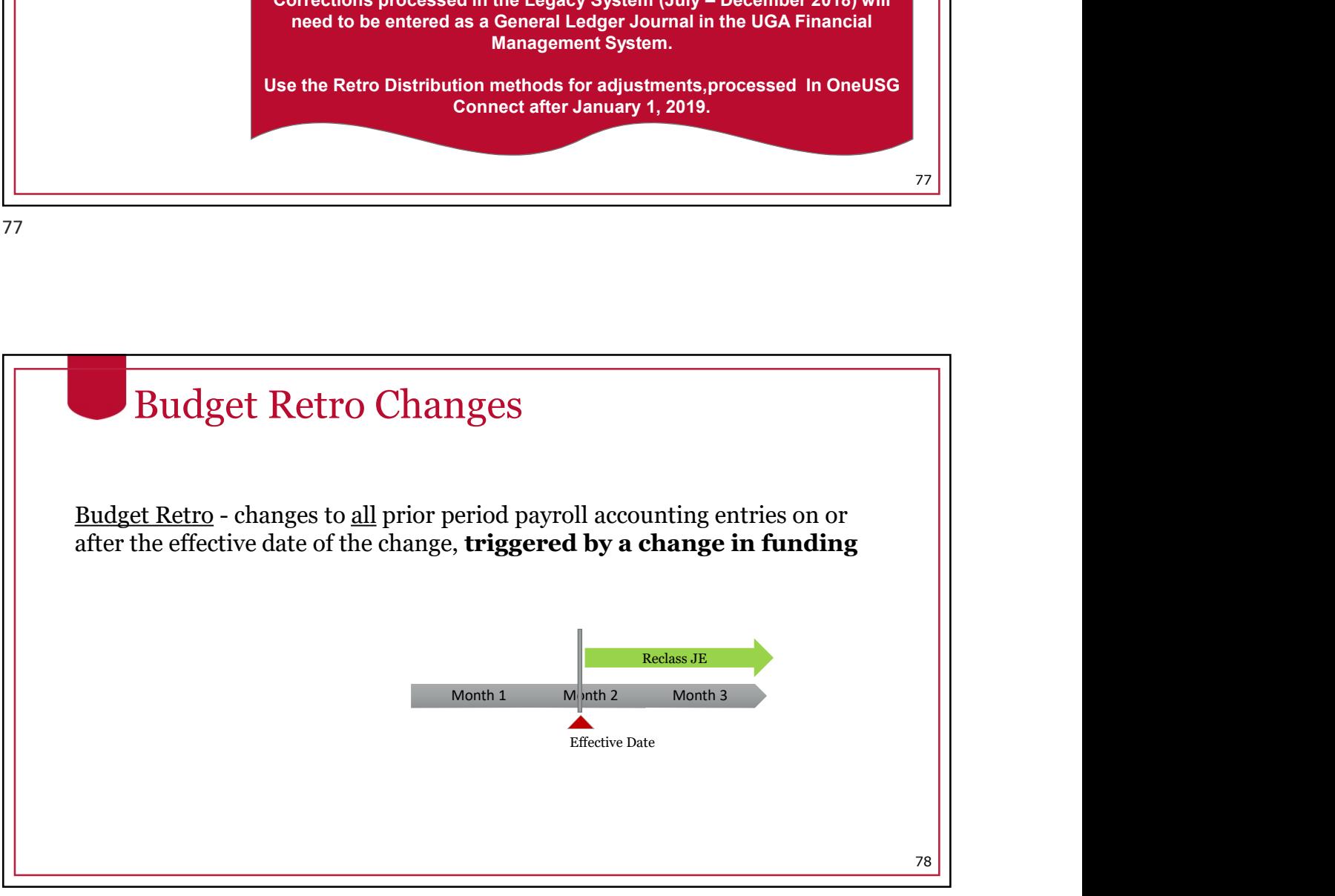

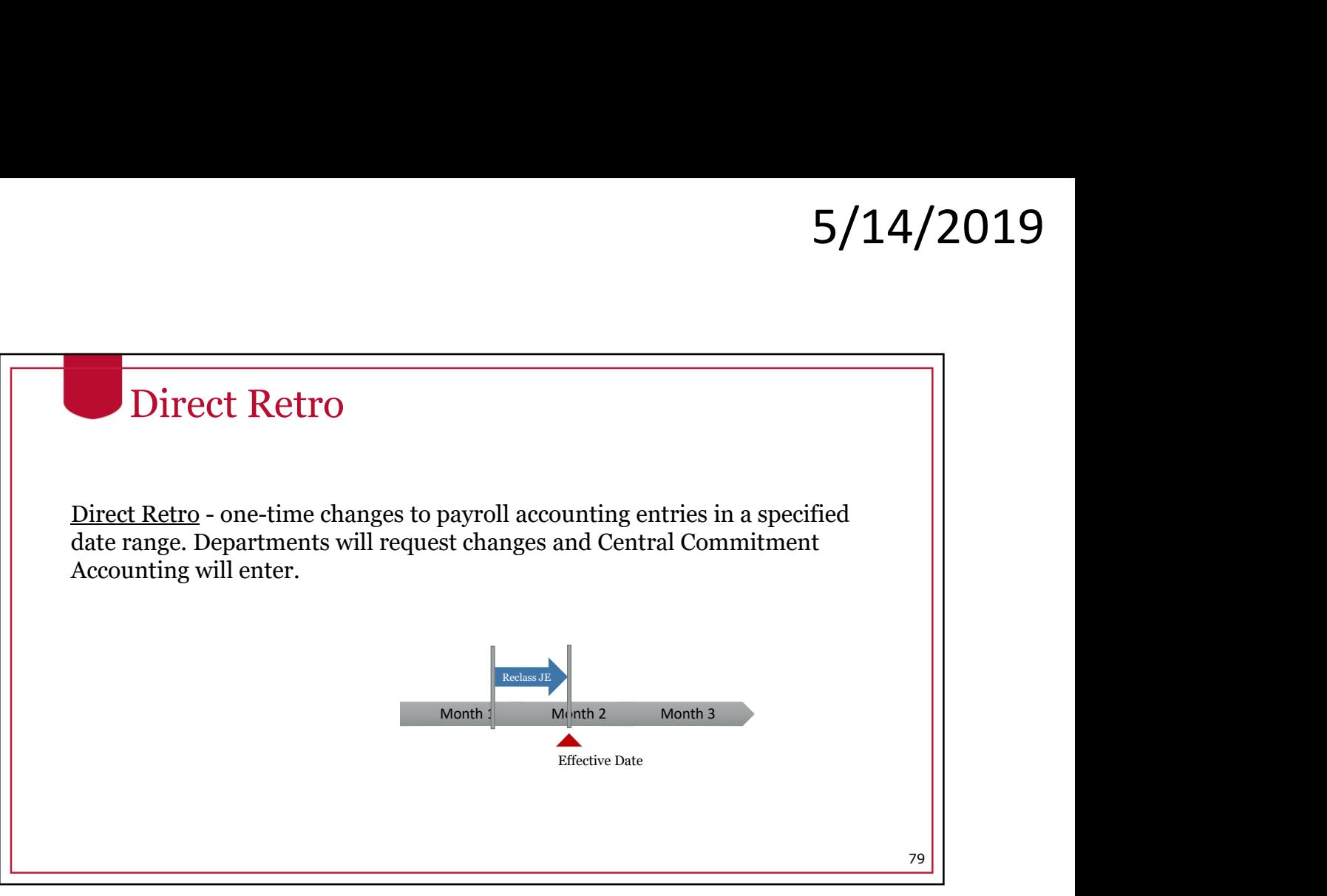

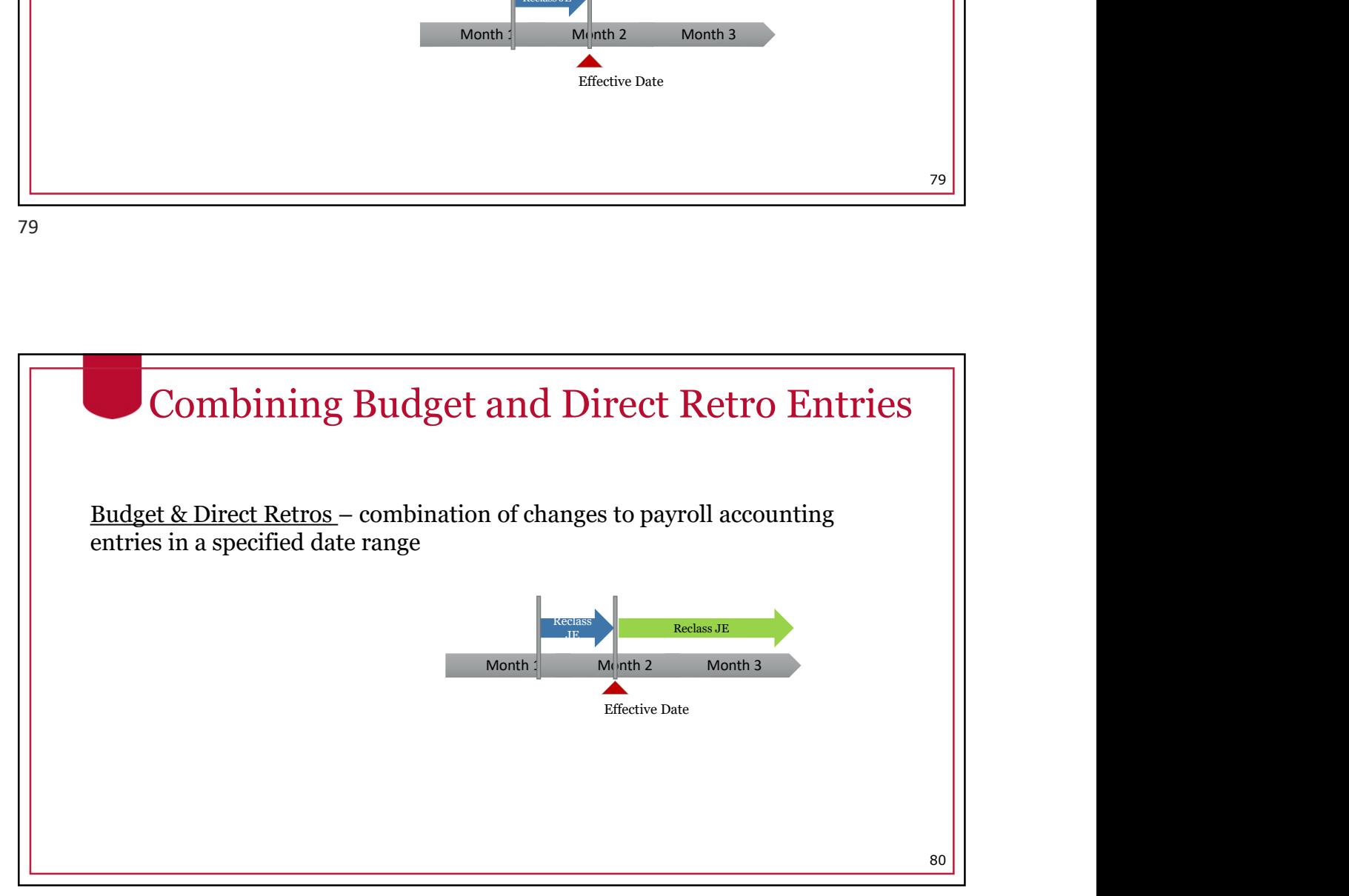

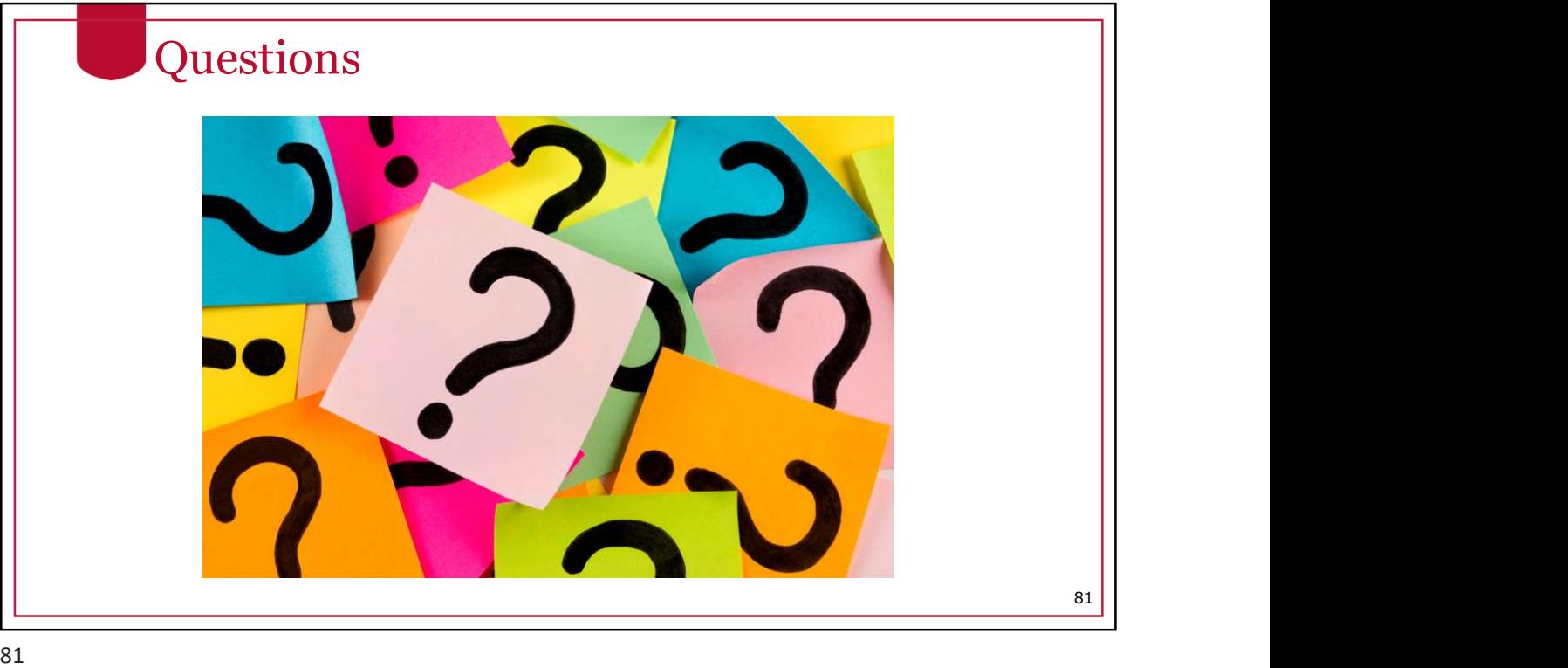

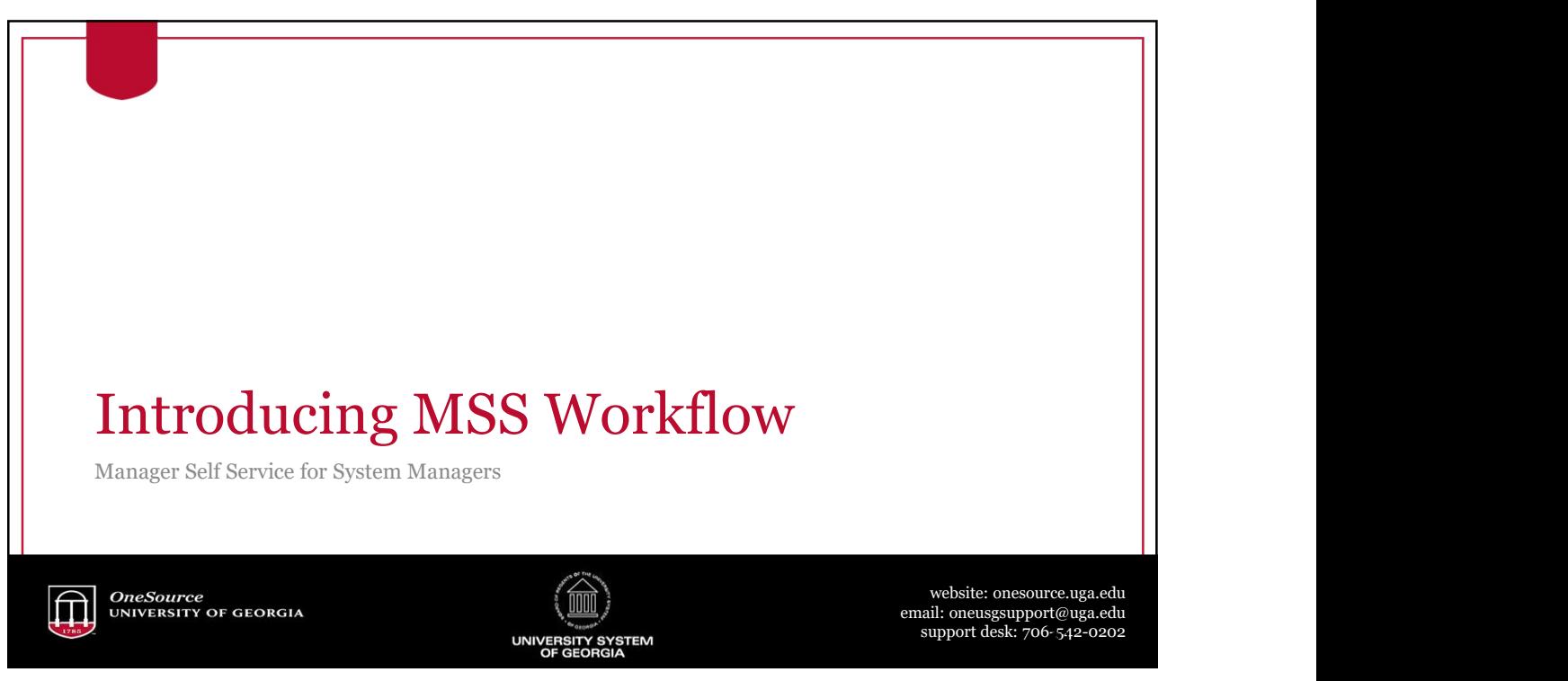

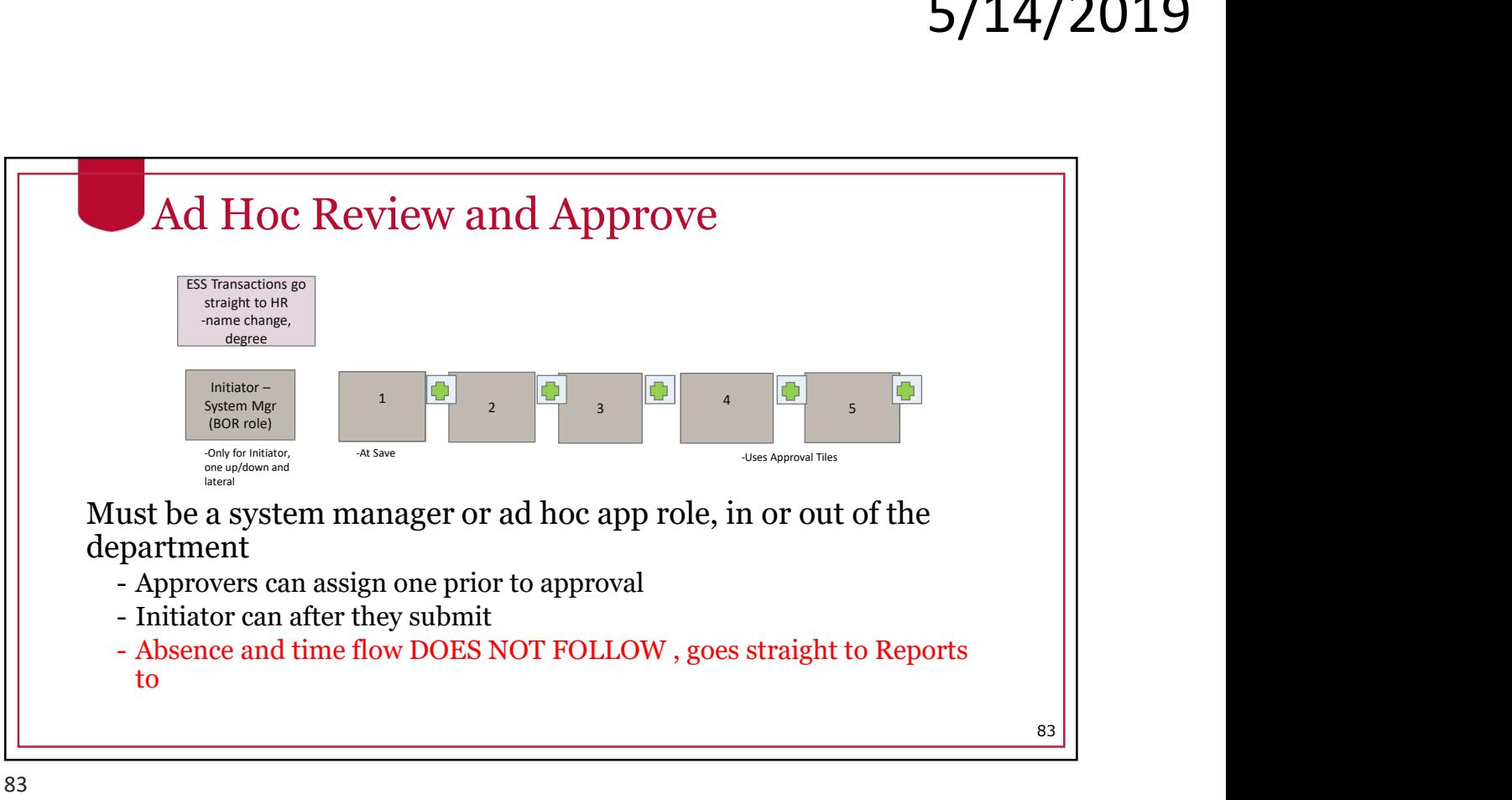

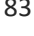

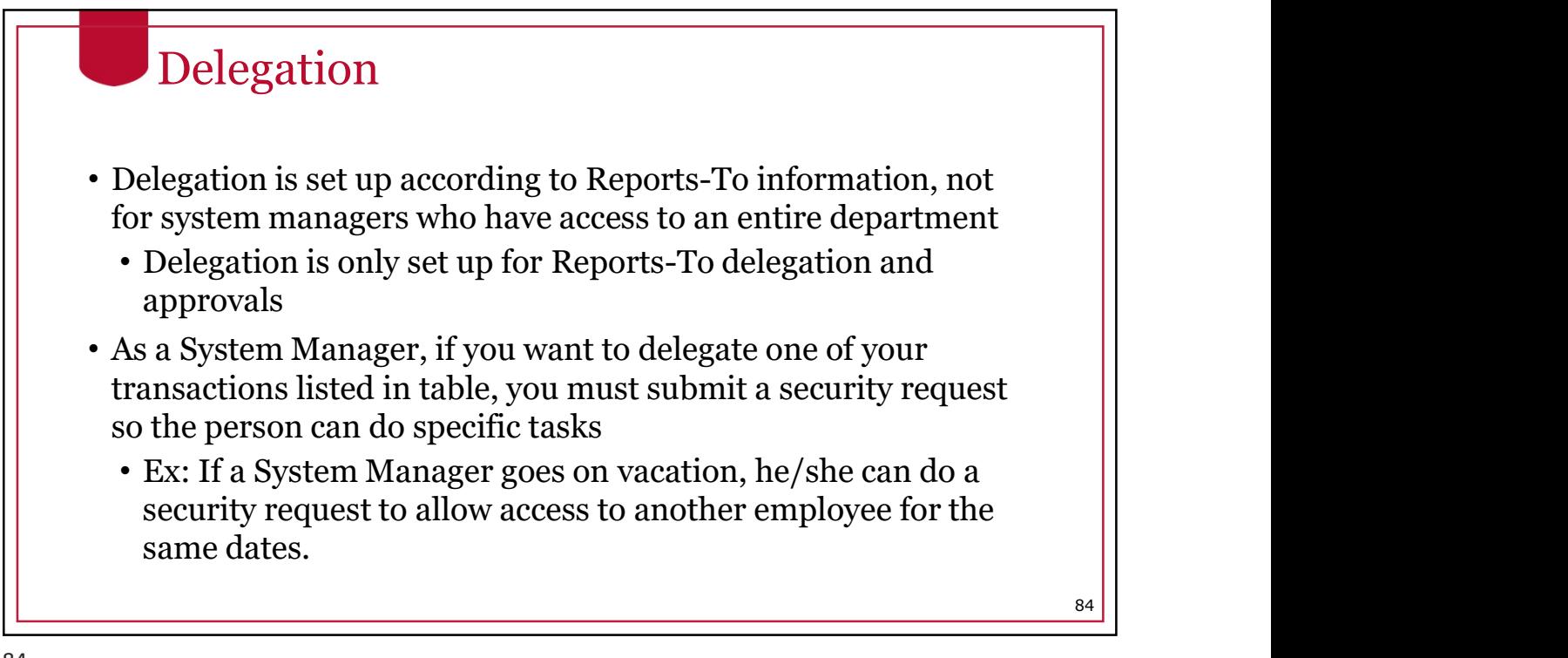

![](_page_42_Picture_1.jpeg)

![](_page_42_Picture_2.jpeg)

![](_page_43_Picture_126.jpeg)

87 and the state of the state of the state of the state of the state of the state of the state of the state of

![](_page_43_Figure_3.jpeg)

![](_page_44_Figure_1.jpeg)

![](_page_44_Picture_3.jpeg)

![](_page_45_Figure_1.jpeg)

![](_page_45_Figure_3.jpeg)